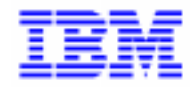

VisualAge Pacbase 2.5

### **VA PAC 2.5 – UNIX MANUEL D'EXPLOITATION VOLUME I : ENVIRONNEMENT & INSTALLATION**

DELIX001251F

Avant d'utiliser le présent document et le produit associé, prenez connaissance des informations générales figurant à la section "Remarques" de la page suivante.

En application de votre contrat de licence, vous pouvez consulter ou télécharger la documentation de VisualAge Pacbase, régulièrement mise à jour, à partir du site Web du Support Technique :

http://www.software.ibm.com/ad/vapacbase/support.htm

La section Catalogue dans la page d'accueil de la Documentation vous permet d'identifier la dernière édition disponible du présent document.

#### **Première Edition (Juillet 1998)**

La présente édition s'applique à :

VisualAge Pacbase Version 2.5

Vous pouvez nous adresser tout commentaire sur ce document (en indiquant sa référence) via le site Web de notre Support Technique à l'adresse suivante : http://www.software.ibm.com/ad/vapacbase/support.htm ou en nous adressant un courrier à : IBM Paris Laboratory Support VisualAge Pacbase [30, rue du Château des Rentiers](http://www.software.ibm.com/ad/vapacbase/support.htm) 75640 PARIS Cedex 13 FRANCE

IBM pourra disposer comme elle l'entendra des informations contenues dans vos commentaires, sans aucune obligation de sa part.

- **Copyright International Business Machines Corporation 1983, 1999. Tous droits réservés.**

#### **REMARQUES**

Ce document peut contenir des informations ou des références concernant certains produits, logiciels ou services IBM. Cela ne signifie pas qu'IBM ait l'intention de les annoncer dans tous les pays où la compagnie est présente.

Toute référence à un produit, logiciel ou service IBM n'implique pas que seul ce produit, logiciel ou service puisse être utilisé. Tout autre élément fonctionnellement équivalent peut être utilisé, s'il n'enfreint aucun droit d'IBM.

Il est de la responsabilité de l'utilisateur d'évaluer et de vérifier lui-même les installations et applications réalisées avec des produits, logiciels ou services non expressément référencés par IBM.

IBM peut détenir des brevets ou des demandes de brevet couvrant les produits mentionnés dans le présent document. La remise de ce document ne vous donne aucun droit de licence sur ces brevets ou demandes de brevet. Si vous désirez recevoir des informations concernant l'acquisition de licences, veuillez en faire la demande par écrit à l'adresse suivante :

Intellectual Property and Licensing International Business Machines Corporation North Castle Drive, Armonk, New-York 10504-1785 USA

Les détenteurs de licences du présent produit souhaitant obtenir des informations sur celui-ci à des fins : (i) d'échange d'informations entre des programmes développés indépendamment et d'autres programmes (y compris celui-ci) et (ii) d'utilisation mutuelle des informations ainsi échangées doivent s'adresser à :

IBM Paris Laboratory Département SMC 30, rue du Château des Rentiers 75640 PARIS Cedex 13 FRANCE

De telles informations peuvent être mises à la disposition du Client et seront soumises aux termes et conditions appropriés, y compris dans certains cas au paiement d'une redevance.

IBM peut modifier ce document, le produit qu'il décrit ou les deux.

#### **MARQUES**

IBM est une marque d'International Business Machines Corporation, Inc.

AIX, AS/400, CICS, CICS/MVS, CICS/VSE, COBOL/2, DB2, IMS, MQSeries, OS/2, PACBASE, RACF, RS/6000, SQL/DS, TeamConnection et VisualAge sont des marques d'International Business Machines Corporation, Inc. dans certains pays.

Java et toutes les marques et logos incluant Java sont des marques de Sun Microsystems, Inc. dans certains pays.

Microsoft, Windows, Windows NT et le logo Windows sont des marques de Microsoft Corporation dans certains pays.

UNIX est une marque enregistrée aux Etats-Unis et/ou dans d'autres pays et utilisée avec l'autorisation exclusive de la société X/Open Company Limited.

D'autres sociétés peuvent être propriétaires des autres marques, noms de produits ou logos qui pourraient apparaître dans ce document.

iv

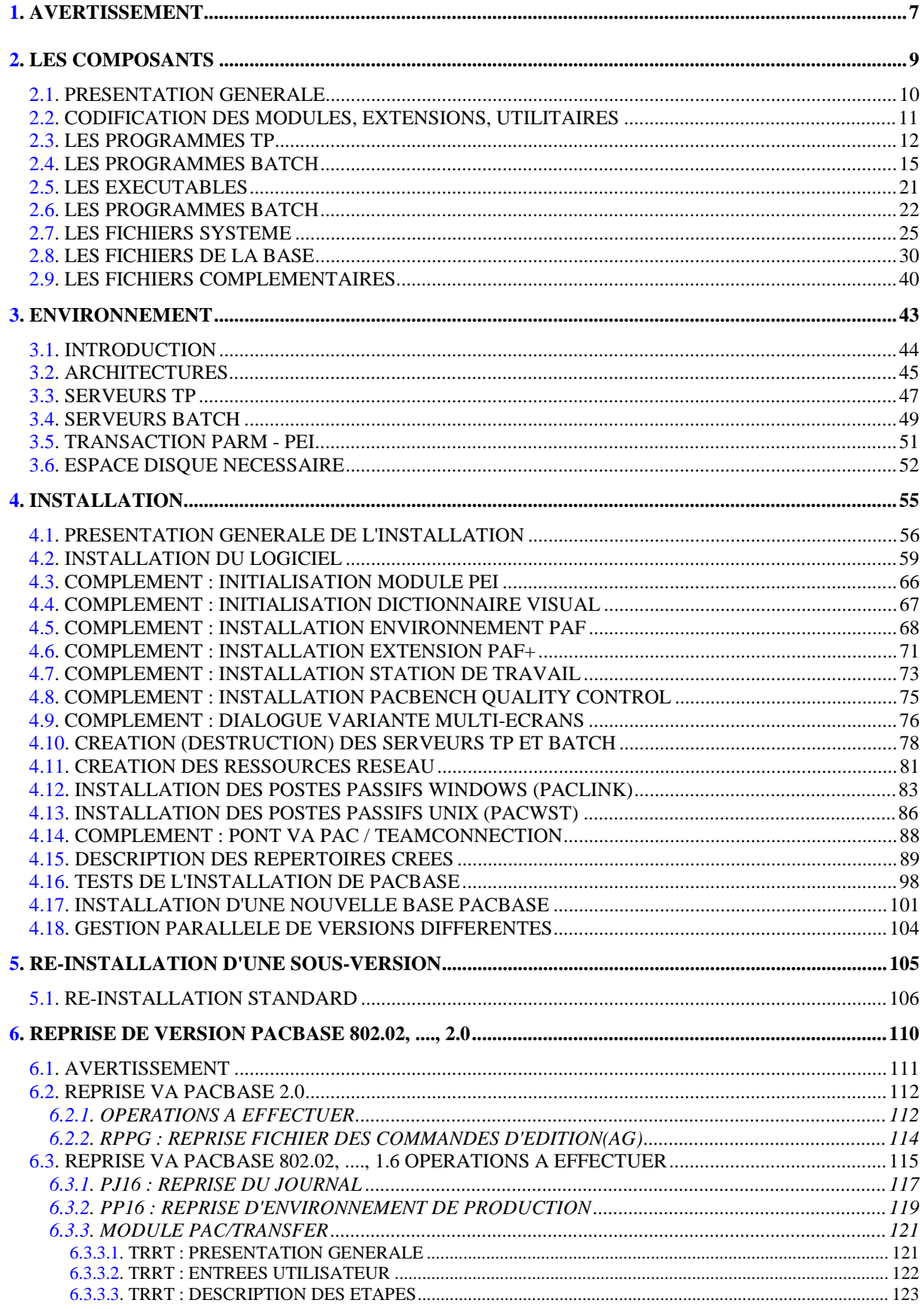

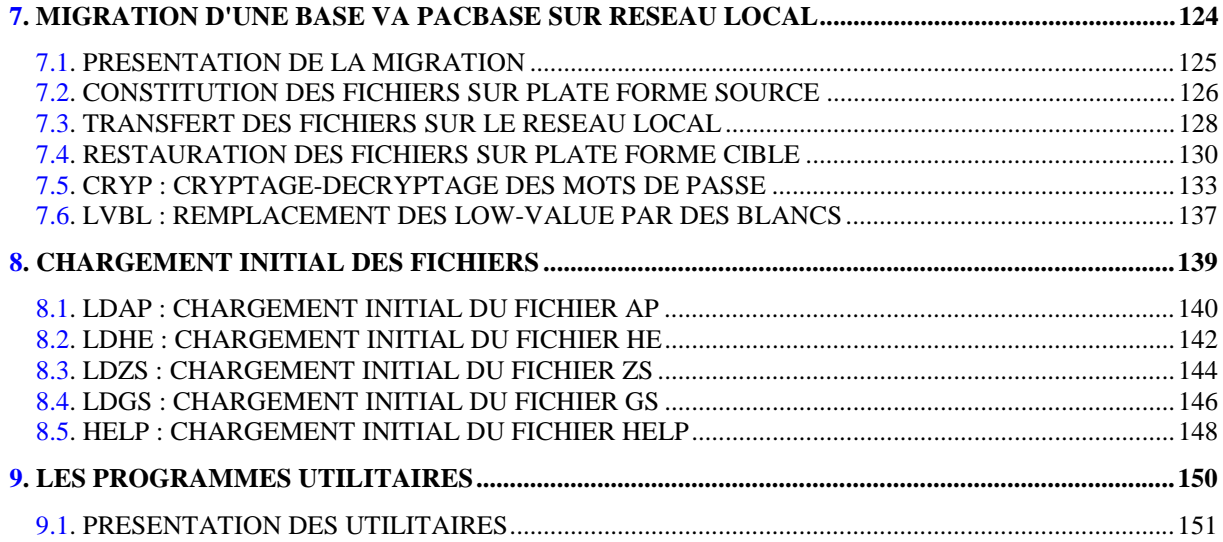

 **VisualAge Pacbase - Manuel d'Exploitation VA Pac ENVIRONNEMENT & INSTALLATION AVERTISSEMENT** 1

# **1. AVERTISSEMENT**

#### AVERTISSEMENT

#### UTILISATION DU MANUEL ENVIRONNEMENT ET INSTALLATION

Ce manuel est destiné au responsable de l'installation. Il décrit les composants de VisualAge Pacbase et l'environnement système, les consignes d'installation de la nouvelle version et les opérations à effectuer pour une réimplantation standard de versions de correction.

#### UTILISATEURS DISPOSANT D'UNE VERSION ANTERIEURE

D'une manière générale, il est conseillé d'installer la nouvelle version dans un environnement entièrement distinct de toute version antérieure du système quant au choix des paramètres d'installation, et de procéder à des tests à l'aide du jeu d'essai fourni sur le support d'installation.

#### 'Release' VisualAge Pacbase antérieure à 802.02

Pour traiter ces reprises, veuillez contacter votre Hot Line

#### VisualAge Pacbase 802.02, 1.2, 1.5, 1.6, 2.0

Dans ce cas, il est possible de procéder à une installation dans le même environnement que la version ancienne. Se reporter, alors, au chapitre 'Reprise VisualAge Pacbase 802.02, 1.2, 1.5, 1.6' ou au chapitre 'Reprise VisualAge Pacbase 2.0'.

 **VisualAge Pacbase - Manuel d'Exploitation VA Pac ENVIRONNEMENT & INSTALLATION LES COMPOSANTS 2**

# **2. LES COMPOSANTS**

### <span id="page-9-0"></span>*2.1. PRESENTATION GENERALE*

#### PRESENTATION GENERALE

Le système VisualAge Pacbase gère les données permanentes en mode conversationnel ou en mode batch grâce à l'utilisation de deux types de ressources :

. Des BIBLIOTHEQUES dans lesquelles sont stockés les programmes constitutifs du système, ainsi que les paramètres nécessaires à son fonctionnement :

Une bibliothèque de programmes TP, Une bibliothèque de programmes batch, Une bibliothèque de paramètres du système VisualAge Pacbase, Une bibliothèque de paramètres par Base VisualAge Pacbase, Une bibliothèque de JCL des procédures batch.

- . Des FICHIERS PERMANENTS qui matérialisent les données manipulées par les programmes définis précédemment. Ces fichiers peuvent être classés en deux catégories :
- . Les fichiers SYSTEME, qui ne sont pas liés à une Base VisualAge Pacbase particulière et restent relativement stables.
- . Les fichiers EVOLUTIFS qui correspondent à une Base VisualAge Pacbase et dont le volume varie en fonction des mises à jour effectuées.

### REMARQUE

Les modules STATION DE TRAVAIL, DSMS, DSMS habillé, PAW, Pactables sont implantés indépendamment des autres modules de VisualAge Pacbase.

Le pont VisualAge Pacbase-ENDEVOR est également implanté indépendamment des autres modules.

Leur installation et leur exploitation sont décrites dans des Manuels d'exploitation spécifiques.

### <span id="page-10-0"></span>*2.2. CODIFICATION DES MODULES, EXTENSIONS, UTILITAIRES*

#### CODIFICATION DES MODULES, EXTENSIONS, UTILITAIRES

La codification pour les Modules, les Extensions et les Utilitaires optionnels est la suivante : DICTIONNAIRE = DIC

.Extensions :

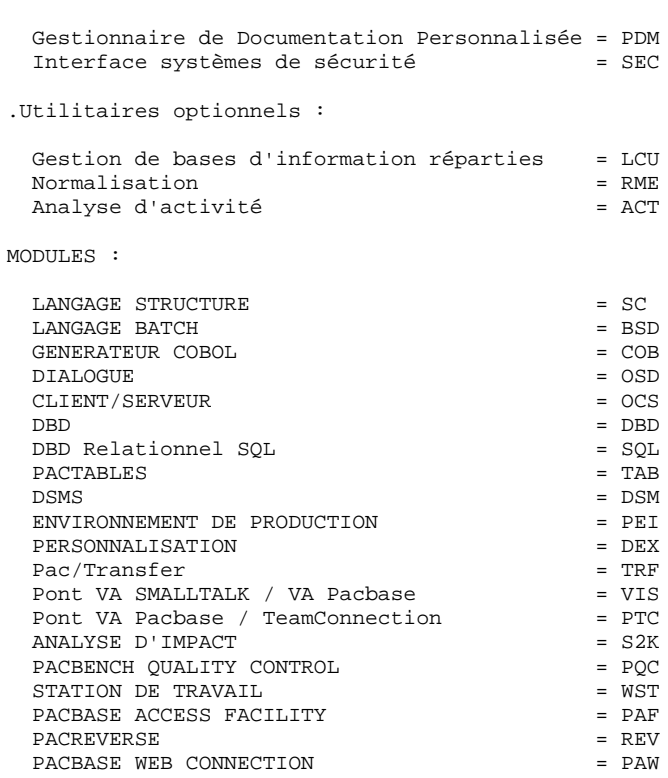

<span id="page-11-0"></span>**PAGE** 12

### *2.3. LES PROGRAMMES TP*

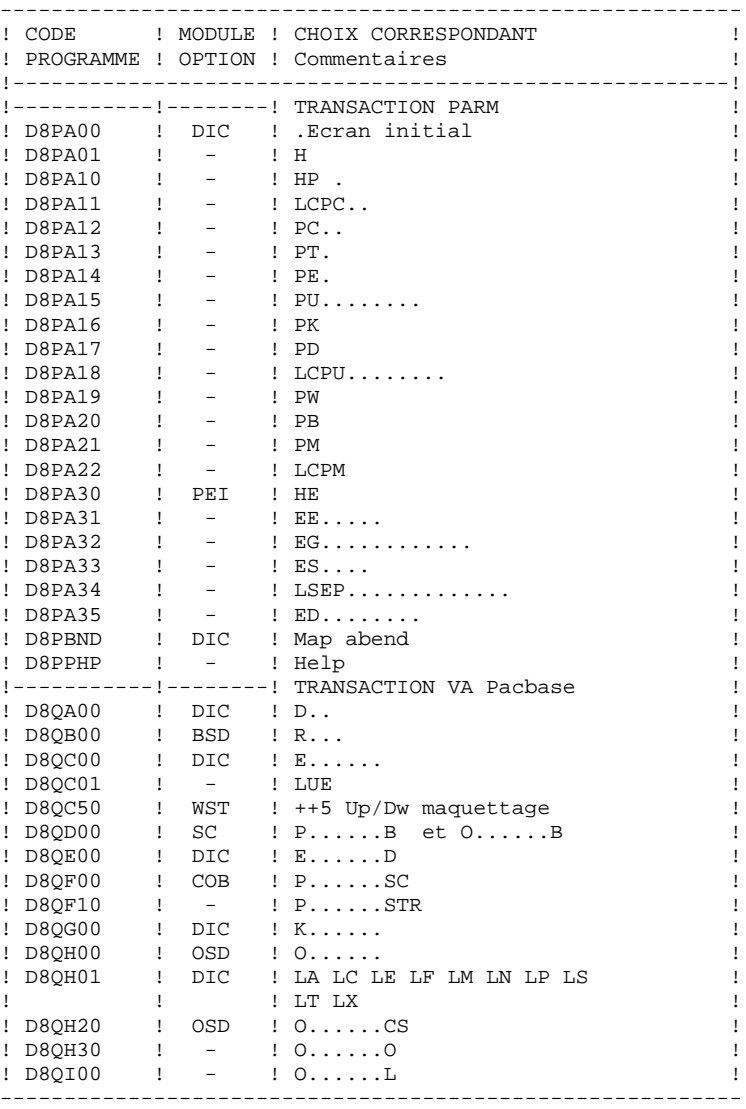

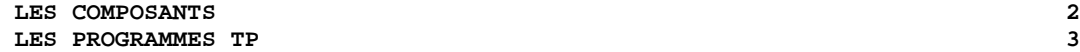

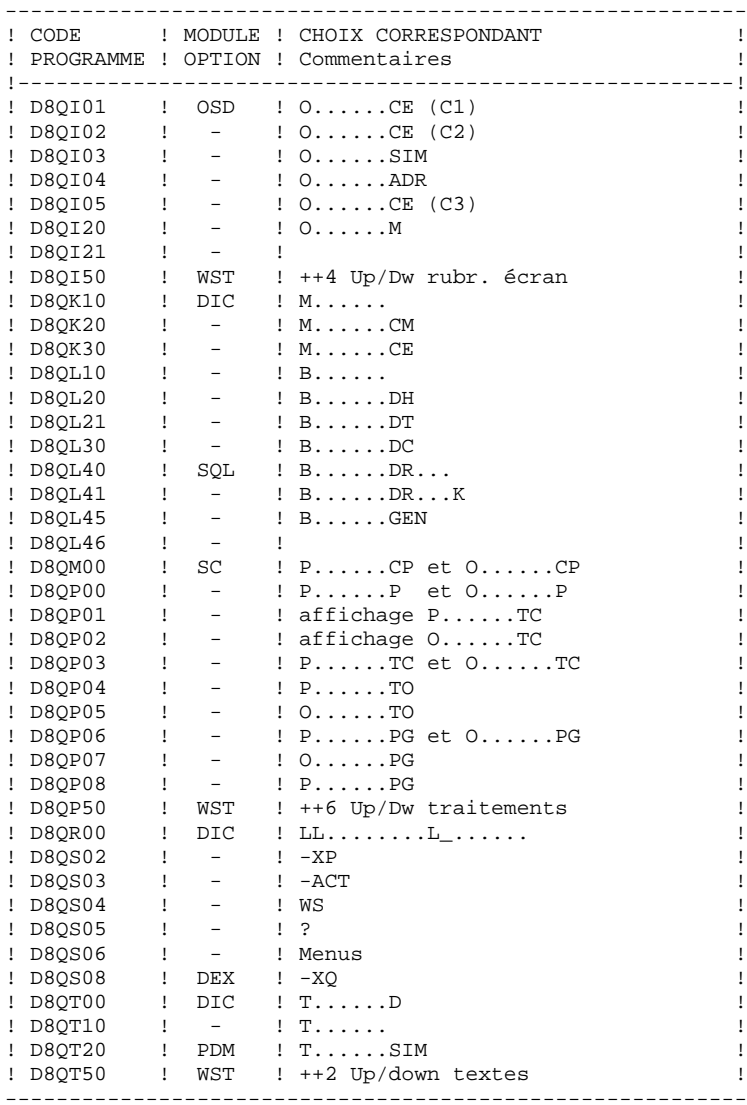

 **LES COMPOSANTS 2** LES PROGRAMMES TP

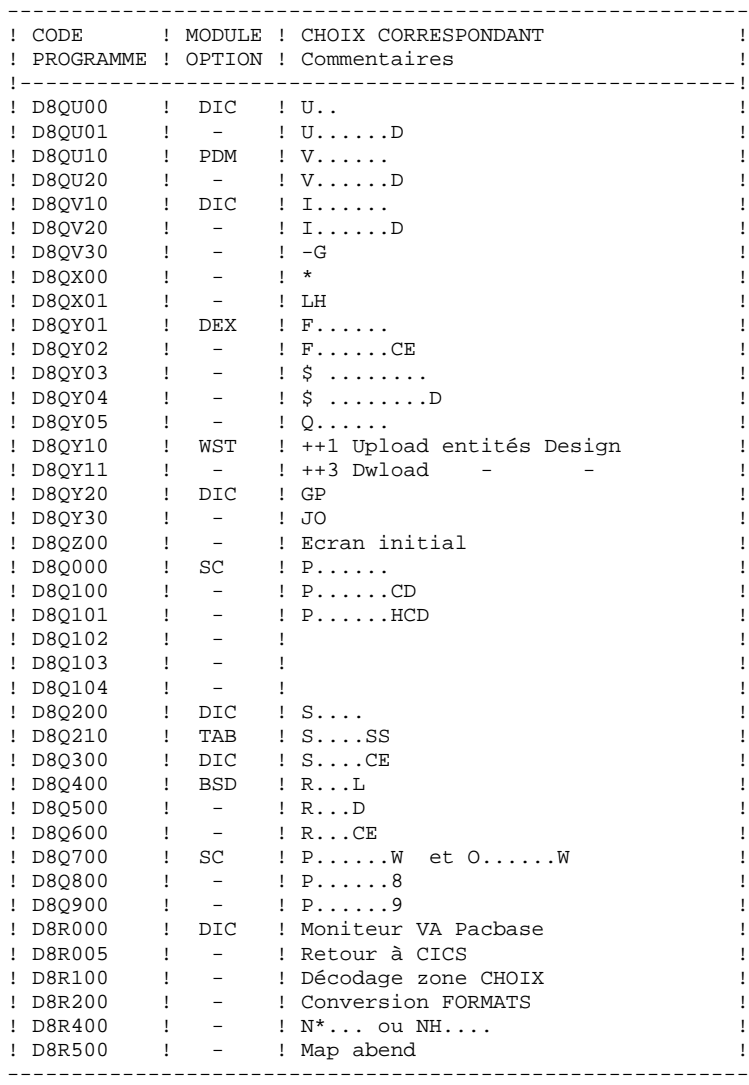

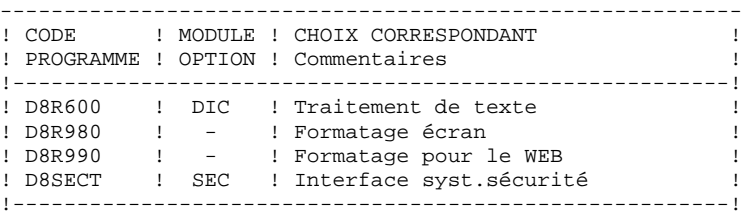

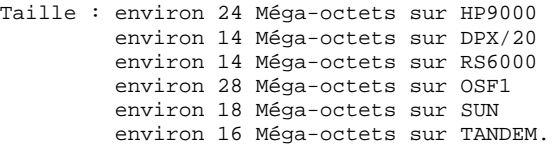

<span id="page-14-0"></span>**PAGE** 15

### *2.4. LES PROGRAMMES BATCH*

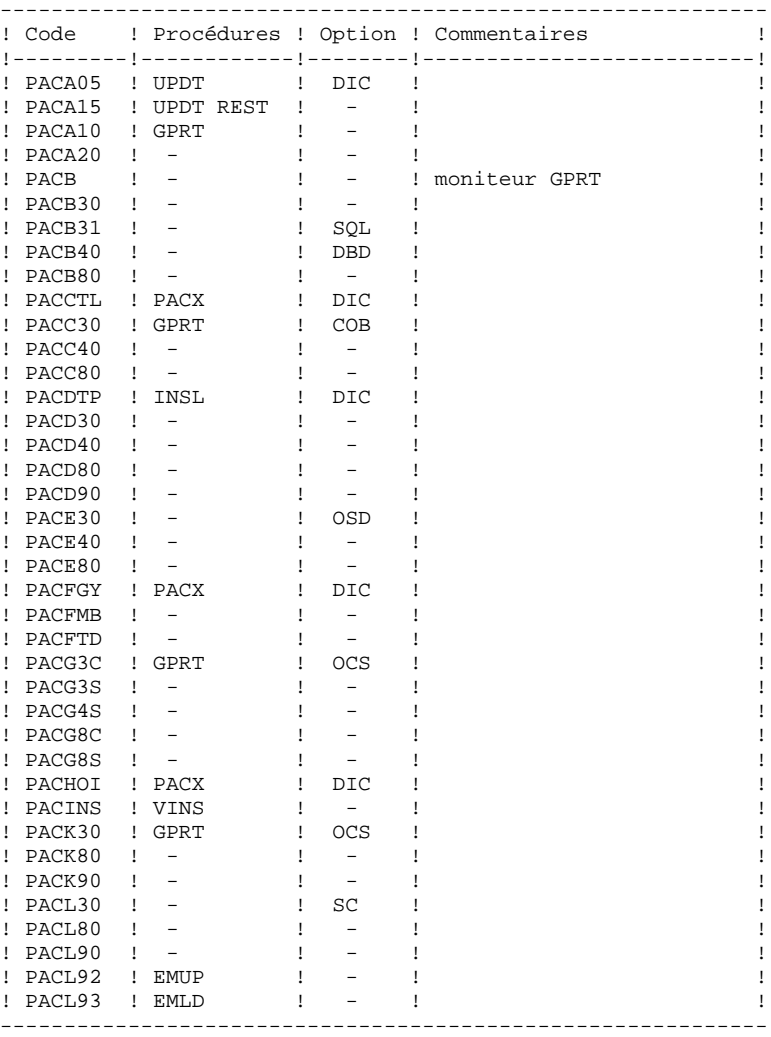

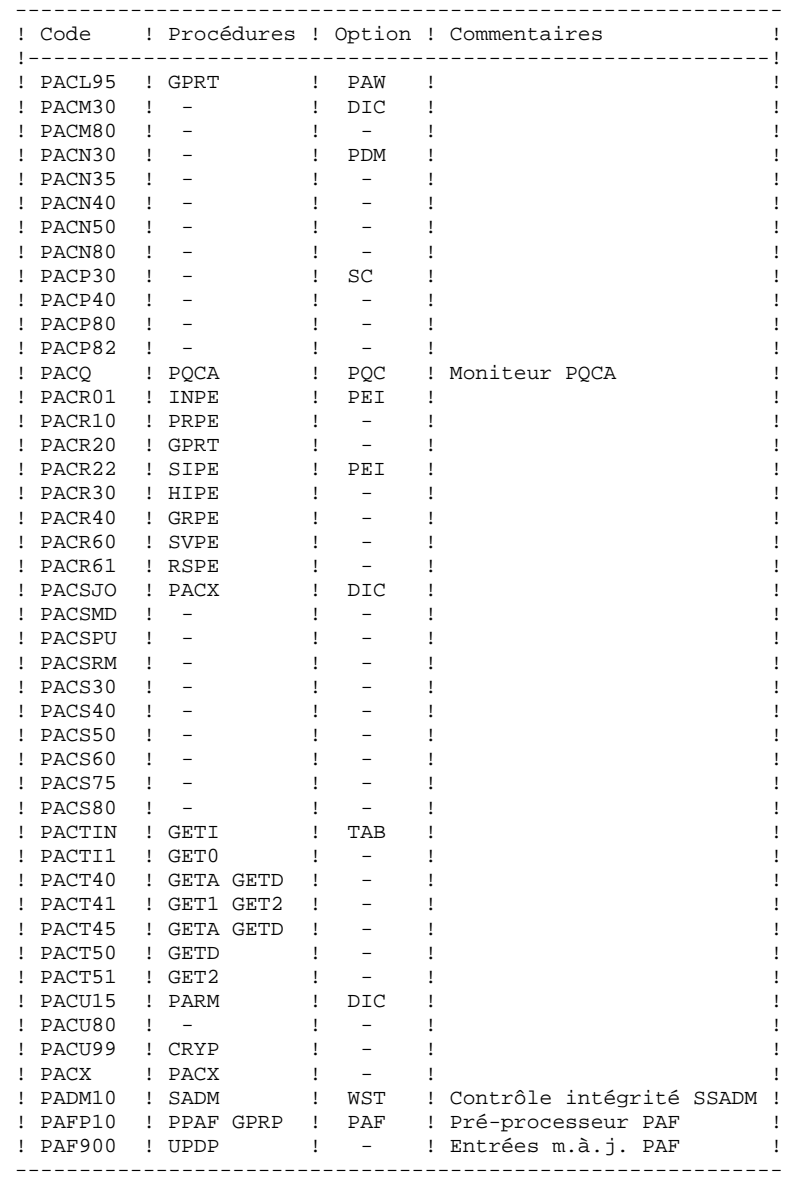

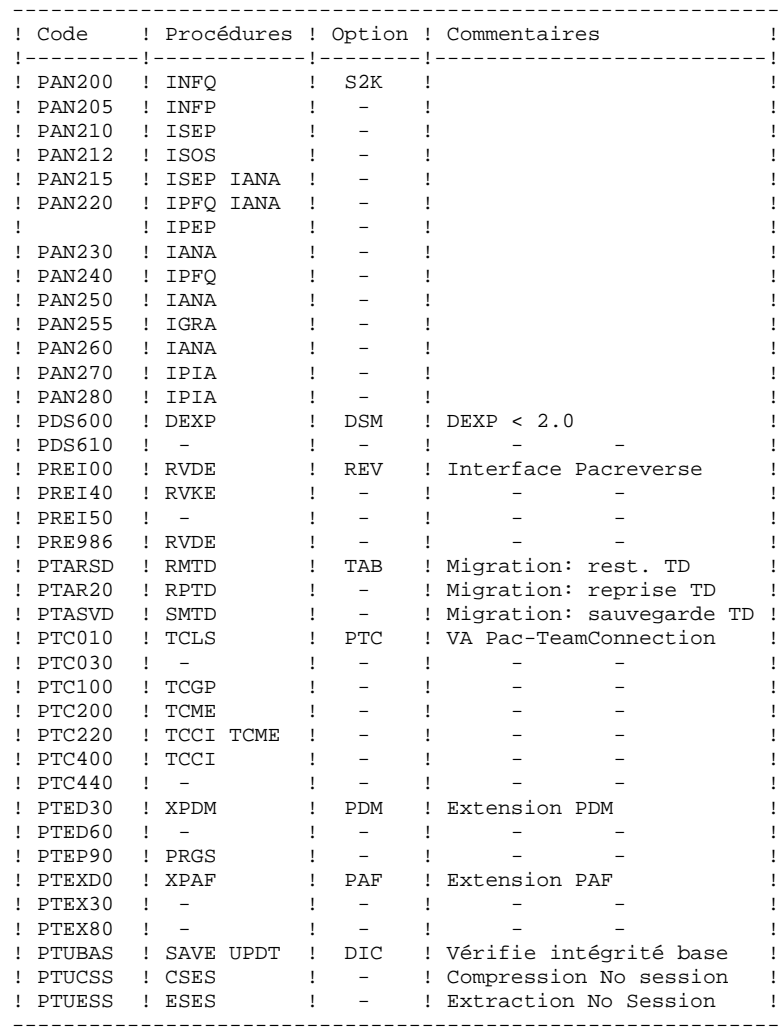

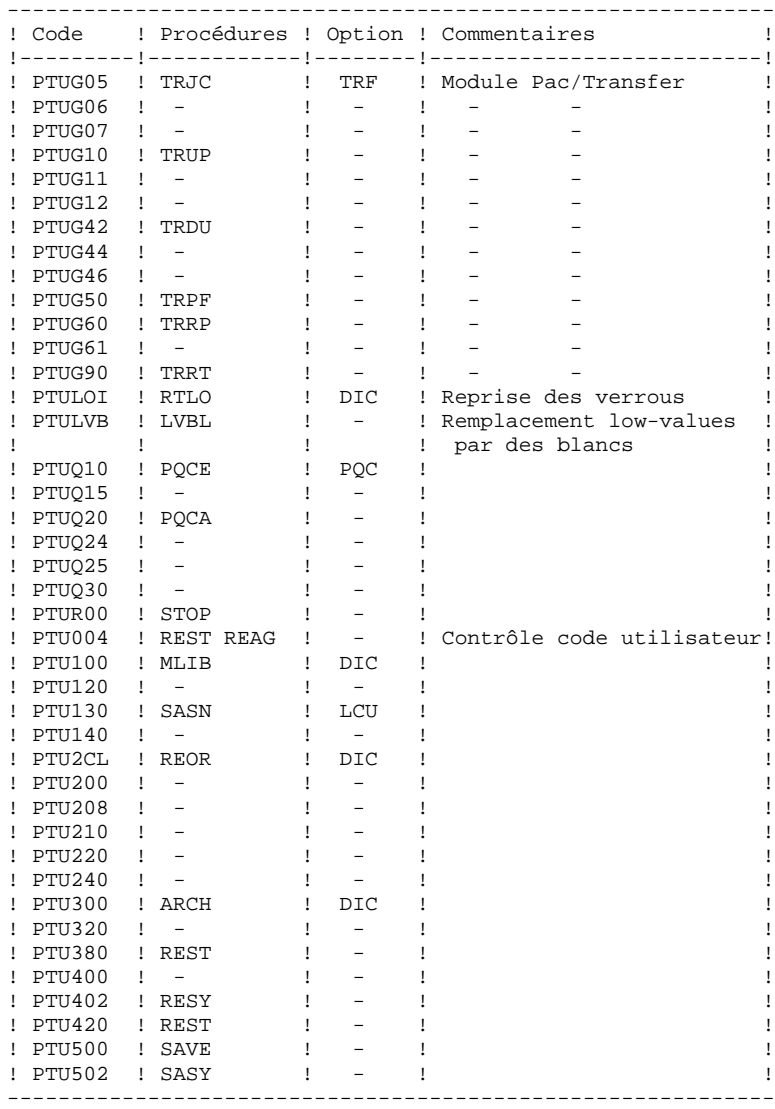

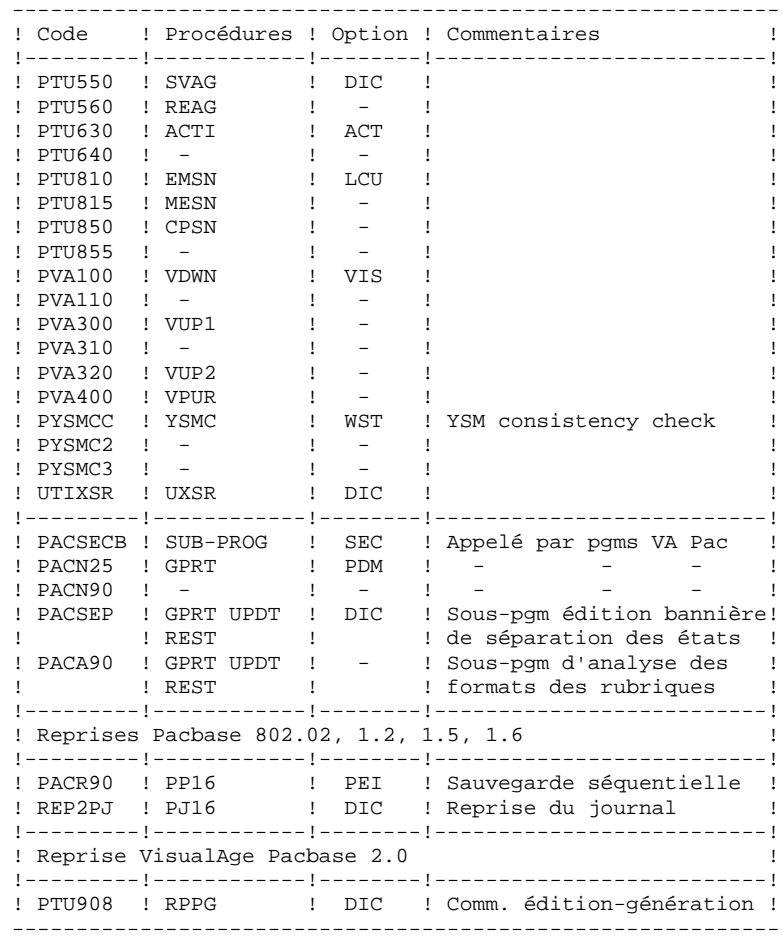

 **LES COMPOSANTS 2 LES PROGRAMMES BATCH 4**

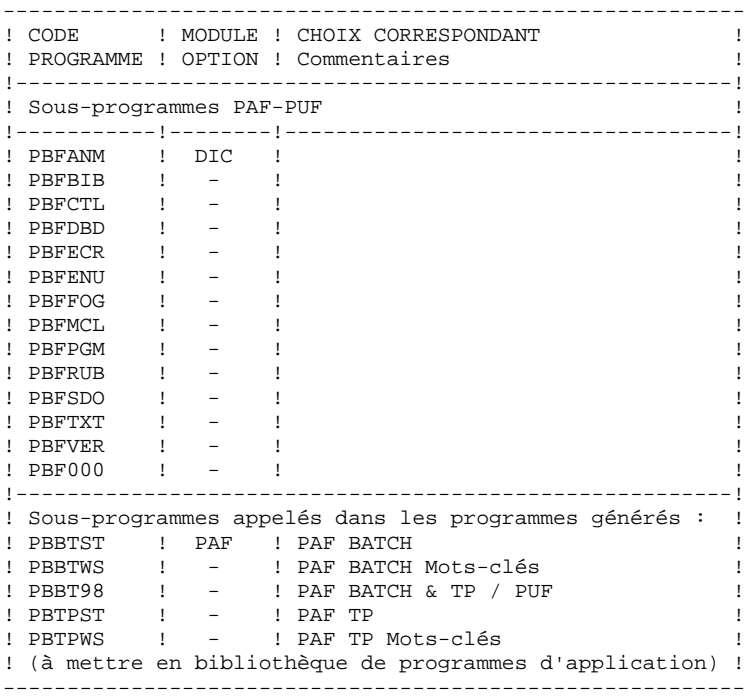

Taille : environ 30 Méga-octets sur HP9000 environ 19 Méga-octets sur DPX/20 environ 19 Méga-octets sur RS6000 environ 30 Méga-octets sur OSF1 environ 22 Méga-octets sur SUN environ 22 Méga-octets sur TANDEM.

## <span id="page-20-0"></span>*2.5. LES EXECUTABLES*

### LES EXECUTABLES

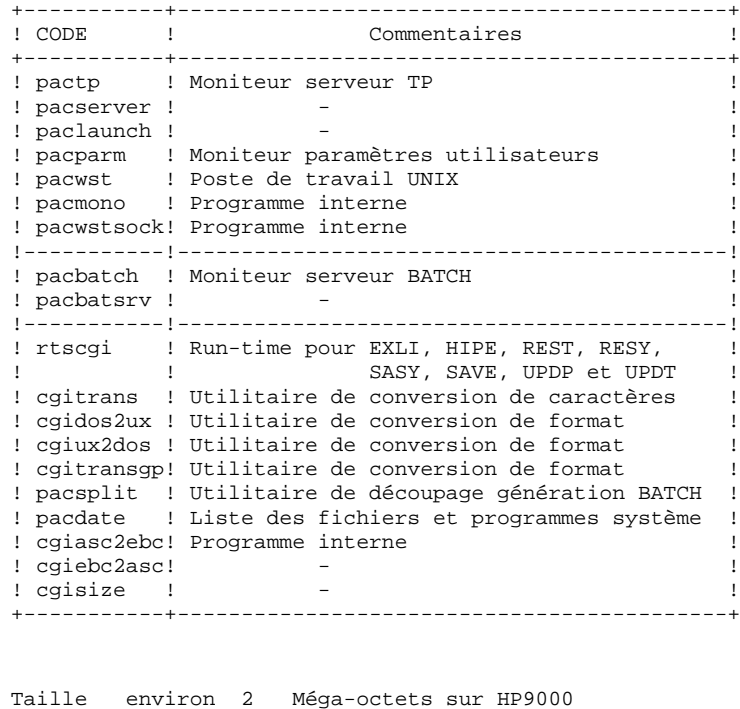

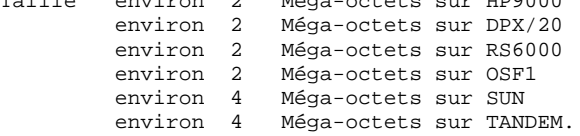

### <span id="page-21-0"></span>*2.6. LES PROGRAMMES BATCH*

#### LES PROCEDURES BATCH

Les traitements BATCH sont regroupés en procédures qui sont décrites dans les Parties II et III des Manuels d'Exploitation ("Procédures Batch: Guide de l'administrateur" et "Procédures Batch: Guide de l'utilisateur").

Pour chaque procédure, on trouvera :

- . Une description générale comprenant :
- une présentation,
- les conditions d'exécution,
- les actions à entreprendre en cas d'anomalie d'exécution.
- . La description des entrées utilisateur, des traitements et des résultats obtenus, ainsi que les recommandations éventuelles pour l'utilisation.
- . La description des étapes :
- liste des fichiers utilisés (intermédiaires et permanents),
- codes retour éventuels émis par chaque étape.
- . Le fichier de commandes.

#### CLASSEMENT DES PROCEDURES

Les procédures batch sont documentées dans les manuels suivants:

#### "Procédures Batch : Guide de l'administrateur".

- 1) Procédures de gestion de la base.
- 2) Administration des versions (PEI et Pac/transfer).
- 3) Utilitaires du gestionnaire.
- 4) Migrations.

#### "Procédures Batch : Guide de l'utilisateur".

- 1) Procédures standard.
- 2) Extraction personnalisée et documentation auto.
- 3) Suivi et contrôle qualité.
- 4) Méthodologie contrôle d'intégrité.
- 5) Pactables.
- 6) Analyse d'impact.
- 7) Pont VisualAge Smalltalk / VisualAge Pacbase.

#### Environnement et installation.

Procédures de reprise de versions antérieures :

- . Versions 802.02 à 1.6 :
- reprise du journal archive (PJ16)
- reprise sauvegarde séquentielle PEI (PP16)
- . Versions 2.0 :
- reprise du fichier des commandes d'édition-génération (RPPG)
- 2) Procédures de lancement des moniteurs

Elles permettent d'activer les serveurs TP et batch.

#### 3) LES PROCEDURES LIEES A LA MIGRATION DE BASES

Ces procédures sont liées à la migration de bases VA Pac site central sur OS/2, Unix ou Windows NT.

- traitement des low-values dans le fichier PC (LVBL),

- cryptage-décryptage des mots de passe dans le fichier PE (CRYP).

### <span id="page-24-0"></span>*2.7. LES FICHIERS SYSTEME*

#### LES FICHIERS SYSTEME

Ils constituent le système proprement dit. Ils ne sont pas touchés par les manipulations quotidiennes et doivent faire l'objet d'un rechargement lors d'une réimplantation. Ils comprennent :

. Les modules exécutables batch et TP

installés sous les répertoires \$PACDIR/bin

#### . Un fichier contenant les LIBELLES D'ERREURS et la DOCUMENTATION AUTOMATIQUE : AE0.

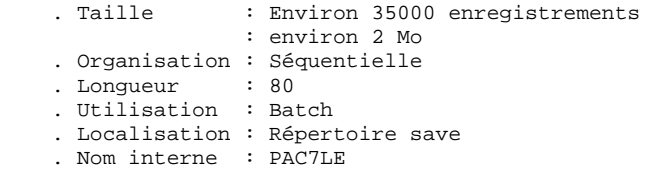

Ce fichier n'est pas directement utilisé par le système. Il est fusionné avec les PARAMETRES UTILISATEUR, nécessaires au

fonctionnement du TP (\*), pour constituer le fichier système : AE.

```
 . Taille : AE0 + paramètres utilisateur
                  : environ 3,5 Mo
                 : (sans les paramètres utilisateur)
    . Organisation : Indexée
 . Longueur : 80
 . Clé : 12 (position 1) pour AE
 . Utilisation : Batch et TP
    . Localisation : Répertoire bases
    . Nom interne : PAC7AE
```
. Un fichier contenant les PARAMETRES UTILISATEUR nécessaires au seul fonctionnement batch du système (\*) : AP.

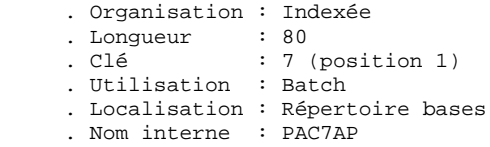

(\*) Les PARAMETRES UTILISATEUR gérés dans le fichier AE sont : les codes utilisateur, la "clé d'accès" VA Pac, l'activation du contrôle d'exécution des procédures batch, l'activation du contrôle des mots de passe à blanc, les types de textes, la gestion de la conversion de caractères accentués, le paramétrage des méthodes Pacdesign, la connexion à DSMS.

> Les PARAMETRES UTILISATEUR gérés dans le fichier AP sont : les modifications des parties fixes des libellés d'erreur standard et les cartes de contrôle nécessaires à la génération des programmes.

> Tous les paramètres utilisateur sont gérés par une transaction et une procédure batch particulières (voir le chapitre consacré à PARM dans le volume Procédures batch, Guide de l'Administrateur). La procédure PARM constitue les fichiers AE et AP et gère également :

La sauvegarde des PARAMETRES UTILISATEUR : PE.

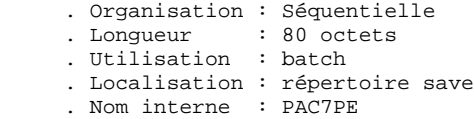

Ce fichier constitue la sauvegarde de TOUS les paramètres utilisateur se trouvant dans les fichiers AE et AP.

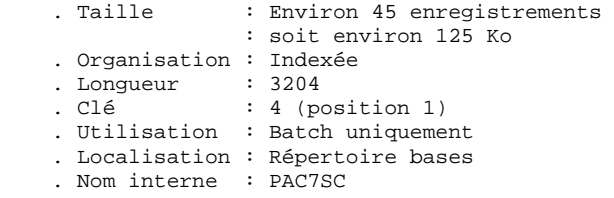

. Un fichier squelette de génération SG, utilisé par les modules DIALOGUE, DBD et DICTIONNAIRE.

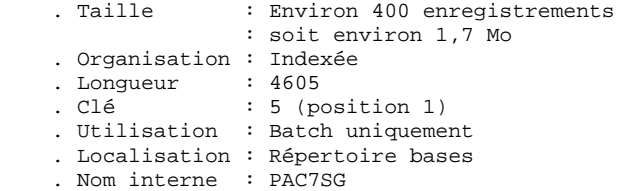

. Un fichier squelette de génération SR, utilisé par le module GENERATEUR COBOL.

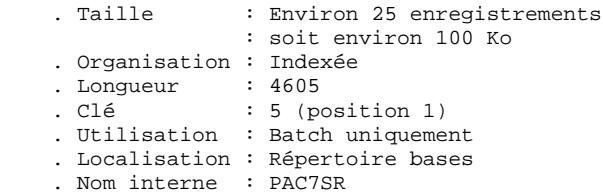

. Un fichier squelette de génération SP, utilisé par la génération d'extracteurs de l'EXTENSION AU MODULE PAF.

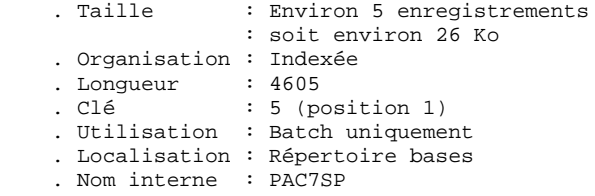

. Un fichier squelette SF, utilisé par la génération d'extracteurs de l'EXTENSION AU MODULE PAF.

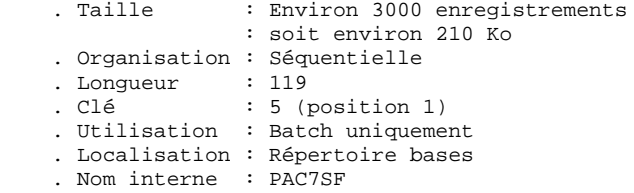

. Un fichier squelette de génération SS, utilisé par le module DIALOGUE CLIENT/SERVEUR.

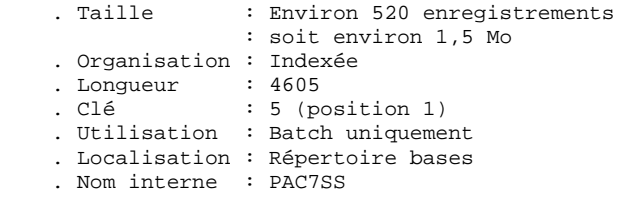

#### MODULE P.A.F (Pacbase Access Facility)

Un fichier de travail indexé est nécessaire à l'utilisation du module PAF pour l'ensemble des programmes utilisateur, BATCH et TP, accédant à une base Va Pac donnée.

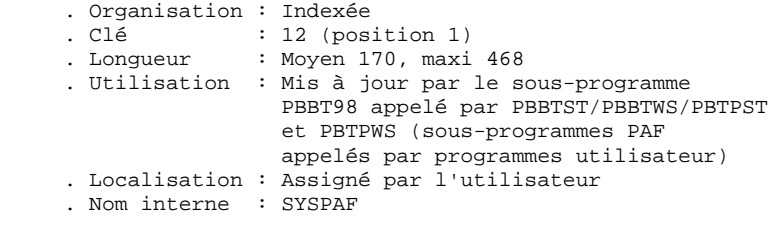

#### EXTENSION MODULE PAF

Un fichier Schémas d'Extraction GS contenant les extracteurs de l'utilisateur et ses macro-commandes.

```
 . Organisation : Indexée
 . Longueur : 203
. Clé : 25 (position 1)
 . Utilisation : Batch et TP
 . Localisation : Répertoire bases/"nom_base"
 . Nom interne : PAC7GS
```
#### Remarque

"nom\_base" est un paramètre de l'installation.

### <span id="page-29-0"></span>*2.8. LES FICHIERS DE LA BASE*

#### LES FICHIERS DE LA BASE VA Pac

Ils contiennent les informations de l'utilisateur et sont gérés en mode conversationnel et en mode batch.

Les quatre premiers constituent la base VA Pac proprement dite. Ils contiennent toutes les données relatives au développement des applications :

#### Le fichier des données (AR)

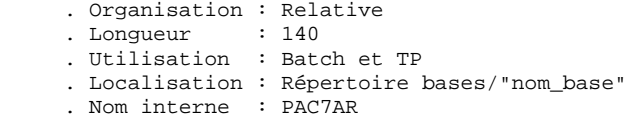

Toute ligne VA Pac est stockée dans le fichier des données sous un numéro interne invariant.

Les états successifs d'une même ligne, concernant des sessions archivées différentes, forment une chaîne dont la tête est l'état de la ligne le plus récent et la fin l'état de la ligne le plus ancien. Les programmes n'accèdent jamais à une ligne directement par ce fichier, mais obtiennent préalablement le numéro de la tête de chaîne par consultation du fichier des index (AN).

Le fichier des index (AN)

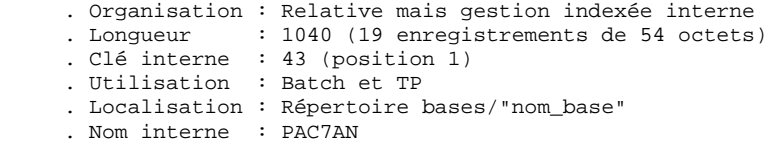

Le contenu de la clé du fichier index décrit les diverses vues des lignes VA Pac, il identifie une ligne en fonction de sa position dans le réseau et de l'angle de la consultation, et assure diverses fonctions techniques annexes.

L'information principale qui y est portée est le numéro interne de la ligne VA Pac sur laquelle pointe l'index.

Le fichier des commandes d'édition-génération (AG)

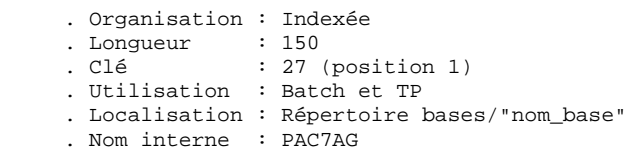

C'est la zone de stockage utilisateur, qui permet de saisir et de manipuler les commandes d'édition-génération.

Ce fichier est peu volumineux, mais subit un fort taux de mises à jour en fonctionnement courant.

Il est sauvegardé par la procédure SVAG, initialisé, restauré et éventuellement réorganisé par la procédure REAG.

#### Le fichier journal (AJ)

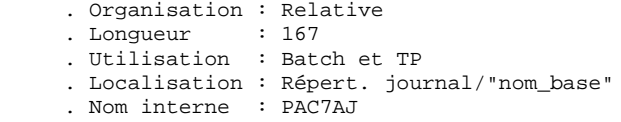

Tous les mouvements passés sur la base, que ce soit en batch ou en TP, sont conservés afin de permettre une restauration de la base en cas de défaillance des sécurités standard du système. Ces mouvements constituent une source d'informations pour l'outil d'analyse de l'évolution de la base.

Ils sont ensuite stockés dans le fichier de sauvegarde des mouvements (PJ) par la procédure d'archivage (ARCH).

#### **Remarque**

Les mouvements passés sur le fichier des commandes d'édition génération (AG) ne sont pas conservés dans le fichier journal (AJ).

VA Pac utilise aussi des fichiers de travail pour des sauvegardes d'écran ou des transferts d'informations entre différents écrans.

Le fichier HE reçoit les informations qui transitent entre les programmes gérant le maquettage dynamique des écrans.

Le fichier ZS reçoit les informations destinées aux programmes qui gèrent la partie relationnelle des bases de données.

Le fichier HELP sauvegarde l'écran physique lors de l'appel de la fonction souffleur sur un des écrans de la transaction gérant les paramètres utilisateurs.

#### Le fichier HE

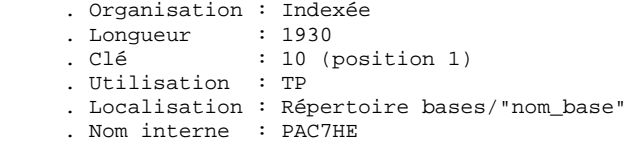

#### Le fichier HELP

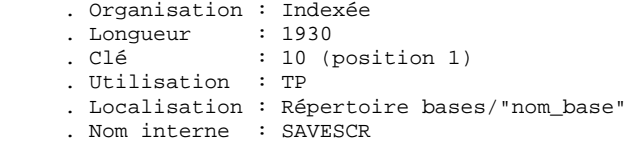

#### Le fichier ZS

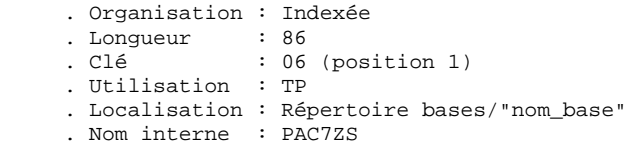

#### LES FICHIERS SEQUENTIELS DE SAUVEGARDE

La sauvegarde du réseau est constituée de trois fichiers séquentiels.

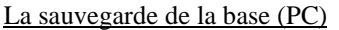

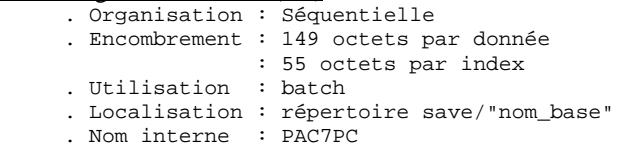

C'est un fichier banalisé de sauvegarde des constituants de la base VA Pac, qui contient l'ensemble des index (AN) et des données (AR).

Sur option, il est possible de gérer cette sauvegarde sur deux fichiers séquentiels. Dans ce cas, le fichier PC contient l'ensemble des données (AR) et un autre fichier, PCI, contient l'ensemble des index (AN). PCI est localisé sous le même répertoire que PC et son nom interne est PAC7PD. Cette option est mise en oeuvre par l'entrée utilisateur de la procédure de restauration (REST).

La sauvegarde du journal (PJ)

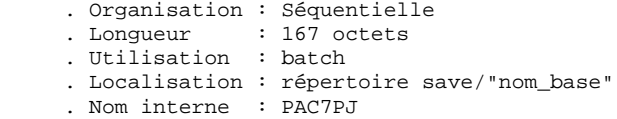

Son objectif est d'accumuler tous les mouvements de mise à jour de la base VA Pac effectués depuis son installation et ayant transité par le fichier des mouvements (AJ).

Si sa taille n'est plus compatible avec les contraintes d'exploitation, la procédure ARCH permet de désactiver les archives estimées obsolètes dans un fichier séquentiel PQ, dont les caractéristiques sont identiques à celles de PJ.

La sauvegarde des commandes d'édition-génération (PG)

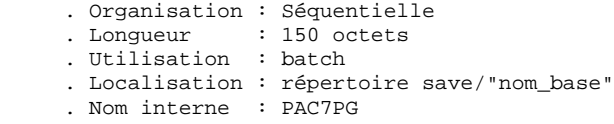

Son objectif est de sauvegarder les commandes d'édition génération et également de leur faire subir une réorganisation, à l'aide de la procédure REAG.

#### **REMARQUES**

- . "nom\_base" est un paramètre de l'installation.
- . Les sauvegardes séquentielles peuvent être utilisées en entrée et en sortie de certaines procédures batch. Dans ce cas, ces fichiers sont créés et utilisés sous deux noms distincts : Px en entrée et Px.NEW en sortie de la procédure (PC et PC.NEW par exemple).

Ensuite, en fin de procédure (sans erreur), le fichier PxBACKUP.CMD est appelé qui assure une rotation de la sauvegarde traitée sur deux copies : Px est renommée en Px-1, Px.NEW en Px et Px.NEW est détruite.

L'utilisateur interviendra dans ces fichiers de commandes (localisés avec les sauvegardes) pour modifier éventuellement cette gestion fournie en standard.

#### MODULE ENVIRONNEMENT DE PRODUCTION (PEI)

Pour les utilisateurs disposant du module PEI (voir aussi le sous-chapitre correspondant à ce module dans le chapitre ADMINISTRATION DES VERSIONS du manuel PROCEDURES BATCH : Guide de l'Administrateur), trois fichiers supplémentaires sont gérés en batch et en TP. Ils contiennent les données nécessaires à la gestion de la mise en production des entités.

#### Fichier environnement de production en batch (AB)

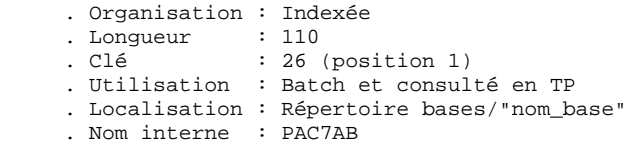

#### Fichier environnement de production en TP (AC)

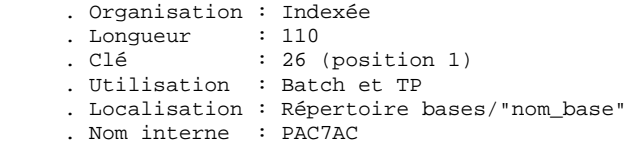

#### Sauvegarde fichiers des environnements de production (PP)

- . Organisation : Séquentielle
- . Longueur : 110
- . Utilisation : Batch
	- . Localisation : Répertoire save/"nom\_base"
	- . Nom interne : PAC7PP

#### MODULE DSMS (DSM)

Pour les utilisateurs disposant du Module DSMS (voir également le Manuel d'Exploitation de ce Module), un fichier de ce Module est consulté en batch et en TP par VA Pac.

Ce fichier contient la liste des entités VA Pac concernées par chaque AMELIORATION. Le numéro d'AMELORIATION est renseigné par l'utilisateur lors de sa connexion à la base.

Fichier DSMS des éléments VA Pac (DC)

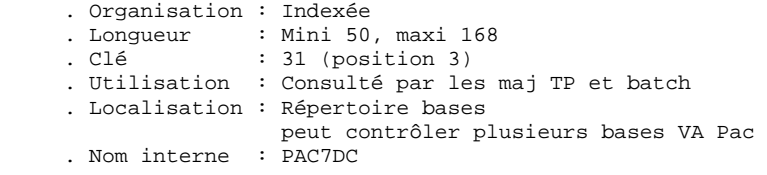

L'initialisation de ce fichier est effectuée lors de l'installation du Module DSMS.
## INTERFACE VISUALAGE PACBASE - PACTABLES

Pour les utilisateurs disposant du module Pactables sur leur machine d'exploitation, le fichier contenant les descriptifs des tables doit être présent lors de la génération des tables sur VA Pac.

Fichier des descriptifs des tables (TD)

 . Organisation : Indexée . Longueur : 240 . Clé  $: 19$  (position 1) . Utilisation : Batch . Localisation : Répertoire bases/"nom\_base" . Nom interne : PAC7TD

Un deuxième fichier constitue la sauvegarde du fichier des descriptifs TD décrit ci-dessus.

#### Sauvegarde des descriptifs de Tables (PD)

 . Organisation : Séquentielle . Longueur : 244 octets . Utilisation : Batch . Localisation : répertoire save/"nom\_base" . Nom interne : PAC7TC

## ANALYSE D'IMPACT

. Fichier des critères déjà impactés (FQ)

```
 .Organisation : Séquentielle à génération
.Utilisation : permet de mémoriser les critères de
                recherche d'impact déjà traités
.Localisation : Répertoire bases/"nom_base"
```
. Fichier critères de recherche ou points d'entrée (FH)

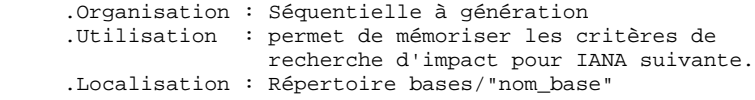

. Fichier réduit des critères pour épuration (FR)

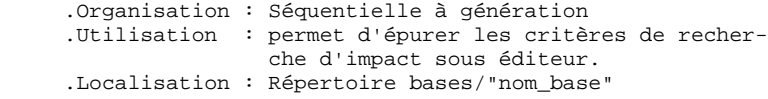

. Fichier résultats d'impact (FO)

```
 .Organisation : Séquentielle à génération
.Utilisation : permet de mémoriser tous les résultats
                   de l'analyse d'impact.
    .Localisation : Répertoire bases/"nom_base"
```
. Fichier des entités en production (FP)

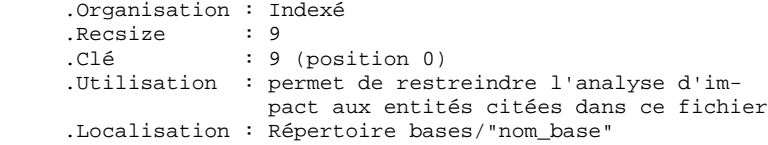

#### MODULE PAC/TRANSFER

. Le fichier des Paramètres (UV) :

Ce fichier permet de piloter l'ensemble des traitements de Pac/Transfer.

C'est par mise à jour de ce fichier, à l'aide de la procédure TRUP, que les LOTS DE TRANSFERT, qui définissent les différents traitements de transfert envisagés sur le site, sont stockés (chaque LOT correspond à un paramétrage spécifique).

Au cours des traitements du module Pac/Transfer, on peut exploiter un seul LOT, une liste de LOTS, ou bien tous les LOTS, selon le cas.

Un certain nombre de contrôles par rapport à la Base VA Pac sont effectués par la procédure TRUP.

Pour plus de détails, veuillez consulter la description de la procédure TRUP.

#### PONT VISUALAGE SMALLTALK - VISUALAGE PACBASE

. Table de correspondance des caractères

Cette table sert à indiquer tous les caractères d'identifiants VisualAge Smalltalk qui ne sont pas valides pour les codes VisualAge Pacbase, ainsi que leurs caractères de substitution.

Il s'agit d'un fichier vide au départ, dont le mode de constitution est indiqué dans la procédure VUP1.

 .Organisation : séquentielle .Recsize

#### PONT VISUALAGE PACBASE - TEAM CONNECTION

. Fichier des bibliothèques et sessions cibles (TS)

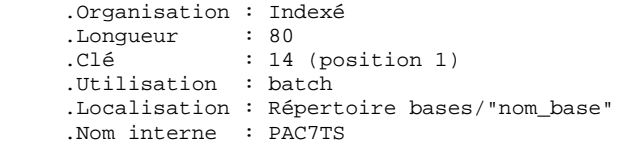

## *2.9. LES FICHIERS COMPLEMENTAIRES*

#### LES FICHIERS COMPLEMENTAIRES

#### COMPLEMENTS AU DICTIONNAIRE

Installés sous le répertoire "method", ces fichiers sont liés à l'utilisation de certains Modules ou Extensions. Les sous-chapitres COMPLEMENT... du chapitre INSTALLATION décrivent où et comment utiliser ces fichiers.

- . MODULE PAF : le fichier MBUPDT.PAF contient les mouvements batch des entités nécessaires à la description des tables PAF, destinés à être entrés dans un Dictionnaire.
- . EXTENSION AU MODULE PAF : le fichier MBUPDT.PTE contient les mouvements batch des entités .PPTEX ("Plan Type d'Extraction"), destinés à être entrés dans un Dictionnaire.
- . MODULE PQC : le fichier MBRULE.PQC contient les règles de qualité standards.
- . PERSONNALISATION DU MODULE PQC : le fichier MBUPDT.PQC contient les mouvements batch des entités .QPAQC, destinés à être entrés dans un Dictionnaire.

. UTILITAIRES DE MISE A JOUR DES LIBELLES D'ERREUR (APPLICATIONS UTILISATEUR) : le fichier MBUPDT.UTI contient les mouvements batch des entités Programmes UTEMLD et UTEMUP, destinés à être entrés dans un Dictionnaire pour créer les programmes de chargement et de mise à jour des libellés d'erreur d'une application. Ces programmes seront ensuite à adapter aux besoins particuliers du site.

#### ENTREES DE LA PROCEDURE VINS

Le répertoire "method" contient également les entrées de la procédure VINS (se reporter au chapitre correspondant du Manuel PROCEDURES BATCH: Guide de l'administrateur).

> MVVINS.VGE : Définitions des entités du Dictionnaire VisualAge Smalltalk destinées à être intégrées dans le Dictionnaire VisualAge Pacbase.

Cette intégration est nécessaire pour le fonctionnement du pont VisualAge Pacbase - VisualAge Smalltalk.

MVVINS.PTC : Définitions des entités du Dictionnaire 'TeamConnection'. Cette intégration est nécessaire pour le fonctionnement du pont VisualAge Pacbase - TeamConnection.

#### METHODES DE LA STATION DE TRAVAIL

La Station de Travail nécessite, pour son fonctionnement, deux types d'intégration dans le système VA Pac :

- dans le Dictionnaire, intégration des mouvements des entités supportant la méthode (fichiers MBUPDT.met),
- dans le système, intégration des mouvements définissant les choix de la méthode (fichiers MBPARM.met).

Sous le répertoire "method" sont installés ces fichiers MBUPDT.met et MBPARM.met :

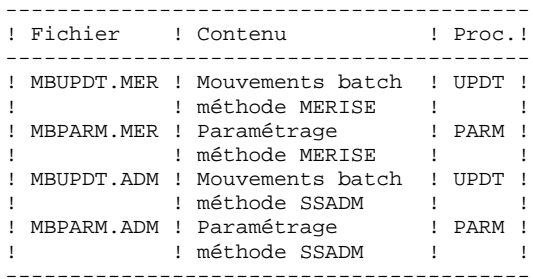

| ! Fichier   | L. | Contenu                         | L | Proc.!      |
|-------------|----|---------------------------------|---|-------------|
| MBUPDT. YSM | т  | Mouvements batch<br>méthode YSM |   | <b>UPDT</b> |
| MBPARM. YSM | Ţ  | Paramétrage                     |   | <b>PARM</b> |
|             |    | méthode YSM                     |   |             |
| MBUPDT.IFW  |    | Mouvements batch                |   | UPDT        |
|             |    | méthode IFW                     |   |             |
| MBUPDT, IFP | Ţ  | Pré-chargement                  |   | UPDT        |
|             |    | méthode IFW                     |   |             |
| MBPARM. IFP | Ţ  | Paramétrage                     |   | <b>PARM</b> |
|             |    | méthode IFW                     |   |             |
| MBUPDT, OMT | L  | Mouvements batch                |   | UPDT        |
|             | ı  | méthode OMT                     |   |             |
| MBPARM.OMT  | Ţ  | Paramétrage                     |   | <b>PARM</b> |
|             |    | méthode OMT                     |   |             |
|             |    |                                 |   |             |

NE PAS MODIFIER LE CONTENU DE CES FICHIERS.

Se reporter au chapitre INSTALLATION, sous-chapitre COMPLEMENT: INSTALLATION STATION DE TRAVAIL pour l'utilisation de ces fichiers.

 **VisualAge Pacbase - Manuel d'Exploitation VA Pac ENVIRONNEMENT & INSTALLATION ENVIRONNEMENT** 3

# **3. ENVIRONNEMENT**

## *3.1. INTRODUCTION*

#### INTRODUCTION

Le principe de VA Pac sur UNIX est de faire fonctionner une base de spécifications sur un réseau local constitué d'une machine UNIX et de postes de travail, micro-ordinateurs sous DOS ou OS/2.

A l'intégralité des fonctionnalités offertes par VA Pac sur site central s'ajoutent les bénéfices de la micro-informatique.

Ce chapitre définit l'environnement et les ressources nécessaires à son fonctionnement. Il présente les différentes parties de VA Pac (serveurs TP, serveurs BATCH, postes de travail) avec leurs composants, leur structuration et leur mode de fonctionnement.

Il permet de prévoir également les volumes disque qui devront être disponibles.

## *3.2. ARCHITECTURES*

## ARCHITECTURES

Chaque poste de travail communique avec UN serveur TP pour accéder à une base VA Pac. Un serveur TP peut théoriquement gérer jusqu'à 99 postes, mais, pour des raisons de performances, il est souhaitable de limiter ce nombre total de postes de travail.

Il est possible de faire fonctionner plusieurs serveurs TP simultanément sur une machine UNIX.

Chaque poste de travail communique avec un ou plusieurs serveurs BATCH pour l'exécution de ses demandes d'édition - génération soumises en TP. Un serveur BATCH n'a pas de limite quant au nombre de postes de travail qu'il peut traiter.

## Répartition des ressources

Le schéma suivant illustre la répartition des programmes, fichiers et connexions sur le réseau local.

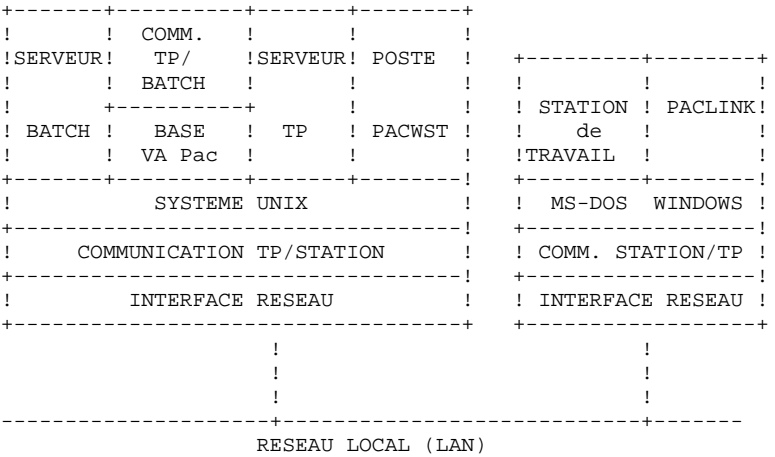

#### PRINCIPE DE FONCTIONNEMENT

L'utilisation des postes de travail DOS/WINDOWS nécessite l'établissement d'une communication avec le serveur TP. Deux modes de communication sont actuellement disponibles :

- un mode de communication selon le principe de "boîtes aux lettres" où les échanges d'informations se font par l'inter- médiaire d'un couple de fichiers partagés;

- un mode de communication dit de dialogue "process à process" ou les échanges d'informations se font par l'intermédiaire de l'interface "socket" du protocole réseau TCP/IP.

Le choix d'un mode de communication dépend des possibilités de l'architecture réseau (un serveur TP accepte simultanément les deux modes de communication par "socket" ou par fichiers partagés).

. L'utilisation des postes de travail UNIX (PACWST) nécessite l'ouverture préalable d'une session UNIX sur la machine sur laquelle le serveur TP est défini. Le dialogue entre le serveur TP et les postes PACWST se fait de manière synchrone par l'intermédiaire d'un couple de fichiers partagés.

. Lorsqu'un poste de travail (DOS ou UNIX) soumet une demande de génération, le serveur TP traite de façon habituelle sa conversation avec le poste et transmet les demandes d'édition-génération au serveur BATCH par l'intermédiaire d'un couple de fichiers de communicaction. Les fichiers de communication entre le serveur TP et le serveur BATCH ne nécessitent pas d'être partagés sur le réseau local.

## *3.3. SERVEURS TP*

### PRESENTATION DU SERVEUR TP

Chaque serveur TP a en charge l'exécution des programmes transactionnels permettant la manipulation de la base VA Pac.

. Dans le cas de la communication par fichiers partagés avec des postes DOS/WINDOWS, la communication entre le serveur et les postes de travail s'effectue par deux fichiers de commu- cation, contenant d'une part les messages de synchronisation du serveur TP et de ses clients et d'autre part les écrans de VA Pac.

Principe de la communication Client/Serveur : la communication avec les postes de travail s'effectue par l'intermédiaire des fichiers "nom\_serveur".cm et "nom\_serveur".cd. Chaque serveur TP doit posséder son propre couple de fichiers CM et CD.

Pour plus de détails, se reporter au Manuel des PROCEDURES BATCH, Guide de l'Administrateur, chapitre "Lancement des Moniteurs", sous-chapitre "Lancement du serveur TP".

. Dans le cas de l'utilisation de postes PACWST, le dialogue s'effectue également par l'intermédiaire des fichiers CM et CD, mais de manière synchrone, c'est-à-dire que les postes n'effectuent pas une lecture cyclique du fichier CM en attente de réponse du serveur TP. Les postes recoivent un "signal" envoyé par le serveur TP lorsque la réponse est disponible.

. Dans le cas de l'utilisation de l'interface "socket" avec les postes de travail DOS/WINDOWS, le dialogue s'effectue de manière synchrone sans utilisation des fichiers CM et CD pour le partage des informations. Afin d'établir une connexion "socket", les postes ont besoin de connaître le nom réseau (hostname) de la machine UNIX supportant le serveur TP, et le numéro de "socket" attribué au serveur TP; ce numéro est attribué lors de la création du serveur TP.

### LES FICHIERS DE COMMUNICATION CM ET CD

Le moniteur TP effectue de façon cyclique la lecture du fichier de communication CM, en attente d'une demande en provenance d'un poste de travail.

Le fichier CM se présente sous la forme d'une table, contenant un enregistrement par poste de travail.

#### Pour chaque poste, figurent : - le numéro du poste

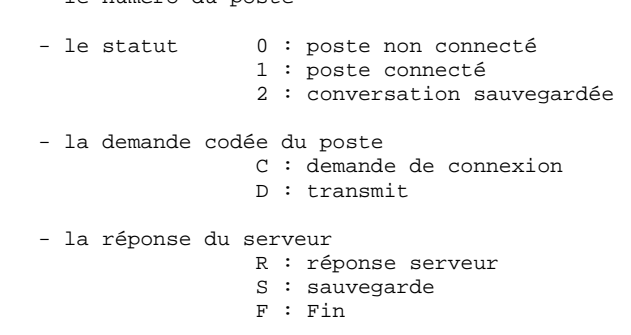

De même, chaque poste effectue une lecture cyclique du fichier CM, pour savoir si le moniteur TP a répondu à sa demande.

Le fichier CD contient les messages échangés entre les postes de travail et le serveur TP.

## *3.4. SERVEURS BATCH*

#### PRESENTATION DES SERVEURS BATCH

La vocation du serveur BATCH est de traiter les demandes d'édition-génération lancées à partir de l'écran de choix GP de VA Pac. Le traitement des demandes est assuré par un programme moniteur BATCH, qui lance automatiquement la procédure GPRT.

La communication entre le serveur batch et le (ou les) serveur(s) TP s'effectue par l'intermédiaire des fichiers définis dans le fichier de configuration du serveur BATCH et habituellement nommés "nom\_base".lb et "nom\_base".bd.

Le mode affichage du serveur BATCH (option view de pacbatch) permet de consulter la liste des demandes passées et en cours d'exécution. Chaque demande est sérialisée et traitée de manière séquentielle par le moniteur.

Il est possible d'installer plusieurs serveurs BATCH traitant les demandes d'édition-génération d'une base VA Pac. Dans ce cas, les serveurs BATCH, de noms différents, communiquent avec le (ou les) serveur(s) TP par le même couple de fichiers LB et BD et se partagent l'exécution des demandes d'éditiongénération.

Pour plus de détails, se reporter au manuel des procédures batch : guide de l'administrateur, chapitre "Lancement des Moniteurs", sous-chapitre "Lancement du serveur batch".

#### FONCTIONNEMENT DU BATCH

Le principe de fonctionnement du BATCH est similaire à celui du TP. C'est également un fonctionnement basé sur un système de messages entre le serveur TP et le serveur batch.

Le fichier LB contient la liste des demandes provenant de l'écran GP d'un poste de travail.

Le moniteur BATCH effectue de façon cyclique la lecture du fichier LB.

Pour chaque demande, LB contient :

- la date et l'heure de soumission,
- le numéro du job,
- le code utilisateur,
- le code de la base,
- l'adresse de début de la demande dans le fichier BD,
- l'adresse de fin de la demande dans le fichier BD.

Le fichier BD, pointé par LB, contient les commandes d'édition-génération.

Le résultat de GPRT comprend un fichier par type de génération et d'édition. Ces fichiers sont créés dans le répertoire users (voir le chapitre "Installation", souschapitre "Description des Répertoires Créés".

## *3.5. TRANSACTION PARM - PEI*

#### LA TRANSACTION PARM - PEI

La transaction PARM permet à l'administrateur de la base VA Pac de mettre à jour interactivement les paramètres utilisateurs.

Pour les utilisateurs disposant du module PEI, cette même transaction permet la gestion des environnements de production.

Le programme pacparm permet de lancer la transaction PARM - PEI. Ce programme est mono-utilisateur et ne peut être accessible à partir d'un poste de travail. La transaction doit donc être lancée sur la machine UNIX, le dialogue s'effectuant directement sur le terminal UNIX.

Pour plus de détails, se reporter au manuel des procédures batch : guide de l'Administrateur, chapitre "Lancement des Moniteurs", sous-chapitre "Lancement de la Transaction PARM-PEI".

## *3.6. ESPACE DISQUE NECESSAIRE*

#### ESPACE DISQUE NECESSAIRE

#### 1. Système VA Pac

Toute la partie système VA Pac, c'est-à-dire l'ensemble des programmes et procédures BATCH et TP, ainsi que les fichiers système, occupe un espace disque variable suivant le système UNIX utilisé :

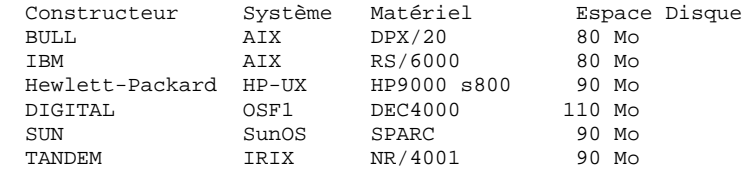

L'encombrement des fichiers système VA Pac reste fixe.

#### 2. Base de spécifications

L'encombrement des fichiers utilisateur (fichiers de la base) est expliqué cidessous. Une approximation permettant de prévoir globalement l'espace occupé par une base de spécifications VA Pac est de calculer en comptant 400 octets par donnée VA Pac, tous fichiers confondus.

Il faut prévoir de plus l'espace nécessaire au stockage de tous les fichiers de sauvegarde de la base (PC, PJ, PE, ...) ainsi que l'espace de travail nécessaire à l'exécution des procédures batch (cf. point suivant).

LA TAILLE DES FICHIERS UTILISATEUR, après installation, est à calculer en fonction des remarques suivantes.

Soit NPAC le nombre d'enregistrements VA Pac, toutes bibliothèques et sessions confondues. On a alors :

- (AR) Fichier Données : NPAC enregistrements de 140 octets.
- (AN) Fichier Index : Environ 3 \* NPAC enregistrements de 54 octets (une donnée est en moyenne utilisée 3 fois).
- (AJ) Fichier Journal : Il doit pouvoir contenir tous les mouvements de mise à jour, en batch ou en TP, passés entre deux réinitialisations de ce fichier journal. Un mouvement VA Pac correspond à un enregistrement de 165 octets dans le fichier Journal.
- (AG) Fichier des demandes d'édition génération : son volume est généralement faible. On peut estimer qu'il doit pouvoir contenir une centaine de demandes par utilisateur pouvant accéder au système (150 octets).
- (AP) Fichier de Paramètres Utilisateurs : son volume est faible. Il contient les

cartes de contrôle ainsi que les éventuelles modifications de libellés d'erreurs standard (80 octets/enregistrement).

#### 3. Fichiers sauvegarde et espaces de travail

Pour gérer correctement une base VA Pac, il faut pouvoir lui appliquer les procédures standard de gestion de la base (SAVE, ARCH, REOR, REST, ...). Ces procédures, et en particulier la réorganisation (REOR), peuvent être gourmandes en espace disque de travail. Cet espace est donc également à prendre en considération.

Toutes les procédures qui travaillent sur les fichiers de sauvegarde de la base (PC, PJ, PE, ...) nécessitent la présence de ces fichiers sur disque, même si par la suite, les sauvegardes seront archivées sur bandes ou autres.

Par exemple, la procédure SAVE de sauvegarde logique de la base consulte les fichiers AN et AR pour produire le fichier PC en sortie. PC, dont la taille égale celle de AN plus AR, doit pouvoir être créé sur disque.

Certaines procédures utilisent de plus des fichiers temporaires, détruits en fin de procédure, mais dont il faudra tenir compte. Se reporter aux chapitres décrivant les procédures batch (dans les Manuels PROCEDURES BATCH : Guide de l'Administrateur et Guide de l'utilisateur) pour plus de détails sur les fichiers temporaires.

EN RESUME Une fois estimée la taille de la base (AN plus AR), il faut disposer d'un espace disque total équivalent à 4 à 5 fois la taille de la base.

> Cette estimation est "large", elle permet d'exécuter n'importe quelle procédure batch sans avoir à jongler avec l'espace disque.

## Cas particulier des programmes de tris

Une attention particulière doit être portée aux programmes de tris.

Par exemple dans la procédure REOR, les programmes PTU205 et PTU225 trient la sauvegarde séquentielle (PC) de la base.

Indépendamment de l'assignation des fichiers temporaires, effectuée par l'utilisateur, les tris utilisent des fichiers temporaires. Ces fichiers sont créés par défaut dans le répertoire courant. La variable d'environnement TMPDIR permet de changer ce répertoire.

Le répertoire de tri doit disposer d'un espace disque suffisant pour que le tri s'exécute correctement.

Pour plus de détails sur les tris, se reporter aux manuels PROCEDURES BATCH : guide de l'administrateur "Généralités" sous-chapitre "CONSEILS D'UTILISATION" et guide de l'utilisateur, chapitre "Introduction à l'utilisation des procédures batch", sous-chapitre "Conseils d'utilisation".

 **VisualAge Pacbase - Manuel d'Exploitation VA Pac ENVIRONNEMENT & INSTALLATION INSTALLATION 4**

# **4. INSTALLATION**

## *4.1. PRESENTATION GENERALE DE L'INSTALLATION*

## PRESENTATION GENERALE

La version UNIX de VA Pac est constituée de deux lots distincts :

. Un premier lot, livré sur support magnétique (cartouches, DAT, VDAT) ou sur CDROM, permet d'installer la partie serveur sous UNIX, ainsi que les postes utilisateur de type 'terminal passif', fonctionnant sous UNIX ou sous WINDOWS.

L'installation de ces éléments est décrite dans ce chapitre.

. Un CD-Rom, pour l'installation de la Station de Travail.

L'utilisateur se reportera aux manuels d'Exploitation et de Référence de la Station de Travail pour l'installation et et l'utilisation de ces postes.

## CONSTITUTION DU SUPPORT

Le support contient les fichiers suivants : - PACINST.Vnn,

- PACBASE.3PC, PACBASE.3IS, PACBASE.4PC et PACBASE.4IS pour AIX PACBASE.750, PACBASE.815 et PACBASE.875 pour HPUX PACBASE.ISO pour les autres matériels,

- README E.Vnn et README F.Vnn,
- AMELIO.Vnn et CHANGES.Vnn,

et éventuellement le répertoire "PACPATCH" , contenant les fichiers concernant le(s) patch(s) susceptible(s) d'être pris en compte lors d'une re-installation.

("Vnn" représente le numéro de la version installée).

ATTENTION : suivant le type de support et le système UNIX, le nom des fichiers d'installation peut être en majuscules ou en minuscules.

#### Description de PACINST.Vnn :

Le fichier PACINST.Vnn contient les commandes d'installation ou de réinstallation de VA Pac.

Ces commandes sont écrites en langage shell.

#### Description de PACBASE.xxx :

Les fichiers PACBASE.xxx sont des fichiers tar compressés contenant les fichiers d'exécution et d'exploitation de VA Pac en langue anglaise et française.

Sur RS6000 ou DPX20, le système d'exploitation offre le choix entre les séquences de caractères "pc850" (jeu de caractères utilisé sur OS/2) et "iso8859" (jeu de caractères utilisé sous WINDOWS). C'est pourquoi, dans un souci de compatibilité, cette possibilité est offerte lors de l'installation ou la ré-installation.

Sur HP9000, le logiciel peut fonctionner avec les Run-Time COBOL Micro Focus 3.0 (HP 7.50), 3.1 (HP 8.15) ou 3.2 (HP 8.75 ou HP 9.xx). Sur RS6000 ou DPX/20, le logiciel peut fonctionner avec les Run-Time COBOL Micro Focus 3.2 ou 4.0. Lors de l'installation ou la ré-installation, le choix du Run-Time permet d'installer des fichiers compatibles avec le Run-Time utilisé.

#### Description de README\_F.Vnn et README\_E.Vnn :

D'une manière générale le fichier README contient des informations sur l'évolution du logiciel.

Ce fichier est à consulter avant toute opération d'installation ou de réinstallation.

Le fichier README\_F.Vnn s'adresse à des utilisateurs francophones tandis que le fichier README\_E.Vnn s'adresse à des utilisateurs anglophones.

#### Description de AMELIO.Vnn et CHANGES.Vnn

Ces fichiers contiennent la liste des améliorations apportées par la version.

Le fichier AMELIO.Vnn s'adresse à des utilisateurs francophones tandis que le fichier CHANGES.Vnn s'adresse à des utilisateurs anglophones.

#### Description du répertoire "PACPATCH" :

Le répertoire PACPATCH contient s'il y a lieu des fichiers. Chaque fichier a pour nom le numéro du patch, et contient les informations suivantes :

- la liste des améliorations concernées par le patch,
- le nom et chemin d'accès au(x) programme(s) concerné(s) par le patch,
- l'ensemble des versions pouvant utiliser le patch.

Ces fichiers sont utilisés lors d'une ré-installation par PACINST.Vnn.

#### DEROULEMENT DE L'INSTALLATION

Il est recommandé de faire une sauvegarde générale du système avant de commencer l'installation de VA Pac et de suivre scrupuleusement les différentes phases de l'installation :

- création d'un login spécifique au progiciel,
- création ou modification des variables d'environnement,
- déchargement du support sous le répertoire de connexion, "\$HOME", si VA Pac est livré sur support magnétique,

montage du CDROM et positionnement dans le sous\_répertoire

"code version". "code matériel" du répertoire de montage, dans le cas d'une livraison sur CDROM,

- lancement de la procédure PACINST.Vnn,
- compléments : selon les modules présents sur le site.
- création des serveurs TP et BATCH
- création éventuelle des utilisateurs sur le réseau
- installation des postes de travail,
- tests de l'installation.

-

#### **ATTENTION**

VA Pac doit être installé sur des disques présents physiquement sur la machine UNIX et surtout pas sur des disques montés par NFS.

## *4.2. INSTALLATION DU LOGICIEL*

## INSTALLATION

## CREATION D'UN UTILISATEUR UNIX SPECIFIQUE

La plupart des logiciels sous UNIX s'installent sous le compte d'un utilisateur spécifique.

L'intérêt est d'isoler au maximum les différents logiciels installés sur une machine, pour des raisons de sécurité.

NE PAS INSTALLER SOUS LE COMPTE UNIX "root".

L'administrateur UNIX (root) doit donc créer un login UNIX sous lequel sera installé VA Pac. Ce login sera celui de l'administrateur VA Pac.

## MODIFICATION DES FICHIERS DE CONFIGURATION

Se connecter sous le login de l'administrateur VA Pac et modifier les fichiers de configuration du shell (.profile, .kshrc ou .login suivant le cas).

Les variables d'environnement suivantes COBDIR, PACDIR, COBPATH et PATH seront créées ou modifiées :

 COBDIR=<chemin d'accès au répertoire Run-Time COBOL> export COBDIR PACDIR="\$HOME/paclanx" export PACDIR COBPATH="\$PACDIR/tp/gnt:\$PACDIR/batch/gnt" export COBPATH

 PATH="\$PACDIR/bin:\$PACDIR/batch/proc:\$COBDIR/bin:\$PATH" export PATH

Si la variable TMPDIR (repertoire temporaire du Run-Time COBOL) est assignée, le répertoire indiqué doit exister.

## Pour les versions DIGITAL, SUN ou TANDEM, créer ou modifier la variable LD\_LIBRARY\_PATH : LD\_LIBRARY\_PATH=\$COBDIR/coblib

```
 export LD_LIBRARY_PATH
```
Pour la version RS6000, créer ou modifier la variable LIBPATH : LIBPATH=\$COBDIR/coblib export LIBPATH

Le Run-Time COBOL correspond ici au répertoire où se trouvent un certain nombre d'exécutables et de librairies nécessaires à l'exécution des programmes COBOL.

En général COBDIR prend la valeur /usr/lib/cobol (voir votre document d'installation du compilateur COBOL et les manuels COBOL où se trouve décrite la variable d'environnement COBDIR).

Une fois ces modifications effectuées, relancer l'initialisation de la configuration en tapant au clavier ". .profile" et vérifier par la commande UNIX "set" la prise en compte des modifications des fichiers de configuration.

Si les variables d'environnement ne sont pas correctement initialisées, se déconnecter puis se reconnecter au compte de l'administrateur VA Pac.

#### DECHARGEMENT DU SUPPORT MAGNETIQUE :

Lorsque VA Pac est livré sur support magnétique, il faut décharger le contenu de ce support sur la machine UNIX, dans le répertoire \$HOME de l'administrateur. Cela s'effectue à l'aide des commandes suivantes :

 cd \$HOME tar xvf /dev/...

("/dev/..." étant le path de l'unité de lecture du support)

#### MONTAGE DU CDROM :

Monter éventuellement le driver du lecteur CDROM sur un répertoire du système.

Se connecter, sous le répertoire de "montage" du CDROM, dans le sousrépertoire :

..."code\_version"."code\_matériel"

Exemple sur RS6000 : cd /cdrom/PB200V00.AIX

#### LANCEMENT DE LA PROCEDURE D'INSTALLATION :

#### **ATTENTION**

---------

Pour assurer une mise en place correcte du logiciel, il est nécessaire de disposer d'un espace disque équivalent à cinq fois le fichier PACBASE.xxx sous le répertoire d'installation.

Après le déchargement, sous le répertoire de connexion de l'administrateur , ou le "montage" du CDROM, taper au clavier la commande suivante :

"sh PACINST\* -f" pour une installation et une exploitation en francais,

"sh PACINST\* -e" pour une installation et une exploitation en anglais.

Les étapes de la procédure d'installation sont les suivantes :

- contrôle de cohérence sur les variables d'environnement (fichier .profile .kshrc .login),
- affichage des informations provenant du readme,
- affichage du menu d'installation,
- choix de la séquence de caractères utilisée (sur RS6000 ou DPX20),
- choix du run-time COBOL utilisé (sur HP9000, RS6000 ou DPX20),
- création du répertoire d'installation,
- ventilation des fichiers issus de PACBASE.xxx,
- saisie du nom et création de la base de test,
- saisie de la clé d'accès à VA Pac,
- exécution des procédures BATCH d'initialisation de la base de test,
- création du fichier journal\_pacinstall.

Contrôle de cohérence des variables d'environnement :

Avant de lancer la procédure PACINST.Vnn, l'administrateur doit bien vérifier les modifications effectuées au niveau du (des) fichier(s) de configuration, même si la procédure PACINST.Vnn effectue certains contrôles de cohérence.

#### Affichage des informations provenant du fichier readme :

Le défilement des messages s'effectue à l'aide de la barre d'espacement.

En fin d'affichage la procédure propose à l'utilisateur :

- soit une nouvelle exécution de cette étape,
- soit de quitter la procédure PACINST.Vnn,
- soit de passer à l'étape suivante.

Affichage du menu d'installation :

Le menu d'installation a la forme suivante :

\*\*\*\*\*\*\*\*\*\*\*\*\*\*\*\*\*\*\*\*\*\*\*\*\*\*\*\*\*\*\*\*\*\*\*\*\*\*\*\*\*\*\*\*\*\*\*\*\*\*\*\*\*\*\*\*\*\*\*\* VA Pac \*\*\*\*\*\*\*\*\*\*\*\*\*\*\*\*\*\*\*\*\*\*\*\*\*\*\*\*\*\*\*\*\*\*\*\*\*\*\*\*\*\*\*\*\*\*\*\*\*\*\*\*\*\*\*\*\*\*\*\* readme : affichage du fichier readme inst : installation de la version \*\*\*\*\*\*\*\*\*\*\*\*\*\*\*\*\*\*\*\*\*\*\*\*\*\*\*\*\*\*\*\*\*\*\*\*\*\*\*\*\*\*\*\*\*\*\*\*\*\*\*\*\*\*\*\*\*\*\*\*

Taper le nom de la commande ou 'x' pour quitter PACINST.Vnn :

description des commandes :

- La commande 'readme' permet la consultation du fichier readme.
- La commande 'inst' déclenche l'installation.

Saisir la commande et suivre les instructions fournies par PACINST.Vnn.

#### Choix de la séquence de caractères (RS6000 ou DPX20) :

La séquence de caractères est "pc850" ou "iso8859", selon la configuration de la machine. (Consulter l'administrateur UNIX pour connaître cette configuration).

#### Choix du run-time COBOL utilisé (HP9000, RS6000 ou DPX20) :

Sur HP9000, le run-time COBOL peut être "750" si vous utilisez un run-time Micro Focus 3.0 (version HP 7.50), "815" si vous utilisez un run-time Micro Focus 3.1 (version HP 8.15) ou "875" si vous utilisez un run-time Micro Focus 3.2 (version HP 8.75 ou 9.xx).

Sur RS6000 ou DPX20, le run-time COBOL peut être "3.2" si vous utilisez un run-time Micro Focus 3.2 ou "4.0" si vous utilisez un run-time Micro Focus 4.0. Consulter l'administrateur UNIX pour connaître le run-time utilisé.

#### Création du répertoire d'installation :

PACINST.Vnn impose le nom (paclanx) au répertoire d'installation pour deux raisons :

- bien isoler le progiciel VA Pac des autres applications et donc en contrôler plus facilement l'évolution,
- permettre à PACINST.Vnn de contrôler le type de traitement (installation ou ré-installation) à effectuer.

#### Ventilation des fichiers :

Au cours de cette étape, PACINST.Vnn créé les répertoires décrits plus loin dans ce document ("Description des répertoires créés") et extrait les fichiers de PACBASE.xxx.

L'indicateur d'installation -e (anglais) ou -f (français) permet d'avoir lors de l'utilisation de VA Pac :

- les messages d'erreur,
- les procédures batch,
- les squelettes de génération,

dans la langue choisie au moment de l'installation.

Saisie et création de la base de test :

Le nom de la base doit être donné lors de l'installation. Il est saisi de manière interactive en répondant aux questions concernant la base (4 caractères alphanumériques maximum). Ce nom va permettre la création des sous-répertoires spécifiques de la base :

- \$PACDIR/assign/"nom\_base"
- \$PACDIR/bases/"nom\_base"
- \$PACDIR/input/"nom\_base"
- \$PACDIR/journal/"nom\_base"
- \$PACDIR/save/"nom\_base"
- \$PACDIR/tmp/"nom\_base"

Saisie de la clé d'accès à VA Pac :

Avant le lancement de la procédure BATCH PARM, PACINST.Vnn demande de saisir la clé d'accès à VA Pac.

Pour faciliter la saisie de la clé, la procédure d'installation affiche un masque permettant de contrôler visuellement la longueur des clés. La longueur de la clé est de 60 caractères.

Les messages envoyés à l'écran sont les suivants :

Tapez votre clé d'accès suivant le masque ci-dessous : 1 2 3 4 5 6 123456789012345678901234567890123456789012345678901234567890 <-------------------- access key ----------------------->

#### Exécution des procédures BATCH d'initialisation :

La base de test est initialisée par l'exécution des procédures BATCH suivantes :

- LDAP : initialisation du fichier AP,
- LDHE : initialisation du fichier HE,
- LDZS : initialisation du fichier ZS,
- LDGS : initialisation du fichier GS,
- HELP : initialisation du fichier HELP,
- PARM : chargement du fichier indexé AE à partir de l'image
	- séquentielle AE0 et de mouvements dans MBPARM,
- REST : chargement de la base de test,
- REAG : initialisation du fichier AG.

N.B.: le run-time COBOL Microfocus est nécessaire pour exécuter les procédures BATCH, ainsi que pour lancer les serveurs BATCH et TP par la suite.

#### Mise à jour du fichier journal pacinstall :

Le fichier journal\_pacinstall contient certaines informations résultant de l'utilisation de PACINST.Vnn. Lors d'une installation ces informations sont :

- la date d'installation,
- le numéro de release,
- le numéro de version,
- le nom de la séquence de caratères utilisée,
- la date de création de la base de test.

## *4.3. COMPLEMENT : INITIALISATION MODULE PEI*

#### COMPLEMENT : INITIALISATION MODULE PEI

Cette initialisation est optionnelle car elle est soumise au contrat d'acquisition du module PEI.

L'initialisation des fichiers nécessaires au fonctionnement du module PEI s'effectue en deux étapes. Les deux procédures batch ci-dessous sont à exécuter, dans l'ordre :

- . INPE : initialisation des fichiers,
- . RSPE : restauration des fichiers.

Les fichiers mouvements attendus par ces procédures sont livrés sous le répertoire \$PACDIR/input/"nom\_base", avec le code utilisateur TEST. INPE et RSPE peuvent donc être exécutées telles quelles, après l'installation.

## *4.4. COMPLEMENT : INITIALISATION DICTIONNAIRE VISUAL*

#### COMPLEMENT : INITIALISATION DICTIONNAIRE VISUALAGE

L'initialisation du dictionnaire VISUALAGE nécessite le chargement des Objets VISUALAGE sous forme d'Entités Utilisateur dans le Dictionnaire VA Pac.

Les fichiers mouvements MBVINS et MVVINS, attendus par cette procédure sont livrés sous le répertoire \$PACDIR/method, et doivent être copiés sous le répertoire \$PACDIR/input/"nom de la base". Le fichier MBVINS contient une carte "\*" avec le code utilisateur TEST, la procédure VINS pourra donc être lancée telle quelle aprés l'installation de VA Pac.

Pour les détails de mise en oeuvre de cette procédure, se reporter au manuel PROCEDURES BATCH : guide de l' administrateur, chapitre INSTALLATION DU DICTIONNAIRE VISUAL (VINS).

## *4.5. COMPLEMENT : INSTALLATION ENVIRONNEMENT PAF*

#### COMPLEMENT : INSTALLATION ENVIRONNEMENT MODULE PAF

Le principe du module PAF implique la transformation des requêtes SQL d'accès à la base VA Pac, écrites dans les programmes utilisateur, par la génération de données et d'appels de sous-programmes dans le source COBOL généré de ces programmes.

Le pré-processeur traite donc les programmes générés pour effectuer cette transformation.

Le pré-processeur est constitué d'un programme, PAFP10.gnt, installé dans le répertoire des programmes batch des serveurs VA Pac (\$PACDIR/batch/gnt).

L'utilisateur dispose de la procédure PPAF pour traiter ses programmes générés utilisant PAF (se reporter au sous-chapitre consacré à la procédure PPAF du chapitre "GPRT : Editions - Générations dans le Manuel PROCEDURES BATCH : guide de l'utilisateur).

Le fichier de travail nécessaire au fonctionnement de PAF est décrit au paragraphe MODULE PAF du sous-chapitre "Les Fichiers Système" du chapitre "Les Composants de VisualAge Pacbase".

#### LES SOUS-PROGRAMMES D'EXTRACTION

Pour les programmes utilisateur générés avec une variante 3 (adaptation au COBOL Micro Focus), les mêmes sous-programmes d'extraction sont utilisés pour les programmes batch et conversationnels. Ces extracteurs sont livrés compilés linkés (fichiers .gnt) et sous forme de source COBOL (fichiers .cbl).

Les programmes d'extraction sont les suivants :

- . PBBTST (pour les extractions standard) et PBBTWS (pour les extractions de mots clés) sont appelés par les programmes PAF utilisateur.
- . PBBT98 est appelé par les extracteurs (PBBTST ou PBBTWS) pour accéder à la base VisualAge Pacbase et au fichier de travail PAF.

Les fichiers compilés des extracteurs sont livrés dans le répertoire des programmes batch des serveurs VA Pac (\$PACDIR/batch/gnt).

Les fichiers source COBOL des extracteurs sont livrés sous le répertoire \$PACDIR/pafcgi. Ces sous-programmes doivent être compilés sur le site lorsque la version du compilateur Micro Focus du site est différente de celle utilisée pour VA Pac.

#### **INSTALLATION 4 COMPLEMENT : INSTALLATION ENVIRONNEMENT PAF 5**

- . "3.0" ou "3.1" pour la plateforme HP9000, en fonction de l'installation,
- . "3.1" pour les plateformes TANDEM, SUN, OSF1 et NCR,
- . "3.2.50" pour les plateformes DPX/20, RS6000.

#### LE DICTIONNAIRE PAF

Les entités Rubriques, Structures de Données et Segments, pouvant être utilisées pour l'écriture de programmes faisant appel au module PAF, sont fournies sous forme de mouvements batch dans le fichier MBUPDT.PAF, copié sous le répertoire \$PACDIR/method à l'installation.

L'introduction de ce "dictionnaire PAF" dans la base par la procédure de mise à jour batch UPDT est sous la responsabilité du gestionnaire de la base, qui doit au préalable :

- . s'assurer de la compatibilité des codes entités fournis avec les entités déjà existantes dans le réseau,
- . dupliquer le fichier \$PACDIR/method/MBUPDT.PAF en MBUPDT, sous \$PACDIR/input/"nom\_base",
- . sous \$PACDIR/input/"nom\_base", modifier la carte "\*" du fichier MBUPDT.

Afin d'éviter les problèmes de compatibilité du dictionnaire du site avec les entités fournies pour le module PAF, il est conseillé de créer un réseau indépendant de bibliothèques pour l'écriture des utilitaires PAF du site.

#### COMPILATION ET EXECUTION DES PROGRAMMES PAF

Le répertoire \$PACDIR/pafcgi contient en exemple un script de compilation et un script d'exécution d'un programme PAF ("pafcomp" et "pafrun"). Il est conseillé de dupliquer ce répertoire dans un répertoire de travail, exemple "pafuser", par la commande :

cp -r \$PACDIR/pafcgi /pafuser

Puis de copier les programmes PAF générés dans le répertoire de travail. Se positionner ensuite sous ce répertoire pour modifier et lancer les scripts de compilation et d'exécution.

On peut utiliser le script de compilation pour compiler les sous-programmes systeme PAF.

ATTENTION : les sources des programmes PAF générés ne doivent pas être modifiés sous l'éditeur après le passage du préprocesseur, car l'éditeur enlève les "low values" générés par le préprocesseur.

#### EXECUTION D'UN EXTRACTEUR PAF

L'exécution de l'extracteur PAF doit être précédée des assignations de fichiers suivantes :

- . Fichiers permanents en entrée :
	- Fichier des données VA Pac : PAC7AR<br>- Fichier des index VA Pac : PAC7AN
	- Fichier des index VA Pac - Fichier des libellés d'erreurs : PAC7AE
	-
- . Fichier de travail PAF : SYSPAF
- . Fichiers utilisateurs s'il y a lieu.

## *4.6. COMPLEMENT : INSTALLATION EXTENSION PAF+*

#### COMPLEMENT : INSTALLATION EXTENSION PAF+

L'extension PAF+ exige pour son fonctionnement les éléments suivants :

- . une entité utilisateur .PPTEX,
- . les fichiers squelettes SP et SF,
- . un fichier utilisateur GS contenant les Plans Types d'Extraction (PTEx).

C'est en créant une occurrence de l'entité utilisateur citée ci-dessus que l'utilisateur pourra définir son plan type d'extraction.

Le fichier MBUPDT.PTE, installé en standard sous le répertoire \$PACDIR/method, contient les mouvements batch nécessaires à la définition de l'entité utilisateur. Ce fichier doit servir d'entrée à la procédure batch UPDT de mise à jour de la base.

Dupliquer \$PACDIR/method/MBUPDT.PTE en MBUPDT, sous \$PACDIR/input/"nom\_base". Lorsque la bibliothèque du réseau devant accueillir l'entité est choisie, modifier le fichier MBUPDT sous éditeur pour renseigner la ligne '\*' en tête des mouvements, puis exécuter la procédure UPDT.

Le squelette SP permet l'interprétation de l'Occurrence d'Entité Utilisateur en terme de requêtes PAF.

Le squelette SF permet alors de générer un programme COBOL qui, une fois translaté par le programme PAFP10 (procédure XPAF) puis compilé linké, constituera un Extracteur Utilisateur ou une Macro-Commande appelée dans l'édition d'un Rapport (PTEd).

Le fichier GS contient les Plans Type d'Extraction de l'utilisateur.

#### COMPILATION ET EXECUTION DES PROGRAMMES PAF+

Procéder de la même façon que pour les programmes PAF (voir sous-chapitre COMPLEMENT : INSTALLATION ENVIRONNEMENT PAF) pour la compilation. Pour l'exécution, utiliser le script d'exécution d'un programme PAF+ ("pafprun") fourni en exemple dans le répertoire \$PACDIR/pafcgi.

#### EXECUTION D'UN EXTRACTEUR UTILISATEUR PAF+

L'exécution de l'Extracteur Utilisateur (entité \$7E de type E) doit être précédée des assignations de fichiers suivantes :

. Fichiers permanents en entrée :

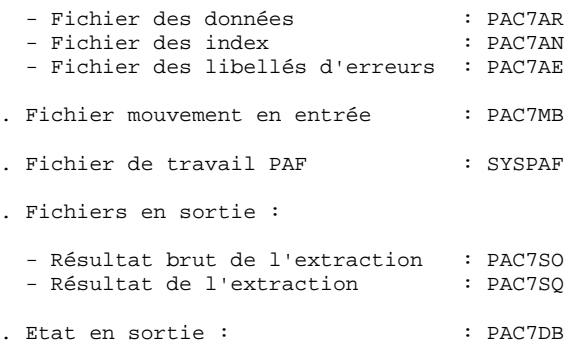

Remarque : l'entrée utilisateur est décrite dans le Manuel de Référence PAF, Chapitre "Exécution d'un Extracteur Utilisateur - PTEx de type E".
#### COMPLEMENT : INSTALLATION STATION DE TRAVAIL

Le module STATION de TRAVAIL nécessite, pour son fonctionnement, deux types d'intégration dans VA Pac :

- . dans la base VA Pac, intégration d'Entités Utilisateur spécifiques de la méthode et de leurs Occurrences,
- . dans le système VA Pac, intégration des choix de la méthode.

#### INTEGRATION DES ENTITES METHODE DANS LA BASE

Ces entités sont fournies à l'installation dans le répertoire des fichiers méthodes (\$PACDIR/method). sous la forme des fichiers suivants :

> MBUPDT.MER pour la méthode Merise, MBUPDT.YSM pour la méthode Yourdon Structured Method, MBUPDT.ADM pour la méthode SSADM, MBUPDT.OMT pour la méthode OMT, MBUPDT.IFW et MBUPDT.IFP pour la méthode IFW.

Ce sont des mouvements batch destinés à être entrés dans la base VA Pacbase par la procédure batch PROCUPDT de mise à jour du réseau.

La procédure batch PROCUPDT prend ses mouvements en entrée dans un fichier MBUPDT sous le répertoire \$PACDIR/input/"nom\_base". Selon la méthode de conception utilisée, dupliquer un des fichiers fournis sous le répertoire method, en MBUPDT sous le répertoire \$PACDIR/input/"nom\_base".

Lorsque la bibliothèque du réseau devant accueillir ces entités est choisie, modifier le fichier MBUPDT sous éditeur en renseignant la ligne '\*' en tête des mouvements, puis lancer la procédure UPDT.

ATTENTION : Il est recommandé de ne pas faire coexister plusieurs méthodes dans un même sous-réseau de bibliothèques, bien que cela soit techniquement possible.

#### Remarque importante

Les utilisateurs disposant d'une version antérieure de VA Pac avec le module STATION DOIVENT EFFECTUER cette mise à jour, après la reprise de leur base.

#### INTEGRATION DES CHOIX METHODE DANS LE SYSTEME

Ces choix sont fournis à l'installation dans le répertoire des fichiers méthodes (\$PACDIR/method) sous la forme des fichiers suivants :

> MBPARM.MER pour la méthode Merise, MBPARM.YSM pour la méthode Yourdon Structured Method, MBPARM.ADM pour la méthode SSADM. MBPARM.OMT pour la méthode OMT, MBPARM.IFW pour la méthode IFW.

Ce sont des mouvements destinés à être entrés dans le fichier AE par la procédure batch PROCPARM de mise à jour des paramètres utilisateur.

Cette intégration s'effectue en principe après l'installation ou ré-installation, mais il est possible de la faire à tout moment. Il est également possible d'installer les choix correspondant à plusieurs méthodes en concaténant plusieurs fichiers MBPARM ci-dessus.

La procédure batch PROCPARM prend ses mouvements en entrée dans un fichier MBPARM sous le répertoire \$PACDIR/input/"nom\_base". Selon la méthode de conception utilisée, dupliquer un des fichiers fournis sous le répertoire METHOD, en MBPARM sous le répertoire \$PACDIR/input/"nom\_base". Modifier ensuite le fichier MBPARM sous éditeur en renseignant la ligne '\*' en tête des mouvements, puis lancer la procédure PARM.

# *4.8. COMPLEMENT : INSTALLATION PACBENCH QUALITY CONTROL*

## COMPLEMENT : INSTALLATION PACBENCH QUALITY CONTROL

L'option PERSONNALISATION du module PACBENCH QUALITY CONTROL nécessite pour son fonctionnement la présence dans la base VA Pac d'une entité utilisateur.

Cette entité est fournie à l'installation sous le répertoire des fichiers "méthodes" (\$PACDIR/method) sous la forme d'un fichier MBUPDT.PQC.

Ce fichier contient des mouvements batch destinés à être entrés dans la base par la procédure batch PROCUPDT de mise à jour du réseau.

La procédure batch PROCUPDT prend ses mouvements en entrée dans un fichier MBUPDT. Il faut donc dupliquer le fichier \$PACDIR/method/MBUPDT.PQC en MBUPDT, sous le répertoire \$PACDIR/input/"nom\_base".

Lorsque la bibliothèque du réseau devant accueillir cette entité est choisie, modifier le fichier MBUPDT sous éditeur en renseignant la ligne '\*' en tête des mouvements, puis lancer la procédure UPDT.

# *4.9. COMPLEMENT : DIALOGUE VARIANTE MULTI-ECRANS*

# COMPLEMENT : DIALOGUE VARIANTE MULTI-ECRANS

Ce complément d'installation n'est à effectuer que pour les utilisateurs de la variante multi-écrans du Module Dialogue.

Il comprend l'ensemble des fichiers sources (COBOL ou C) des sousprogrammes de gestion du message écran "ZAR980", pour tous les générateurs dédiés pour lesquels cette variante existe.

#### "ZAR980" COBOL Micro Focus pour DOS ou OS/2 :

Les fichiers "ZAR980" pour la variante COBOL Micro Focus pour DOS, OS/2 ou Windows/NT se trouvent sous le répertoire \$PACDIR/zardlg et sont les suivants :

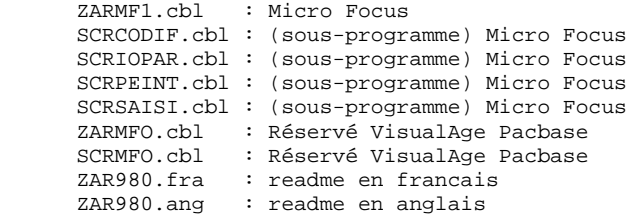

"ZAR980" COBOL pour les autres variantes :

Ces fichiers se trouvent également sous le répertoire \$PACDIR/zardlg :

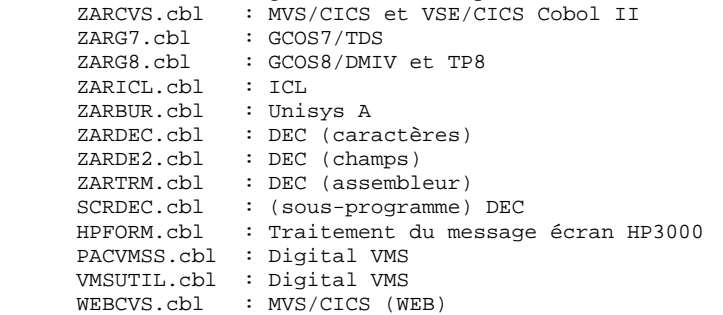

#### "ZAR980" C pour Micro Focus UNIX :

Le complément dialogue est composé pour l'essentiel de deux utilitaires exécutables dans un environnement UNIX et dans le cadre d'applications générées par le module Dialogue en COBOL Micro Focus.

L'un permet la communication d'une application dialogue habillée par PAW, l'autre assure la gestion de l'écran et du clavier d'un terminal UNIX.

Les sources du "ZAR980" C pour le générateur croisé UNIX se trouvent sous le répertoire \$PACDIR/zardlg/mF-unix.

La partie "PAW" est située dans le sous-répertoire ZARPAW :

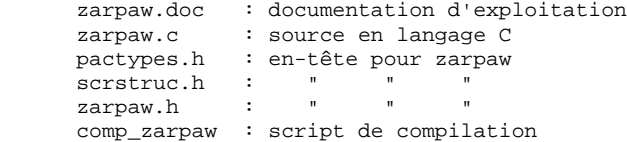

# La partie "Gestionnaire d'écran" est située dans le sous- répertoire ZARTERM :

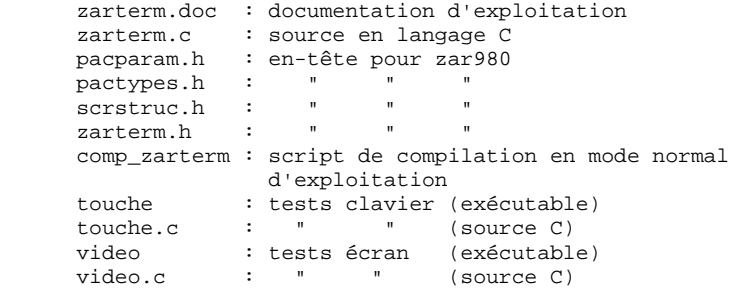

Le sous-répertoire ZARPAWTERM contient les éléments permettant à un dialogue d'utiliser à la fois "PAW" et le "gestionnaire d'écran".

zarpawterm.doc : documentation<br>link\_zar980 : script de linl link\_zar980 : script de link des éléments "zar980"

Le répertoire \$PACDIR/zardlg/mF-unix contient également le jeu d'essai d'un dialogue :

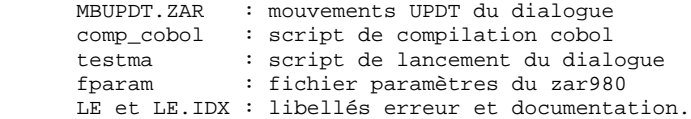

( NB : l'utilisation du jeu d'essai est décrite dans le fichier zarterm.doc ).

# *4.10. CREATION (DESTRUCTION) DES SERVEURS TP ET BATCH*

## CREATION (DESTRUCTION) DES SERVEURS TP ET BATCH

La procédure "pacadmin" située dans le répertoire \$PACDIR/install propose un menu, dans lequel figurent des commandes permettant de créer ou de détruire les serveurs TP et BATCH.

Création d'un serveur TP :

La création des serveurs TP nécessite au préalable la mise à jour de fichiers système UNIX.

Ces fichiers doivent être mis à jour AVANT l'exécution de la procédure "pacadmin" de création d'un serveur TP.

Mise à jour des fichiers système :

La prise en compte de l'interface de communication "socket" (que celle-ci soit effectivement ou non utilisée) nécessite la réservation de numéro de port de communication dans le fichier UNIX "/etc/services" .

Pour chaque serveur TP un numéro de port de communication doit être choisi.

Le numéro de port choisi ne peut être arbitraire.

Un certain nombre de ports sont réservés à des applications réseau "internet" standard ou réservés pour des applications ultérieures. D'autres ports sont alloués de manière dynamique.

Il est donc nécessaire de choisir un numéro de port qui n'est pas réservé dans "/etc/services" et qui n'est pas en cours d'utilisation c'est-à-dire alloué dynamiquement.

Exemple de mise en oeuvre :

Pour chaque serveur TP, un numéro de port doit être préala- blement choisi. Soit 1500 le numéro de port choisi.

- le numéro de port 1500/tcp ne doit pas être dans le fichier "/etc/services";

- le numéro de port ne doit pas être en cours d'utilisation. La commande UNIX suivante permet de s'en asssurer :

netstat -a  $\angle$ grep 1500

- si les deux conditions préalables sont vérifiés, l'administrateur UNIX (root) doit mettre à jour le fichier "/etc/services" par la ligne suivante :

# paclanx 1500/tcp

Le numéro de port choisi pour chaque serveur TP doit être soigneusement noté car cette information est nécessaire lors de la création du serveur TP par la procédure "pacadmin".

## Lancement de la procédure "pacadmin" :

Pour activer la procédure "pacadmin", il est nécessaire de se positionner sous le répertoire \$PACDIR/install à l'aide de la commande :

"cd \$PACDIR/install"

et de lancer la commande :

"sh pacadmin -f" pour un affichage en français,

"sh pacadmin -e" pour un affichage en anglais,

suivie d'un retour charriot (touche entrée ou return).

# Description des étapes :

Les étapes de la procédure de création d'un serveur sont les suivantes :

- affichage du menu (ci-dessous),
- saisie de la commande,
- saisie du nom de la base (en cas de création),
- saisie du nom du serveur,
- saisie du nombre de postes de travail (en cas de création d'un serveur TP),
- saisie du numéro port de communication (en cas de création d'un serveur TP),
- mise à jour du fichier journal\_pacinstall.

Affichage du menu :

Le menu de création ou destruction de serveur a la forme suivante :

\*\*\*\*\*\*\*\*\*\*\*\*\*\*\*\*\*\*\*\*\*\*\*\*\*\*\*\*\*\*\*\*\*\*\*\*\*\*\*\*\*\*\*\*\*\*\*\*\*\*\*\*\*\*\*\*\*\*\*\* VA Pac \*\*\*\*\*\*\*\*\*\*\*\*\*\*\*\*\*\*\*\*\*\*\*\*\*\*\*\*\*\*\*\*\*\*\*\*\*\*\*\*\*\*\*\*\*\*\*\*\*\*\*\*\*\*\*\*\*\*\*\* . . cresertp : création d'un serveur TP creserbatch : création d'un serveur BATCH delsertp : destruction d'un serveur TP delserbatch : destruction d'un serveur BATCH . . \*\*\*\*\*\*\*\*\*\*\*\*\*\*\*\*\*\*\*\*\*\*\*\*\*\*\*\*\*\*\*\*\*\*\*\*\*\*\*\*\*\*\*\*\*\*\*\*\*\*\*\*\*\*\*\*\*\*\*\*

Taper le nom de la commande ou 'x' pour quitter pacadmin :

Saisir la commande et suivre les instructions fournies par "pacadmin".

Mise à jour du fichier journal\_pacinstall :

Ajout dans le fichier journal\_pacinstall des informations concernant la création ou destruction du serveur :

- nom du serveur et date de création ou destruction.

# CREATION DES RESSOURCES RESEAU

#### COMMUNICATION PAR FICHIERS PARTAGES :

Les fichiers de communication entre les postes de travail et les serveurs VA Pac ainsi que les fichiers résultats des éditions générations par le serveur BATCH doivent être accessibles en mise à jour par les postes de travail et les serveurs VA Pac.

Ces fichiers doivent être installés physiquement sur le système UNIX, où est installé VA Pac, et déclarés ressources partageables au niveau du réseau local.

Il est conseillé de définir, au niveau des postes de travail, deux unités de disque virtuelles :

. une sur le répertoire \$PACDIR/commun (utilisé par les serveurs TP et BATCH et les postes de travail, pour consulter et mettre à jour les fichiers de communication).

. une sur le répertoire \$PACDIR/users (utilisé par les serveurs BATCH pour écrire les résultats des demandes d'édition génération, et par les postes pour récupérer ces fichiers).

L'installation des unités de disque virtuelles dépend du type de logiciel réseau employé. Il convient donc de se reporter à la documentation de ce produit pour établir un partage de ressources (parties de l'arborescence UNIX) sur le serveur, et pour utiliser ces ressources au niveau des postes DOS ou OS/2.

#### Exemple (Logiciel réseau de type LAN MANAGER)

L'utilisateur, 'pacuser', doit accéder au répertoire \$PACDIR/users du serveur VA Pac dont le nom de machine est SERVER. Il faut d'abord créer la ressource correspondant à ce répertoire sur la machine UNIX (login = root ou celui de l'administrateur du réseau) :

\$ net share PACUSER=\$PACDIR/users/pacuser

puis accéder à cette ressource depuis le poste DOS ou OS/2 en créant une nouvelle unité logique, par exemple I : > NET USE I:\SERVER\PACUSER

#### **INSTALLATION 4 CREATION DES RESSOURCES RESEAU 11**

L'utilisateur pacuser pourra alors accéder aux résultats d'édition-génération directement à partir de son poste DOS ou OS/2 sous le répertoire I:\pacuser.

De même, il est nécessaire de partager le répertoire des fichiers de communication sur le réseau. Pour cela, on entrera sur le serveur : net share COMMUN=\$PACDIR/commun

et sur le(s) poste(s) : net use J:\SERVER\COMMUN

## COMMUNICATION PAR L'INTERFACE SOCKET :

Cette interface de communication est basée sur le protocole réseau TCP/IP. Hormis l'installation, la mise en oeuvre de TCP/IP passe par la configuration de fichiers de base.

Le fichier "/etc/hosts" de chaque machine doit contenir les adresses IP des machines avec lesquelles un dialogue est établi.

La commande "ping" permet de s'assurer que le réseau TCP/IP est en état de fonctionner.

Si tel est le cas, les postes PC et le serveur TP VA Pac pourront dialoguer par l'interface "socket".

La récupération des résultats d' "éditions-générations" par les utilisateurs sera effectuée par la définition de de ressources NFS, ou par l'utilisation de FTP.

NFS et FTP sont des produits standards sous TCP/IP dans le monde UNIX, et sont généralement disponibles sur les produits TCP/IP pour PC.

Dans le cas de l'utilisation de NFS, le principe consiste à déclarer le répertoire \$PACDIR/users comme une ressource "exportable" par le NFS serveur (machine UNIX), et à "monter" cette ressource réseau en lecture / écriture sur le poste NFS client (PC WINDOWS).

Pour FTP, il s'agit de transferer les fichiers générés de la machine UNIX vers le poste à l'aide de commandes FTP. Ces commandes étant intégrées à la procédure PACAGP.

Il est nécessaire de se référer à la documentation TCP/IP corespondante pour la mise en oeuvre.

# *4.12. INSTALLATION DES POSTES PASSIFS WINDOWS (PACLINK)*

## INSTALLATION DU POSTE 'PASSIF' WINDOWS (PACLINK)

Une fois les serveurs VA Pac installés, l'installation du poste de travail de type 'terminal passif' fonctionnant sous WINDOWS peut débuter.

## 1. COPIE DES FICHIERS DU POSTE PACLINK :

Sous le répertoire \$PACDIR/paclink sont regroupés les fichiers spécifiques à PACLINK, présentés dans le sous-chapitre "Description des répertoires créés" du chapitre "Installation".

Ces fichiers devront êtres copiés, via le réseau local, sur le disque dur du poste de travail MS-DOS dans un répertoire d'installation au choix de l'utilisateur.

## 2. MISE A JOUR DES FICHIERS DE PARAMETRES :

La mise à jour des fichiers de paramètres est dépendante du mode de communication utilisé entre les postes PC et le serveur UNIX :

- mode de communication par fichiers partagés,
- mode de communication par l'interface "socket"

2.1 Cas d'une communication par fichier partagés :

Deux fichiers de paramètres sont à adapter aux caractéristiques de l'installation :

- GSPACXxx.PRM (suivant le système d'exploitation xx = 20, HP, RS, IR, SU ou OF) pour le gestionnaire de communication GSPACLAN.EXE.
- PACLINK.PRM pour le moniteur du poste PACLINK.EXE.

#### GSPACXxx.PRM

Préciser les éléments suivants (unité de disque, répertoire et nom de fichier) :

- . Fichiers de communication : lignes 'SM' et 'SD'
- . Fichier utilisé en cas de sortie de VA Pac avec sauvegarde de la conversation : ligne 'SA'

. Fichier d'écriture d'une trace, utilisé si une trace est activée sur GSPACLAN.EXE : ligne 'D0'

Exemple : D0 0 1 0 1 0 0 0 C:\PACBASE\GSPACLAN.DEB SM J:\PACBASE\paclanx\commun\sertp1.cm

 **INSTALLATION 4 INSTALLATION DES POSTES PASSIFS WINDOWS (PACLINK) 12**

> SD J:\PACBASE\paclanx\commun\sertp1.cd SA C:\PACBASE\SAVE.TXT

Les autre lignes ne nécessitent aucune modification.

# PACLINK.PRM

Indiquer l'unité de disque et le répertoire sous lequel ont été installés GSPACLAN.EXE (ligne 'G') et GSPACXxx.PRM (ligne 'E'). Exemple : G C:\PACBASE\GSPACLAN.EXE E C:\PACBASE\GSPACXxx.PRM

2.2 Cas d'une communication par "socket" :

Deux fichiers de paramètres sont à adapter aux caractéristiques de l'installation : GSTCPXxx.PRM (suivant le système d'exploitation xx = 20, HP, RS, IR, SU, ou OF) pour le gestionnaire de communication GSTCPIP.EXE et PACLINK.PRM pour le paramétrage du poste PACLINK.EXE.

# GSTCPxx.PRM

Préciser les éléments suivants :

- . Le nom (commande UNIX hostname) de la machine UNIX sur laquelle est installé VA Pac (ligne P0);
- . Le numéro de socket attribué au serveur TP VA Pac (ligne P2);
- . Le fichier utilisé en cas de sortie de VA Pac avec sauvegarde de conversation (ligne SA);
- . Le fichier utilisé pour la trace si celle-ci est activée (ligne DO);

Exemple : sur un système UNIX de nom réseau "BRUTUS", avec le serveur TP en écoute sur la socket 1500, le fichier de sauvegarde de conversation C:\PACBASE\SAVE.TXT et le fichier trace C:\VA Pac\GSPACLAN.DEB, on aura :

 P0 BRUTUS P2 1500 SA C:\PACBASE\SAVE.TXT D0 0 1 0 1 0 0 0 C:\PACBASE\GSPACLAN.DEB

Les autre lignes ne nécessitent aucune modification.

# PACLINK.PRM

Indiquer l'unité de disque et le répertoire sous lequel ont été installés GSTCPIP.EXE (ligne 'G') et GSTCPxx.PRM (ligne 'E'). Exemple : G C:\PACBASE\GSTCPIP.EXE E C:\PACBASE\GSTCPxx.PRM

# CREATION D'UN ICONE SOUS WINDOWS

Dans le groupe de son choix, l'utilisateur doit créer un programme : menu 'Fichier' commande 'Nouveau...'

La 'Ligne de commande' de ce programme doit contenir le chemin complet du fichier PACLINK.EXE, séparé par un blanc du chemin complet du fichier PACLINK.PRM.

Exemple : C:\PACBASE\PACLINK.EXE C:\PACBASE\PACLINK.PRM

# *4.13. INSTALLATION DES POSTES PASSIFS UNIX (PACWST)*

## INSTALLATION DU POSTE 'PASSIF' UNIX (PACWST - PACWSTSOCK)

Deux exécutables, installés dans \$PACDIR/bin, permettent de lancer le poste 'passif' UNIX :

- "pacwst", qui communique avec le serveur TP par l'intermédiaire des fichiers de communication,
- "pacwstsock", qui communique avec le serveur TP par l'interface socket.

### CONDITIONS D'UTILISATION D'UN POSTE "TERMINAL PASSIF" SOUS UNIX

Pour utiliser un poste de type 'terminal passif', certaines conditions sont nécessaires :

- Créér un compte utilisateur et un login UNIX spécifique sur la machine serveur TP/BATCH.
- Vérifier l'activation du bit ID utilisateur des exécutables "pacwst" et "pacwstsock" par les commandes suivantes :

 cd \$PACDIR/bin ls -l pacwst pacwstsock

Le système affiche deux lignes dont les quatre premiers caractères sont "-rws".

Si ce n'est pas le cas, l'administrateur VA Pac, sous son login, doit lancer la commande suivante : chmod u+s pacwst pacwstsock

- Sous le login de l'utilisateur, modifier les fichiers de configuration du shell (.profile, .kshrc ou .login suivant le cas) pour créer ou modifier les variables d'environnement PACDIR et PATH :

> PACDIR=<chemin d'accès au répertoire VA Pac> export PACDIR

 PATH=\$PACDIR/bin:\$PATH export PATH

Une fois ces modifications effectuées, relancer l'initialisation de la configuration en tapant ". .profile" et vérifier par la commande "set" la prise en compte des modifications des fichiers de configuration.

Si les variables d'environnement ne sont pas correctement initialisées, se déconnecter puis se reconnecter au compte utilisateur.

# *4.14. COMPLEMENT : PONT VA PAC / TEAMCONNECTION*

# ALLOCATION DU FICHIER DES SESSIONS

Ce chargement est constitué du JOB '\$PRFJ.I40' qui comprend les étapes :

STEP1 : IDCAMS : Cette étape exécute le DELETE/DEFINE du fichier des sessions (TS).

STEP2 : IDCAMS : Initialisation du fichier des sessions (TS).

Ce traitement permet de créer sur le fichier des sessions un enregistrement particulier, sans lequel ce fichier est inutilisable.

# INSTALLATION DU DICTIONNAIRE TEAMCONNECTION

Ce chargement est constitué du JOB '\$PRFJ.I41'.

Il contient l'appel de la procédure VINS.

# *4.15. DESCRIPTION DES REPERTOIRES CREES*

# DESCRIPTION DES REPERTOIRES CREES

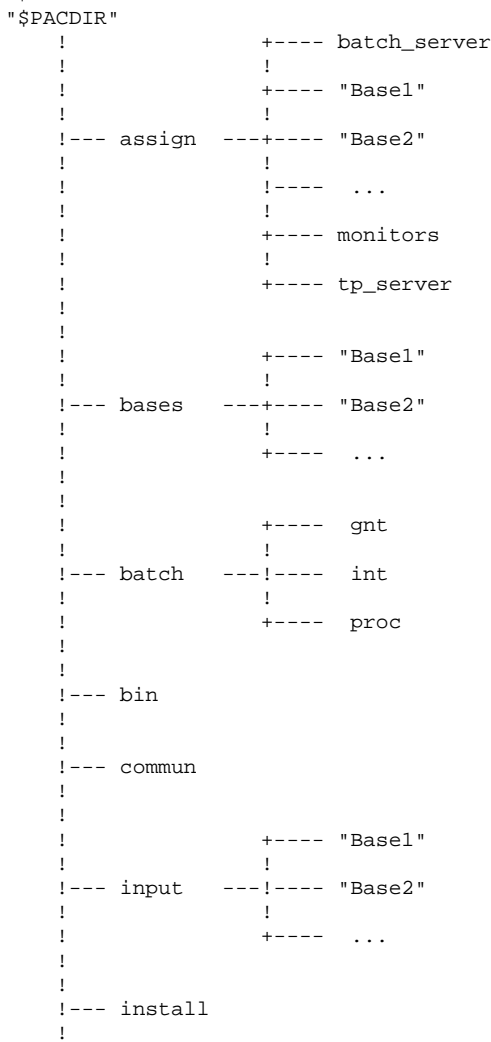

L'installation de VA Pac crée une arborescence de répertoires sous le répertoire "\$PACDIR".

#### **INSTALLATION 4 DESCRIPTION DES REPERTOIRES CREES**

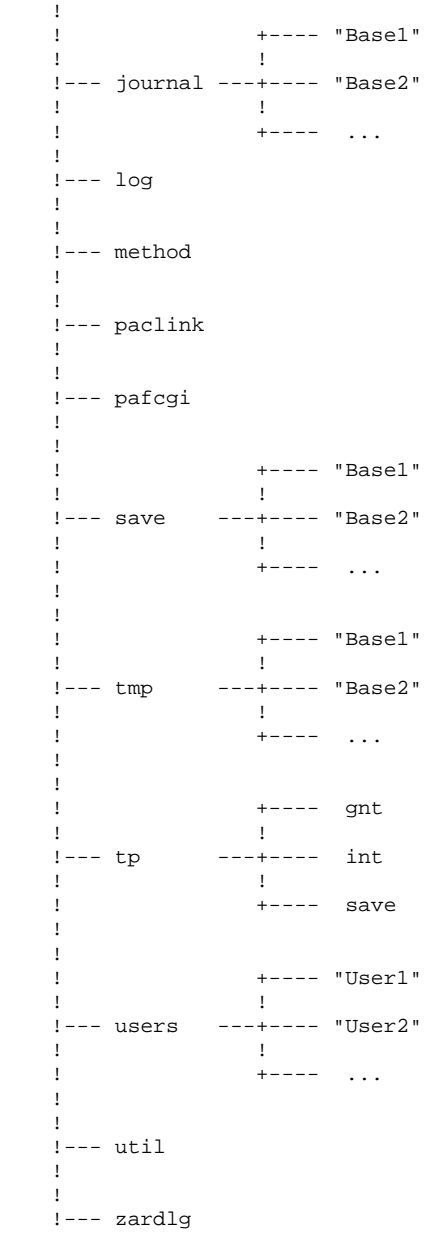

# LES REPERTOIRES SYSTEME

# Le répertoire \$PACDIR/bin

Le répertoire "bin" contient l'ensemble des fichiers exécutables C : moniteurs BATCH (pacbatch), TP (pactp), PARM-PEI (pacparm), le poste de travail UNIX (pacwst) ainsi que des utilitaires de conversion.

#### Le répertoire \$PACDIR/tp

Le répertoire tp contient l'ensemble des exécutables COBOL (répertoire "int" et "gnt"), ainsi que les fichiers de sauvegarde des transactions (répertoire "save"), permettant le fonctionnement du (des) serveur(s) TP et du moniteur PARM-PEI.

 tp +--- gnt - programmes TP (code compilé) 12 (1992) 1992 (1993) 12 100 million 100 million +--- int - programmes TP (code interprété) 100 million 100 million 100 million 100 million +--- save - "serveur1".ts (sauvegarde des - "serveur2".ts transactions)

# Le répertoire \$PACDIR/batch

Le répertoire batch contient l'ensemble des exécutables COBOL (répertoires "int" et "gnt") et les commandes shell d'exploitation d'une base VA Pac (répertoire "proc").

```
 batch +--- gnt - programmes BATCH (code compilé)
12 April 12 April 12
 !
           +--- int - programmes BATCH (code interprété)
1999 - Paul Corp.
1999 - Paul Corp.
           +--- proc - procédures BATCH
```
Toutes les procédures BATCH sont décrites dans les Manuels des PROCEDURES BATCH, guide de l'Administrateur et guide de l'Utilisateur.

## Le répertoire \$PACDIR/install

Le répertoire install contient la procédure pacadmin, permettant la création d'une nouvelle base et la création ou destruction des serveurs, les fichiers permettant d'initialiser une nouvelle base ou un nouveau serveur, ainsi que le fichier journal\_pacinstall qui mémorise toutes les opérations d'installations.

# LES REPERTOIRES DES BASES DE SPECIFICATIONS

#### Le répertoire \$PACDIR/method

Ce répertoire contient tous les fichiers mouvements utilisés en complément d'installation :

- fichiers méthodes pour la Station de Travail ( MBUPDT.MER, .YSM ou .ADM ),
- fichiers du module PQC (MBUPDT.PQC, MBRULE.PQC),
- fichiers du module PAF (MBUPDT.PAF),
- fichier de l'extension PAF+ (MBUPDT.PTE),
- fichier de chargement des Libellés d'erreur générés (MBUPDT.UTI).

Lors de leur utilisation, ces fichiers seront copiés dans le répertoire \$PACDIR/input/"nom\_base".

#### Le répertoire \$PACDIR/assign/"nom\_base"

Le répertoire assign possède un sous-répertoire par base installée. On y trouve l'ensemble des fichiers de commandes pour l'assignation des fichiers installés en standard sous les répertoires \$PACDIR/bases et \$PACDIR/bases/"nom\_base". Ces fichiers de commandes s'appellent PAC7AE.ini, ... pour les fichiers de la base et SQUEL.ini pour les squelettes.

Ces fichiers sont créés par la procédure d'installation PACINST.Vnn ou par la procédure d'administration "pacadmin".

Le répertoire assign possède de plus trois sous-répertoires :

- batch\_server,
- tp\_server,
- monitors.

Les répertoires batch\_server et tp\_server contiennent les fichiers d'initialisation du ou des serveur(s). Dans le répertoire monitors se trouvent des fichiers d'initialisation des moniteurs.

### Le répertoire \$PACDIR/bases

Le répertoire bases contient les fichiers qui peuvent être utilisés par les différentes bases installées. Il s'agit des squelettes de génération (SC, SG, SR, SF et SP), des fichiers AE et AP et éventuellement du fichier DC (module DSMS).

# Le répertoire \$PACDIR/bases/"nom\_base"

Le répertoire bases possède un sous-répertoire par base installée, dans lequel figurent les fichiers indexés et relatifs constituant la base (AN, AR, AG, AB, AC, ...) excepté le fichier journal (AJ).

# Le répertoire \$PACDIR/journal/"nom\_base"

Le répertoire journal possède un sous-répertoire par base installée, sous lequel figure le fichier journal AJ de la base VA Pac.

# Le répertoire \$PACDIR/save

Le répertoire save contient les fichiers AE0 et PE, images séquentielles des fichiers AE et AP stockés sous \$PACDIR/bases.

# Le répertoire \$PACDIR/save/"nom\_base"

Le répertoire save possède un sous-répertoire par base installée, qui contient toutes les sauvegardes séquentielles de la base (PC, PJ, PG, PP, ...).

Figurent également sous ce répertoire les fichiers de commandes assurant une rotation sur deux versions des sauvegardes séquentielles de la base (fichiers PCBACKUP.ini, PEBACKUP.ini, ...).

Le répertoire \$PACDIR/input/"nom\_base"

Le répertoire input possède un sous-répertoire par base installée, qui contient tous les fichiers mouvements en entrée des procédures batch MBxxxx (MBREST, MBPARM, MBEXTR, ...) ainsi que les fichiers mouvements créés par les utilitaires d'extraction, codifiés MVxxxx (MVEXTR, MVEXLI, ...).

# Le répertoire \$PACDIR/log

Le répertoire log contient un fichier de trace par serveur si une trace est activée au niveau du moniteur TP.

# Le répertoire \$PACDIR/pafcgi

Le répertoire pafcgi contient des exemples de scripts de compilation et d'exécution pour les programmes PAF et PAF+.

# Le répertoire \$PACDIR/tmp/"nom\_base"

Le répertoire tmp possède un sous-répertoire par base installée, il contient les fichiers temporaires ainsi que les comptes rendus d'exécution des procédures BATCH.

# LES REPERTOIRES PARTAGES

Ils sont uniques pour l'ensemble de l'installation VA Pac et sont créés par la procédure "pacadmin".

#### Le répertoire \$PACDIR/commun

C'est dans le répertoire commun que résident les fichiers de communication, .lb et .bd pour le batch, .cd et .cm pour le TP.

Le fichier .lb mémorise le contenu des demandes batch, le fichier .bd reflète l'état de ces demandes.

Chaque serveur TP utilise pour la communication avec ses n postes son propre couple de fichiers .cd et .cm .

.cd contient n messages, chacun étant constitué par :

- . le numéro du poste,
- . l'écran VA Pac à afficher.

.cm est le reflet de l'état du réseau et contient, pour chaque poste, des informations ponctuelles du type :

- . le numéro du poste,
- . son état : connecté, déconnecté, sortie avec sauvegarde de la conversation,
- . l'action sollicitée : demande de connexion, transmit, autres demandes,
- . la réponse du moniteur.

 Exemple : commun --- test.lb test.bd sertp1.cd sertp1.cm

Les fichiers de communication TP (.cm et .cd) sont préfixés par le nom du serveur TP (sertp1 dans l'exemple ci-dessus).

Les fichiers de communication Batch (.lb et .bd) sont préfixés par le nom de la base à laquelle le serveur est connecté (test dans l'exemple ci-dessus).

# Le répertoire \$PACDIR/users

Le répertoire users regroupe les résultats des travaux lancés sous GP (procédure d'édition - génération soumise en TP). Cette distribution est répartie dans n sous-répertoires, une par utilisateur. exemple : users +--- JEAN --- nnnnn.id ! nnnnn.ge etches and the state of the state of the state of the state of the state of the state of the state of the state !--- PAUL --- ppppp.id

 ! ppppp.ge etche and the contract of the contract of the contract of the contract of the contract of the contract of the c

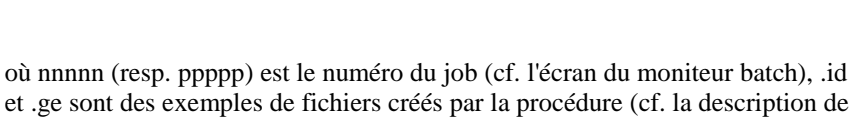

la procédure GPRT dans le Manuel des Procédures Batch, guide de l'Utilisateur.

#### LE REPERTOIRE DES POSTES 'PASSIFS' WINDOWS (PACLINK)

Sous le répertoire d'installation \$PACDIR/paclink les fichiers suivants sont créés :

- . PACLINK.EXE : moniteur du poste utilisateur,
- . GSPACLAN.EXE : gestionnaire de communications par fichier partagés
- . GSTCPIP.EXE : gestionnaire de communications par l'interface "Windows Socket"
- . PACLINK.PRM : fichier de paramètres du moniteur du poste,

. GSPACXxx.PRM : fichier de paramètres du gestionnaire de communications dans le cas d'une communication par fichiers partagés, où :

> xx = 20 pour DPX/20 (AIX) xx = HP pour HP9000 (HP-UX)  $xx = RS$  pour RS6000 (AIX)  $xx = OF$  pour DEC4000 (OSF1) xx = SU pour SUN (SunOS)  $xx = IR$  pour TANDEM (IRIX)

. GSTCPXxx.PRM : fichier de paramètres du gestionnaire de communications dans le cas d'une communication par l'interface "Windows Socket", où :

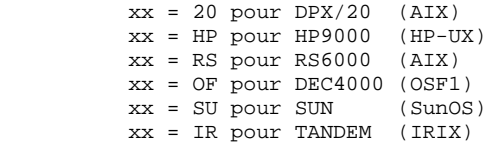

. GSHPUNIX.TAB (pour HP9000) ou GSAS850.TAB (pour RS6000) ou GSANSI.TAB (toutes les machines sauf HP9000 et RS6000) : table de transcodification des caractères,

. CGIPAC.FON : police de caractères utilisée lors de l'activation d'une trace écran dans GSPACLAN.EXE.

# *4.16. TESTS DE L'INSTALLATION DE PACBASE*

### TESTS DE L'INSTALLATION

Ces tests comprennent plusieurs phases :

- 1. tests d'utilisation de la base VisualAge Pacbase
- 2. tests de gestion de la base VisualAge Pacbase
- 3. tests des utilitaires d'extraction.

Pour ces tests, l'utilisateur se reportera éventuellement au Manuel PROCEDURES BATCH : guide de l'Administrateur pour une description du lancement des différents serveurs et des procédures batch.

# 1. TESTS D'UTILISATION DE LA BASE

Ces tests comprennent les étapes suivantes :

- . tests d'utilisation de la transaction PARM en TP,
- . tests d'utilisation en TP depuis un poste de travail,
- . tests de mise à jour batch,
- . tests d'édition et de génération de programmes.

Tests d'utilisation de la transaction PARM en TP

Lancer la transaction PARM par la commande : pacparm "nom\_base"

Entrer dans la transaction avec l'utilisateur 'TEST' (pas de mot de passe) défini à l'installation, consulter différents écrans et créer de nouveaux utilisateurs.

Tests d'utilisation en TP

Lancer le serveur TP par la commande : pactp start nom\_serveur\_tp

Connecter à ce serveur un poste de travail, en utilisant un code utilisateur défini précédemment. Dérouler les enchaînements d'écrans. Effectuer des mises à jour.

Tests de mise à jour batch

Fermer le serveur TP.

Sous le répertoire \$PACDIR/input/"nom\_base", créer des mouvements de mise à jour dans le fichier MBUPDT (se reporter aux bordereaux batch pour le format de ces mouvements).

Pour récupérer des mouvements de mise à jour batch, il est également possible d'exécuter un utilitaire d'extraction (voir plus loin), de récupérer le fichier des mouvements en sortie de l'extraction, de copier ce fichier sous le nom MBUPDT puis, éventuellement, de modifier ce fichier sous éditeur.

Exécuter deux fois la procédure PROCUPDT : la première le serveur TP étant fermé, et la seconde en concurrence avec des mises à jour TP.

## Tests d'édition-génération

Lancer le serveur TP par la commande : pactp start nom\_serveur\_tp

Lancer le serveur BATCH par la commande : pacbatch start nom\_serveur\_batch

Connecter un poste de travail au serveur TP. Sur l'écran obtenu par le choix 'GP', demander la génération d'un programme ou d'un écran.

# 2. TESTS DE GESTION DE LA BASE

Ces tests ont pour but l'exécution des procédures de gestion de la base VA Pac. Avant d'exécuter chacune d'elles, il est conseillé de se reporter au chapitre qui la documente dans l'un des Manuels (PROCEDURES BATCH : guide de l' administrateur, PROCEDURES BATCH : guide de l'utilisateur).

Ils comprennent les étapes suivantes, à exécuter dans l'ordre :

- . Archivage du journal créé lors des tests d'utilisation : procédure ARCH, donnant un fichier PJ.
- . Sauvegarde directe de la base : procédure SAVE, donnant un fichier PC.NEW ; l'appel de PCBACKUP.ini, en fin de procédure, renomme le PC existant en PC-1, le PC.NEW en PC puis détruit le fichier PC.NEW.
- . Sauvegarde des commandes d'édition-génération : procédure SVAG, donnant un fichier PG après l'appel de PGBACKUP.ini.

. Gestionnaire de bibliothèques : ajout/suppression de bibliothèques dans le réseau : procédure MLIB, donne un fichier PC.NEW puis rotation sur PC et PC-1.

. Réorganisation de la sauvegarde séquentielle de la base VA Pac, PC, issue du MLIB précédent : procédure REOR, donne également un fichier PC.NEW et

appel de PCBACKUP.ini pour la rotation sur PC et PC-1.

- . Réorganisation de la sauvegarde séquentielle PG du fichier des commandes d'édition-génération et restauration du fichier AG : procédure REAG.
- . Restauration de la base à partir de l'archive PJ et de la sauvegarde PC issue de la REOR précédente : procédure REST.

Pour tous ces tests, les serveurs TP doivent être arrêtés.

Après la restauration de la base, refaire quelques tests d'utilisation en TP de la base.

# 3. TESTS DES UTILITAIRES D'EXTRACTION

Ces tests ont pour but l'exécution des procédures d'extraction de la base VA Pac.

Ils comprennent les étapes suivantes :

- . Extraction d'une bibliothèque du réseau sous forme de mouvements : procédure PACX.
- . Extraction d'entités d'une bibliothèque : procédure PACX.
- . Extraction de mouvements sélectionnés et/ou liste de mouvements sélectionnés à partir du journal archivé PJ : procédure PACX.

Pour tous ces tests, les serveurs TP peuvent rester actifs.

Chacune de ces procédures peut enchaîner sur une mise à jour UPDT permettant de vérifier la validité des mouvements extraits.

# *4.17. INSTALLATION D'UNE NOUVELLE BASE PACBASE*

# GESTION DE PLUSIEURS BASES

### Localisation standard des fichiers d'une base :

Lors d'une installation standard, un des paramètres de la procédure "pacadmin" correspond au nom de la base (test par exemple). Il permet la création des sousrépertoires spécifiques de la base :

> \$PACDIR/assign/test \$PACDIR/bases/test \$PACDIR/journal/test \$PACDIR/tmp/test \$PACDIR/save/test \$PACDIR/input/test

Sous chacun des répertoires ci-dessus sont installés les fichiers de la base test.

Les squelettes de génération, le fichier des libellés d'erreurs AE, le fichier des paramètre utilisateurs AP et éventuellement le fichier de contrôle DSMS DC sont installés directement sous \$PACDIR/bases, car ces fichiers peuvent être commun à plusieurs bases VA Pac.

Les serveurs et les procédures batch effectuent l'assignation des fichiers situés dans les répertoires bases et sous bases/"nom\_base" par l'intermédiaire de fichiers de commandes créés à l'installation sous assign/"nom\_base".

Ceci facilite d'éventuelles modifications de l'installation standard.

L'architecture VA Pac standard est en effet prévue pour gérer un environnement multi-bases.

# Création d'une nouvelle base

Pour créer une nouvelle base, il faut se placer dans le répertoire \$PACDIR/install à l'aide de la commande :

cd \$PACDIR/install

Puis l'on tape la commande :

-"sh pacadmin -f" pour une création en français,

-"sh pacadmin -e" pour une création en anglais,

suivie d'un retour-charriot (touche Entrée ou Return).

# Description des étapes :

Les étapes de la procédure de création de base sont les suivantes :

- affichage du menu (ci-dessous),
- saisie de la commande (crebase),
- saisie du nom de la base,
- création des répertoires spécifiques de la base,
- écriture d'informations concernant la nouvelle base dans le fichier journal\_pacinstall.

#### **INSTALLATION**<br> **17**<br> **INSTALLATION IONE IOUVELLE BASE PACBASE INSTALLATION D'UNE NOUVELLE BASE PACBASE 17**

Affichage du menu :

Le menu de "pacadmin" a la forme suivante :

\*\*\*\*\*\*\*\*\*\*\*\*\*\*\*\*\*\*\*\*\*\*\*\*\*\*\*\*\*\*\*\*\*\*\*\*\*\*\*\*\*\*\*\*\*\*\*\*\*\*\*\*\*\*\*\*\*\*\*\* VisualAge Pacbase \*\*\*\*\*\*\*\*\*\*\*\*\*\*\*\*\*\*\*\*\*\*\*\*\*\*\*\*\*\*\*\*\*\*\*\*\*\*\*\*\*\*\*\*\*\*\*\*\*\*\*\*\*\*\*\*\*\*\*\*

crebase : création d'une nouvelle base

\*\*\*\*\*\*\*\*\*\*\*\*\*\*\*\*\*\*\*\*\*\*\*\*\*\*\*\*\*\*\*\*\*\*\*\*\*\*\*\*\*\*\*\*\*\*\*\*\*\*\*\*\*\*\*\*\*\*\*\*

Tapez le nom de la commande ou 'x' pour quitter pacadmin :

Saisir la commande et suivre les instructions fournies par "pacadmin".

# Mise à jour du fichier journal pacinstall :

Ajout dans le fichier journal\_pacinstall des informations concernant la création de la base :

- nom de la base et date de création.

# Initialisation de la base :

"pacadmin" initialise la nouvelle base avec le fichier PC de la base de test.

# *4.18. GESTION PARALLELE DE VERSIONS DIFFERENTES*

# GESTION PARALLELE DE VERSIONS DIFFERENTES

L'installation d'une version de VA Pac correspondant à un compte utilisateur UNIX spécifique, l'utilisateur peut conserver momentanément sa version antérieure de VA Pac avant de basculer définitivement dans la nouvelle version.  **VisualAge Pacbase - Manuel d'Exploitation VA Pac ENVIRONNEMENT & INSTALLATION RE-INSTALLATION D'UNE SOUS-VERSION 5**

# **5. RE-INSTALLATION D'UNE SOUS-VERSION**

# *5.1. RE-INSTALLATION STANDARD*

# RE-INSTALLATION D'UNE VERSION

VA Pac doit être ré-installé à la réception d'une version apportant des corrections d'anomalies ou des développements ponctuels sur la version.

La nouvelle sous-version, identifiée par un numéro, est constituée de :

- . un support contenant le logiciel,
- . une liste des anomalies corrigées,
- . une notice décrivant la marche à suivre.

D'une manière générale, seuls les fichiers du système (AE0, les fichiers mouvements sous \$PACDIR/method et les squelettes de génération) et les programmes (batch et TP) sont touchés par une nouvelle sous-version.

# REMARQUES GENERALES :

- . La procédure de ré-installation ne crée pas les répertoires, qui sont sensés être identiques à ceux créés lors de la première installation de la version.
- . Elle ne copie pas les procédures batch (répertoire \$PACDIR/batch/proc) pour ne pas écraser d'éventuelles adaptations au site, sauf si la nouvelle sousversion ne peut fonctionner avec les anciennes procédures.
- . Elle ne copie pas les fichiers d'assignation de la base (répertoire \$PACDIR/assign/"nom base") pour ne pas écraser d'éventuelles adaptations au site, sauf si la nouvelle sous-version ne peut fonctionner avec les anciens fichiers.

#### LANCEMENT DE LA PROCEDURE DE RE-INSTALLATION :

Après le déchargement, sous le répertoire de connexion de l'administrateur, ou le "montage" du CDROM, comme dans le cas d'une installation (voir sous-chapitre INSTALLATION DE VA Pac), taper au clavier la commande:

"sh PACINST\* -f" pour une ré-installation en français,

"sh PACINST\* -e" pour une ré-installation en anglais,

suivie d'un retour-charriot (touche Entrée ou Return).

# Description des étapes :

Les étapes de la procédure de ré-installation sont les suivantes :

- contrôle de cohérence sur les variables d'environnement (fichier .profile, .kshrc ou .login),
- affichage des informations provenant du readme,
- affichage du menu de ré-installation,
- choix de la séquence de caractères (sur RS6000 ou DPX20),
- choix du run-time COBOL utilisé (sur HP9000, RS6000 ou DPX20),
- ventilation des fichiers issus de PACBASE.xxx,
- mise à jour du fichier journal\_pacinstall.

Contrôle de cohérence des variables d'environnement :

Voir le sous-chapitre "INSTALLATION".

Affichage des informations provenant du fichier readme :

Voir le sous-chapitre "INSTALLATION".

#### **RE-INSTALLATION D'UNE SOUS-VERSION 5 RE-INSTALLATION STANDARD 1**

#### Affichage du menu de ré-installation :

Le menu de ré-installation a la forme suivante :

\*\*\*\*\*\*\*\*\*\*\*\*\*\*\*\*\*\*\*\*\*\*\*\*\*\*\*\*\*\*\*\*\*\*\*\*\*\*\*\*\*\*\*\*\*\*\*\*\*\*\*\*\*\*\*\*\*\*\*\* VisualAge Pacbase \*\*\*\*\*\*\*\*\*\*\*\*\*\*\*\*\*\*\*\*\*\*\*\*\*\*\*\*\*\*\*\*\*\*\*\*\*\*\*\*\*\*\*\*\*\*\*\*\*\*\*\*\*\*\*\*\*\*\*\* readme : affichage du fichier readme patch : ré-installation sélective de patchs reinst : ré-installation de la version \*\*\*\*\*\*\*\*\*\*\*\*\*\*\*\*\*\*\*\*\*\*\*\*\*\*\*\*\*\*\*\*\*\*\*\*\*\*\*\*\*\*\*\*\*\*\*\*\*\*\*\*\*\*\*\*\*\*\*\*

Taper le nom de la commande ou 'x' pour quitter PACINST.Vnn.

Description des commandes :

- La commande 'readme' permet la consultation du fichier readme.
- La commande 'patch' permet une ré-installation sélective des améliorations de la nouvelle version :

la procédure PACINST.Vnn affiche à l'écran la liste des patchs de la version et pour chaque patch la liste des améliorations concernées. L'utilisateur saisit le ou les patchs, séparés par un espace. Pour plus de détails sur les améliorations, l'utilisateur peut consulter les listes fournies avec la version.

Cette commande n'est pas forcément livrée.

- La commande 'reinst' permet la ré-installation complète de la nouvelle version.

Saisir la commande et suivre les instructions fournies par PACINST.Vnn.

Choix de la séquence de caractères (RS6000 ou DPX20) :

Voir le sous-chapitre "INSTALLATION DE VA Pac".
#### **RE-INSTALLATION D'UNE SOUS-VERSION 5 RE-INSTALLATION STANDARD 1**

#### Choix du run-time COBOL utilisé (HP9000, RS6000 ou DPX20) :

Voir le sous-chapitre "INSTALLATION".

#### Mise à jour du fichier journal\_pacinstall :

Ajout dans le fichier journal\_pacinstall des informations concernant la réinstallation :

- la date de ré-installation,
- le numéro de release,
- le numéro de version,
- le nom de la séquence de caractère utilisée.

Les étapes suivantes sont à effectuer par l'administrateur.

#### Exécution de la procédure PARM :

Le fichier des libellés d'erreur et de documentation copié est le fichier séquentiel AE0, qu'il convient ensuite de charger en indexé (fichier AE) par la procédure PARM.

ATTENTION, deux cas peuvent se présenter, se traduisant par deux types d'entrées dans le fichier mouvement MBPARM :

. Aucun paramètre utilisateur supplémentaire n'est à ajouter (pas de nouveaux utilisateurs VA Pac, pas de nouvelle clé d'accès, ...) et la sauvegarde des paramètres (fichier PE du répertoire \$PACDIR/save) est complète (aucun paramètre n'a été ajouté en TP depuis la dernière sauvegarde) : mettre la seule commande NRREST en entrée de PARM.

. Des paramètres utilisateur supplémentaires sont à ajouter ou la sauvegarde des paramètres n'est pas complète : mettre la commande NRCHAR en entrée de PARM.

 **VisualAge Pacbase - Manuel d'Exploitation VA Pac ENVIRONNEMENT & INSTALLATION REPRISE DE VERSION PACBASE 802.02, ...., 2.0 6**

# **6. REPRISE DE VERSION PACBASE 802.02, ...., 2.0**

# *6.1. AVERTISSEMENT*

# AVERTISSEMENT

Pour les utilisateurs des Modules STATION DE TRAVAIL, DSMS, et TABLES, il est nécessaire d'assurer la compatibilité de fonctionnement de ces différents Modules avec VisualAge Pacbase, en fonction des versions utilisées.

Cette nouvelle version de VisualAge Pacbase fonctionne avec :

- . STATION DE TRAVAIL nouvelle version
- . DSMS à partir de la version 8.0.2 compatible VA Pacbase 8.0.2
- . TABLES toutes versions.

ATTENTION : Pour les utilisateurs de TABLES 7.3 ou 8.0, il est nécessaire de disposer d'un programme PTA250 spécial, pour la procédure batch TABLES GETT. Ce programme est fourni sur demande.

# *6.2. REPRISE VA PACBASE 2.0*

## 6.2.1. OPERATIONS A EFFECTUER

## REPRISE VISUALAGE PACBASE 2.0

### OPERATIONS A EFFECTUER

L'installation de la nouvelle version de VisualAge Pacbase ne nécessite pas de reprise particulière des bases et fichiers utilisateur associés à l'exploitation de ces bases sauf pour le fichier des commandes d'édition-génération (AG).

Lorsque l'installation a été faite, les opérations à effectuer consistent à sauvegarder les bases et fichiers associés par les procédures standard de la version à reprendre et à restaurer ces mêmes bases et fichiers par les procédures standard fournies avec cette nouvelle version. Afin de profiter des nouveaux choix, il est intéressant d'inclure la procédure de réorganisation dans le processus de reprise.

Les Entités Utilisateur qui décrivent les entités spécifiques à la Station de Travail doivent être réintroduites dans la (les) base(s) par la procédure UPDT, une fois la (les) base(s) restaurée(s) dans la nouvelle version.

### La release 2.5 est dans un nouvel environnement

1-Réinstallation des paramètres utilisateur :

- . Sauvegarde des paramètres utilisateur donnant un fichier PE ancienne version (PARM 2.0).
- . Exécution de la procédure LOAE de la nouvelle version avec comme sauvegarde en entrée le fichier PE issu de la sauvegarde précédente, et en entrée, l'utilisateur '\*\*\*\*\*\*\*\*' et la commande NRREST.
- . Exécution de la procédure PARM avec, en entrée, le fichier contenant la nouvelle clé fournie avec la produit.
- . Pour l'utilisation de la Station de travail, exécution de la procédure PARM de la nouvelle version en incluant dans les entrées les mouvements de paramétrage de la méthode utilisée sur le site (voir au Chapitre "Installation", Sous-chapitre 4, Section 8 'Chargement libellés d'erreurs- documentation en ligne et paramètres utilisateur') avec la commande NRCHAR.

Résultat obtenu : fichiers AE et AP contenant les paramètres utilisateurs ancienne version récupérés dans la nouvelle version et le paramétrage de la méthode.

2-Réinstallation d'une Base VisualAge Pacbase :

- . Sauvegarde de la base donnant un fichier PC ancienne version.
- . Initialisation du fichier journal

(Proc ARCH nouvelle version).

- . Restauration de la base à partir de la sauvegarde obtenue en sortie de la procédure de sauvegarde (Proc REST nouvelle version).
- . Sauvegarde des commandes d'édition-génération donnant un fichier PG ancienne version.
- . Reprise des commandes d'édition-génération (RPPG) donnant un fichier PG nouvelle version.
- . Restauration des commandes d'édition-génération à partir de la sauvegarde précédente (Proc REAG nouvelle version).
	- Résultat obtenu : Fichiers AJ, AN, AR et AG opérationnels dans la nouvelle version.

3-PEI : réinstallation environnement de production

- . Sauvegarde de l'environnement de production donnant un fichier PP ancienne version.
- . Restauration environnement de production à partir de la sauvegarde précédente (Proc RSPE nouvelle version).

Résultat obtenu : Fichiers AB et AC opérationnels dans la nouvelle version.

#### 6.2.2. RPPG : REPRISE FICHIER DES COMMANDES D'EDITION(AG)

```
 #!/bin/sh
 #@(#)
 #@(#)-- Release xxx Version xxx --
 #@(#)
 #@(#)VA Pac (R) Procedure BATCH RPPG
 #@(#)
 clear
 echo ""
 echo "---------------------------------------------------------"
 echo " PROCEDURE RPPG"
                                echo " =============="
 echo " Attention aux parametres specifiques :"
 echo ""
 echo " PG input : repertoire complet et nom du fichier PG"
echo " : $1" echo " PG output : repertoire complet et nom du fichier PG"
echo "
 echo ""
 echo " Exemple"
echo " PROCRPPG $PACDIR/save/B0/PG160 $PACDIR/save/B0/PG"
 echo "---------------------------------------------------------"
 echo ""
 if [ "$#" != 2 ]
 then
   echo "Nombre de parametres incorrects"
   exit 20
fi
 sh $PACDIR/batch/proc/MSGPAUSE.ini
 # **************************************************************
 # * VA Pac : REPRISE DU FICHIER PG
 # **************************************************************
 PAC7IN=$1
 export PAC7IN
 PAC7OU=$2
 export PAC7OU
 echo "Execution : PTU908"
 cobrun PTU908
 RETURN=$?
 case $RETURN in
 0)
 ;;
 *)
 echo "Erreur execution PTU908"
 echo "Erreur $RETURN"
 sh $PACDIR/batch/proc/ERRPAUSE.ini
 exit $RETURN
  ;;
 esac
 # **************************************************************
 echo "Fin de la procedure"
 exit $RETURN
```
# *6.3. REPRISE VA PACBASE 802.02, ...., 1.6 OPERATIONS A EFFECTUER*

#### REPRISE VISUALAGE PACBASE 802.02, 1.2, 1.5, 1.6

#### OPERATIONS A EFFECTUER

L'installation de la nouvelle version de VisualAge Pacbase ne nécessite pas de reprise particulière des bases et fichiers utilisateur associés à l'exploitation de ces bases.

Lorsque l'installation a été faite, les opérations à effectuer consistent à sauvegarder les bases et fichiers associés par les procédures standard de la version à reprendre et à restaurer ces mêmes bases et fichiers par les procédures standard fournies avec cette nouvelle version. Afin de profiter des nouveaux choix, il est intéressant d'inclure la procédure de réorganisation dans le processus de reprise.

Les Entités Utilisateur qui décrivent les entités spécifiques à la Station de Travail doivent être réintroduites dans la (les) base(s) par la procédure UPDT, une fois la (les) base(s) restaurée(s) dans la nouvelle version.

#### 1-Réinstallation des paramètres utilisateur :

- . Sauvegarde des paramètres utilisateur donnant un fichier PE ancienne version (PARM 8.0.2,... 1.6).
- . Exécution de la procédure LOAE de la nouvelle version avec comme sauvegarde en entrée le fichier PE issu de la sauvegarde précédente, et en entrée, l'utilisateur '\*\*\*\*\*\*\*\*' et la commande NRREST.
- . Exécution de la procédure PARM avec, en entrée, le fichier mbparm contenant la nouvelle clé fournie avec le produit.
- . Pour l'utilisation de la Station de travail, exécution de la procédure PARM de la nouvelle version en incluant dans les entrées les mouvements de paramétrage de la méthode utilisée sur le site (voir au Chapitre "Installation", Sous-chapitre 4, Section 8 'Chargement libellés d'erreurs- documentation en ligne et paramètres utilisateur') avec la commande NRCHAR.

Résultat obtenu : fichiers AE et AP contenant les paramètres utilisateurs ancienne version récupérés dans la nouvelle version et le paramétrage de la méthode.

#### 2-Réinstallation d'une Base VisualAge Pacbase :

- . Sauvegarde de la base donnant un fichier PC ancienne version.
- . Initialisation du fichier journal

(Proc ARCH nouvelle version).

- . Restauration de la base à partir de la sauvegarde obtenue en sortie de la procédure de sauvegarde (Proc REST nouvelle version).
- . Sauvegarde des commandes d'édition-génération donnant un fichier PG ancienne version.
- . Reprise des commandes d'édition-génération (RPPG) donnant un fichier PG nouvelle version.
- . Restauration des commandes d'édition-génération à partir de la sauvegarde précédente (Proc REAG nouvelle version).
- . Reprise de l'archive séquentielle (PJ16). Cette procédure est facultative. Elle permet de faire des extractions du journal sur les anciennes archives avec les nouveaux programmes traitant la date avec le siècle.

Résultat obtenu : Fichiers AJ, AN, AR et AG opérationnels dans la nouvelle version.

#### 3-PEI : réinstallation environnement de production

- . Sauvegarde de l'environnement de production donnant un fichier PP ancienne version.
- . Reprise de la sauvegarde séquentielle (PP16)
	- La reprise consiste à ajouter le siècle à toutes les dates gérées par le module.
- . Restauration environnement de production à partir de la sauvegarde précédente (Proc RSPE nouvelle version).

Résultat obtenu : Fichiers AB et AC opérationnels dans la nouvelle version.

6.3.1. PJ16 : REPRISE DU JOURNAL

#### REPRISE DE JOURNAL ARCHIVE 8.02 02 à 1.6 (PJ16)

Cette procédure permet la reprise du journal archivé dans une version 8.02 02 à 1.6 pour le transposer en journal archivé au format de la nouvelle version.

#### CONDITION D'EXECUTION

Aucune.

#### DESCRIPTION DES ETAPES

Cette procédure comprend une étape :

.Reprise du journal archivé : REP2PJ

REPRISE DU JOURNAL ARCHIVE : REP2PJ

.Fichier permanent en entrée : -Sauvegarde journal, ancien format : PAC7PJ .Fichier permanent en sortie : -Sauvegarde journal, nouveau format : PAC7JP

#### PAGE

```
REPRISE DE VERSION PACBASE 802.02, ...., 2.0
REPRISE VA PACBASE 802.02, ...., 1.6
PJ16 : REPRISE DU JOURNAL
```

```
#!/bin/sh
\#\text{@}( \#)
\# @ ( \# ) --
        Release xxx Version xxx --
\#\textcircled{}( \#)
#@(#)VA Pac (R) Procedure BATCH PJ16
\#\varpi (\#)
clear
echo ""
echo "-----------------------------
                                        ------------------"
echo "
                          PROCEDURE PJ16"
echo "
                           =============="
echo " Attention aux parametres specifiques :"<br>echo " "
echo " PJ input : repertoire complet et nom du fichier PJ"
echo "
                : $1"echo " PJ output : repertoire complet et nom du fichier PJ"
echo "
                : $2"echo ""
echo "Exemple"<br>echo "PROCPJ16 $PACDIR/save/B0/PJ160 $PACDIR/save/B0/PJ"
echo "------------
                                                    --- - - -echo"if [ "$#" != 2 ]
then
  echo "Nombre de parametres incorrects"
  exit 20
fi
. $PACDIR/batch/proc/MSGPAUSE.ini
# * VA Pac : REPRISE PJ 2.0 AVEC SIECLE
PAC7PJ = $1export PAC7PJ
PAC7JP=$2
export PAC7JP
echo "Execution : REP2PJ"
cobrun REP2PJ
RETURN=$?
case $RETURN in
0)\cdot :
^{\star} )
echo "Erreur execution REP2PJ"
echo "Erreur $RETURN"
sh $PACDIR/batch/proc/ERRPAUSE.ini
exit $RETURN
\mathbf{r}esac
echo "Fin de la procedure"
exit $RETURN
```
118

 $6\overline{6}$ 

 $\overline{3}$ 

 $\mathbf{1}$ 

#### 6.3.2. PP16 : REPRISE D'ENVIRONNEMENT DE PRODUCTION

#### REPRISE ENVIRONNEMENT PRODUCTION 8.02 02 à 1.6 (PP16)

Cette procédure permet la reprise d'une sauvegarde de l'environnement de production (PP au format 8.02 02 à 1.6) pour la transposer en sauvegarde PEI au format de la nouvelle version.

#### CONDITION D'EXECUTION

Aucune.

#### DESCRIPTION DES ETAPES

Cette procédure comprend une étape :

#### .Transposition de la sauvegarde : PACR90

#### TRANSPOSITION DE LA SAUVEGARDE : PACR90

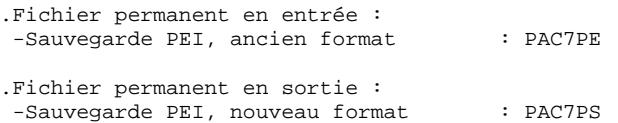

#### PAGE

120

 $6\overline{6}$  $\overline{3}$  $\overline{a}$ 

```
REPRISE DE VERSION PACBASE 802.02, ...., 2.0
REPRISE VA PACBASE 802.02, ...., 1.6
PP16 : REPRISE D'ENVIRONNEMENT DE PRODUCTION
   #!/bin/sh
   \#\text{@}( \#)
   \#\text{Q}(\#) --
           Release xxx Version xxx --
   \#\textcircled{}( \#)
   #@(#)VA Pac (R) Procedure BATCH PP16
   \#\text{@} (\#)
   clear
   echo ""
   echo "------------------------------
                                             -------------------
   \text{echo} "
                              PROCEDURE PP16"
   echo "
                               ===============
   echo " Attention aux parametres specifiques : "<br>echo " "
   echo " PP input : repertoire complet et nom du fichier PP"
   \text{echo} "
                    : $1"echo " PP output : repertoire complet et nom du fichier PP"
   echo "
                    : $2"echo ""
   echo "Exemple"<br>echo "PROCPP16 $PACDIR/save/B0/PP160 $PACDIR/save/B0/PP"
   echo "------------
                                                          --- - - -echo ""
   if [\n\text{"$$#"} := 2]then
      echo "Nombre de parametres incorrects"
      exit 20
   fi
   sh $PACDIR/batch/proc/MSGPAUSE.ini
   # * VA Pac : MODULE PEI REPRISE SAUVEGARDE POUR AJOUT SIECLE
   PAC7PE=$1
   export PAC7PE
   PAC7PS = $2export PAC7PS
   echo "Execution : PACR90"
   cobrun PACR90
   RETURN=$?
   case $RETURN in
   0)\cdot :
   ^{\star} )
    echo "Erreur execution PACR90"
    echo "Erreur $RETURN"
    \verb|sh \ <br> QPACDIR/batch/proc/ERRPAUSE.ini
    exit $RETURN
    \mathbf{r}esac
   echo "Fin de la procedure"
   exit $RETURN
```
#### TRRT : REPRISE DU FICHIER DES PARAMETRES

#### PRESENTATION GENERALE

Dans les versions antérieures à la 1.6, un seul ensemble de paramètres pouvait être stocké dans le fichier des paramètres UV. Pour définir un autre LOT DE TRANSFERT, la duplication des paramètres était nécessaire. En fonction des besoins, le JCL d'exécution des procédures devait être adapté à l'utilisation des différents fichiers de paramètres.

Maintenant, il est possible de stocker plusieurs ensembles de paramètres dans un seul fichier.

>>>> Dans tous les cas, le format des fichiers des paramètres UV antérieurs à la release 1.6, est incompatible avec Pac/Transfer 2.0. Pour cette raison, la procédure TRRT doit être exécutée sur l'ensemble des fichiers UV existants.

#### CHRONOLOGIE DES TRAITEMENTS

Vous pouvez directement utiliser la procédure TRUP qui crée le fichier des paramètres, en définissant l'ensemble des LOTS DE TRANSFERT. Dans ce cas, vous devrez resaisir l'information déjà saisie dans les fichiers antérieurs.

Si vous avez beaucoup de fichiers, ce traitement peut représenter un volume de travail important. L'utilitaire TRRT est donc idéal à ce moment précis. Pour chaque fichier UV antérieur, la procédure TRRT génère des paramètres au format adéquat, sous un code LOT DE TRANSFERT que vous aurez spécifié en entrée.

REMARQUE : Une exécution de TRRT ne peut traiter qu'un seul fichier UV. Vous devez lancer autant d'exécutions de TRRT qu'il y a de fichiers UV antérieurs.

> Quand tous les anciens fichiers UV sont traités, utilisez les paramètres générés en entrée de la procédure TRUP.

REMARQUE : Si vous lancez une seule exécution de TRUP qui inclut l'ensemble des LOTS DE TRANSFERT, assurez-vous que chaque LOT a un code distinct.

> Vous obtenez ainsi un fichier des paramètres UV qui inclut l'ensemble des LOTS DE TRANSFERT.

### 6.3.3.2. TRRT : ENTREES UTILISATEUR

### TRRT : ENTREES UTILISATEUR

. Ligne d'identification de l'utilisateur (obligatoire)

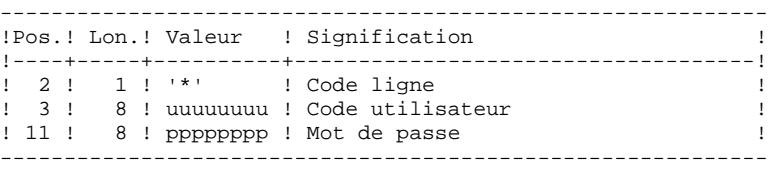

. Ligne d'attribution du code LOT DE TRANSFERT (obligatoire)

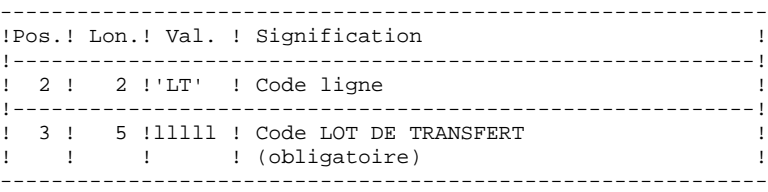

#### 6.3.3.3. TRRT : DESCRIPTION DES ETAPES

#### TRRT : DESCRIPTION DES ETAPES

#### PRISE EN COMPTE DES ENTREES : PTU001

COPIE SEQUENTIELLE DE L'ANCIEN FICHIER UV : IDCAMS

- . Fichier en entrée Fichier UV version antérieure
- . Fichier en sortie Fichier UV version antérieure séquentiel

#### CREATION DES MOUVEMENTS POUR TRUP : PTUG90

Cette étape génère les mouvements de création du fichier UV 2.0.

- . Fichiers permanents en entrée : - Fichier des données PAC7AR - Fichier des libellés d'erreurs PAC7AE - Fichier des paramètres 2.0 PAC7UV - Fichier UV antérieur séquentiel PAC7UA . Fichier mouvement : - Entrées utilisateur PAC7MB . Fichier en sortie : - Fichier des mouvement de mise à jour du fichier UV 2.0 pour TRUP PAC7MU . Etats en sortie :
- Liste des entrées PAC7ET - Contrôle de l'utilisateur PAC7DD

 **VisualAge Pacbase - Manuel d'Exploitation VA Pac ENVIRONNEMENT & INSTALLATION MIGRATION D'UNE BASE VA PACBASE SUR RESEAU LOCAL 7**

# **7. MIGRATION D'UNE BASE VA PACBASE SUR RESEAU LOCAL**

 **MIGRATION D'UNE BASE VA PACBASE SUR RESEAU LOCAL 7 PRESENTATION DE LA MIGRATION 1**

# *7.1. PRESENTATION DE LA MIGRATION*

#### MIGRATION D'UNE BASE VA PAC SUR RESEAU LOCAL

Ce chapitre a pour but de décrire les opérations spécifiques à la migration d'une base VA Pac d'une plateforme vers une autre.

Exemples :

- migration d'une base de la plate-forme IBM/MVS vers une plate-forme OS/2, Unix ou Windows NT,
- migration d'une base de la plate-forme OS/2 vers une plate-forme Unix ou Windows NT.

Ces opérations se déroulent en trois temps :

- sur la plate-forme d'origine, constitution de toutes les sauvegardes séquentielles contituant la base, suivie, éventuellement, du traitement de ces fichiers afin d'assurer correctement leur transfert et leur reprise sur la plateforme cible ;
- transfert de tous ces fichiers séquentiels vers la plate-forme cible ;
- sur la plate-forme cible, reprise des fichiers séquentiels pour les adapter aux caractéristiques techniques de la nouvelle installation, puis restauration des fichiers constituant la base VA Pac sur la plate-forme cible.

La partie 'RESTAURATION DES FICHIERS SUR LA PLATE-FORME CIBLE' n'est décrite que dans le manuel 'ENVIRONNEMENT & INSTALLATION' de ces plates-formes.

# *7.2. CONSTITUTION DES FICHIERS SUR PLATE FORME SOURCE*

#### CONSTITUTION DES SAUVEGARDES SUR LA PLATE FORME SOURCE

L'utilisateur se reportera au Manuel d'exploitation PROCEDURES BATCH de sa plate forme initiale pour une description des procédures citées ci-dessous.

#### Sauvegarde des paramètres utilisateur

- . Exécution de la procédure PARM donnant un fichier de sauvegarde PE des paramètres utilisateur.
- . Décryptage des mots de passe des utilisateurs par l'exécution de la procédure CRYP, avec le paramètre 'DECODE' en entrée.

#### Sauvegarde de la base

- . Exécution de la procédure ARCH donnant un fichier des mouvements archivés PJ de la base.
- . Exécution de la procédure SAVE donnant un fichier de sauvegarde PC de la base.

. Afin d'assurer un transfert correct de la sauvegarde, remplacement des Low-Values par des Blancs dans le fichier PC par l'exécution de la procédure LVBL.

#### Sauvegarde des commandes d'édition génération

. Exécution de la procédure SVAG donnant un fichier de sauvegarde PG des commandes d'édition-génération.

#### Sauvegarde de l'environnement de production

. Pour les utilisateurs disposant du module PEI, exécution de la procédure SVPE donnant un fichier de sauvegarde PP de l'environnement de production.

#### Sauvegarde du module Pactables

Pour les utilisateurs disposant du module Pactables, deux cas sont à envisager :

- . Le module Pactables doit migrer sur la plate forme cible : exécution de la procédure SVTA donnant un fichier de sauvegarde TC des descriptifs et des contenus des tables, ainsi que des paramètres utilisateur.
- . Le module Pactables reste sur la plate forme d'origine : dans ce cas, seul le fichier TD des descriptifs de tables doit être présent sur la nouvelle plate forme de développement. Exécution de la procédure SMTD, donnant un fichier de sauvegarde PD des descriptifs de tables, et reprise de ce fichier, si nécessaire, pour l'adapter au format de la nouvelle version.

L'utilisateur se reportera au manuel d'exploitation du module Pactables pour savoir si le fichier TD de sa version nécessite une reprise.

# *7.3. TRANSFERT DES FICHIERS SUR LE RESEAU LOCAL*

#### TRANSFERT DES FICHIERS SEQUENTIELS

Le logiciel de transfert à utiliser dépend des plates-formes concernées. Il s'agit de transférer les fichiers séquentiels issus des étapes précédentes, c'est-à-dire :

- . la sauvegarde des paramètres utilisateur PE,
- . la sauvegarde de la base PC,
- . la sauvegarde des commandes d'édition génération PG.

Et éventuellement :

- . le journal archivé PJ, si l'on souhaite le récupérer sur la plate-forme cible,
- . la sauvegarde de l'environnement de production PP,
- . la sauvegarde des descriptifs de tables TD.

#### MIGRATION D'UNE BASE OS/2 OU WINDOWS NT

Il sera sans doute nécessaire d'effectuer quelques modifications (conversion de caractères) sur ces fichiers.

Prenons par exemple le cas du fichier PC :

Le fichier PC sera vraisemblablement au format de fichier OS2 (les lignes se terminent par la séquence Control\_M Control\_J). Pour vérifier cela, il suffit d'éditer le début du fichier au moyen des commandes suivantes :

> head PC > PC.beg vi PC.beg

Si des caractères Control\_M apparaissent à la fin des lignes, cela signifie que le fichier est au format OS2. il faut enlever ces caractères Control\_M au moyen des commandes suivantes :

> cgidos2ux PC > PC.new mv PC.new PC

Si le fichier PC contient des accents ou des caractères spéciaux, il faut convertir le fichier du format de caractères "pc850" au format de caractères UNIX ("hp" pour HP9000, "iso8859" pour DPX/2, DPX/20, DEC) au moyen de la commande suivante :

> cgitrans PC PC.new pc850 hp (sur HP9000) mv PC.new PC

nb : Cette conversion est inutile sur RS6000 car le format de caractères de cette

machine est "pc850".

#### MIGRATION D'UNE BASE SITE CENTRAL :

Il est possible d'effectuer ces transferts avec un logiciel fourni sur la machine UNIX.

Les paramètres à indiquer lors du transfert sont les suivants :

- . les fichiers à transférer sont des fichiers de données (DATA),
- . les fichiers doivent être convertis au format ASCII,
- . les fichiers doivent contenir des caractères de contrôle pour les fins d'enregistrement.

Il est également possible de transférer via le poste de travail en utilisant un logiciel de communication site central, dans ce cas le fichier récupéré sur UNIX est au format OS2 ou DOS et il convient d'effectuer la même conversion de caractères que dans le cas d'une migration paclan.

Remarque : les commandes cgidos2ux et cgitrans sont des utilitaires VisualAge Pacbase founis avec PACBASE 802, et se trouvent dans le répertoire \$PACDIR/bin.

# *7.4. RESTAURATION DES FICHIERS SUR PLATE FORME CIBLE*

#### RESTAURATION DES FICHIERS SUR LA PLATE-FORME CIBLE

#### ORGANISATION PHYSIQUE DES FICHIERS

Tous les fichiers séquentiels indexés des versions OS/2, Unix et Windows NT de VisualAge Pacbase sont physiquement gérés selon la séquence ASCII. Il s'agit des fichiers AE, AP et AG, AB, AC pour le module PEI et TD pour l'interface TABLES. Les sauvegardes séquentielles de tous ces fichiers seront donc triées selon une séquence ASCII au cours de la migration de la base sur le réseau local.

#### VERSION DE LA PLATE FORME D'ORIGINE

Si la version de la plate-forme d'origine est identique à celle de la plate-forme cible, la reprise des sauvegardes séquentielles consistera essentiellement en la conversion de ces fichiers au format ASCII de la plate-forme cible.

Si la version de la plate-forme d'origine est antérieure à la version de la plateforme cible, mais postérieure ou égale à la version 802 02, on appliquera les procédures PJ16 et PP16 décrites dans le chapitre 'REPRISE DES VERSIONS ANTERIEURES', avant les étapes décrites ci-dessous.

Si la version de la plate-forme d'origine est antérieure à la version 802 02, contacter le Support VisualAge Pacbase qui vous assistera.

Les procédures citées ci-dessous sont décrites dans le manuel PROCEDURES BATCH : guide de l'administrateur, chapitre "MIGRATION".

#### OPERATIONS A EFFECTUER

#### 1. Restauration des paramètres utilisateur

- . Tri de la sauvegarde PE en séquence ASCII : procédure PEAS
- . Encryptage des mots de passe des utilisateurs (qui ont été décryptés avant le transfert du fichier PE) par la procédure CRYP avec le paramètre 'CODE'.
- . Restauration des fichiers indexés AE et AP par l'exécution de la procédure LOAE avec en entrée :
- la sauvegarde (fichier PE) issue de la procédure CRYP,
- le fichier AE0 fourni à l'installation,
- le fichier mouvement MBLOAE contenant la commande NRREST.

#### **MIGRATION D'UNE BASE VA PACBASE SUR RESEAU LOCAL 7 RESTAURATION DES FICHIERS SUR PLATE FORME CIBLE 4**

Résultat : fichiers AE et AP contenant les paramètres utilisateur de l'installation d'origine opérationnels sur la nouvelle plate forme.

#### 2. Restauration de la base

- . Réorganisation (Procédure REOR) de la sauvegarde PC directement issue du transfert de fichier.
- . Initialisation du fichier journal (Procédure ARCH), si le fichier AJ existe déjà sous le répertoire 'JOURNAL' de la base à installer.
- . Restauration de la base (Procédure REST) à partir de la sauvegarde PC obtenue en sortie de la réorganisation. Avant d'exécuter la restauration, s'assurer que le mouvement en entrée (MBREST) est correct.

Résultat : fichiers AR, AN et AJ opérationnels sur la nouvelle plate-forme.

#### 3. Restauration des commandes d'édition génération

- . Tri de la sauvegarde PG en séquence ASCII : procédure PGAS (toutes versions du site d'origine).
- . Réorganisation-restauration des commandes d'édition- génération en (Procédure REAG) à partir de la sauvegarde PG obtenue à l'étape précédente. Avant d'exécuter cette restauration, s'assurer que le mouvement en entrée (MBREAG) contient ' AG'.

Si au cours de la réorganisation de la base, des sessions, des bibliothèques et/ou des utilisateurs ont été annulés, les mouvements correspondants sont à entrer dans la procédure de réorganisation du fichier AG. On annule ainsi les commandes d'édition-génération obsolètes sur des sessions ou des bibliothèques qui n'existent plus dans la base.

Résultat : fichier AG opérationnel sur la nouvelle plate forme.

#### 4. PEI : restauration de l'environnement de production

- . Tri de la sauvegarde PP en séquence ASCII : procédure PPAS.
- . Restauration de l'environnement de production (Procédure RSPE) à partir de la sauvegarde PP obtenue à l'étape précédente.

Résultat : fichiers AB et AC opérationnels sur la nouvelle plate-forme.

#### 5. Pactables : restauration des descriptifs de tables

On ne s'intéressera ici qu'à la migration du fichier des descriptifs de tables (TD). Par ailleurs, la reprise de ce fichier au format de la nouvelle version sera exécutée, si nécessaire, sur le site d'exploitation du module Pactables. Le fichier de sauvegarde PD transféré est donc déjà au format de la nouvelle version.

- . Reprise de la sauvegarde PD au format ASCII : procédure TD80.
- . Restauration des descriptifs de tables (RMTD) à partir de la sauvegarde issue de l'étape précédente.

Résultat : fichier TD opérationnel sur la nouvelle plate-forme.

## *7.5. CRYP : CRYPTAGE-DECRYPTAGE DES MOTS DE PASSE*

#### CRYP : PRESENTATION GENERALE

La procédure CRYP se charge du décodage et du codage du mot de passe des utilisateurs dans le fichier de sauvegarde PE des paramètres utilisateurs.

L'objectif est de pouvoir transférer le fichier PE sur des plateformes aux codages différents.

#### CONDITION D'EXECUTION

Autorisation 4 pour la mise à jour des paramètres utilisateur (PARM).

#### CRYP : ENTREES UTILISATEUR

Il faut une ligne \* avec Code utilisateur et mot de passe.

L'utilisateur de la ligne \* doit être présent dans le fichier PE à traiter.

L'entrée utilisateur spécifique de la procédure permet de préciser le choix ENCRYPTAGE ou DECRYPTAGE.

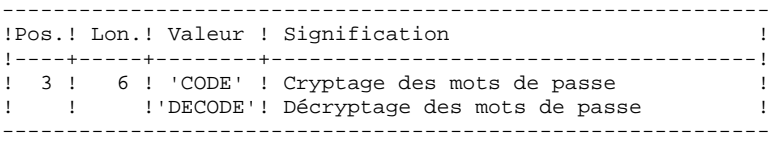

ATTENTION, dans le cas du décryptage, la sauvegarde obtenue par cette procédure ne doit pas être rechargée par la procédure 'PARM'. Si tel était le cas, les mots de passe des utilisateurs du système ne seraient plus reconnus.

#### DESCRIPTION DES ETAPES

Cette procédure comprend une étape :

. Cryptage et Décryptage du mot de passe : PACU99

CRYPTAGE DECRYPTAGE DES MOTS DE PASSE : PACU99

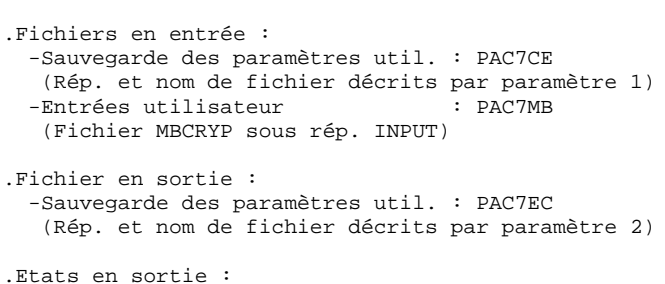

 -Compte-rendu : PAC7DD (Fichier CRYPDD.U99 sous rép. temp.)

.Codes retour :  $0 : OK.$ 

8 : Erreur sur l'entrée utilisateur.

```
 #!/bin/sh
     \pm \omega (\pm)
      #@(#)-- Release xxx Version xxx --
      #@(#)
      #@(#)VA Pac (R) Procedure BATCH CRYP
    \#\text{@}( \# ) clear
     echo""
     echo "---------------------------------------------------------"
     echo " PROCEDURE CRYP"
                                    ================
      echo "Attention aux parametres specifiques :"
     echo ""
    echo "PE entree : repertoire complet et nom du fichier"<br>echo " : PE en entree (a coder ou decoder)"
                    : PE en entree (a coder ou decoder)"
    echo " : $1"
      echo "PE sortie : repertoire complet et nom du fichier"
     echo " : PE en sortie"
     echo " : $2"
    echo "MOUVEMENT : repertoire des fichiers mouvements"<br>echo " : $3"
    echo "
    echo "CTE-RENDU : repertoire des fichiers temporaires"<br>echo " : $4"
    echo "
     echo ""
      echo "Exemple :"
      echo "PROCCRYP $PACDIR/save/PE.MVS $PACDIR/save/PE"
     echo " $PACDIR/input/B0 $PACDIR/tmp/B0"
     echo "---------------------------------------------------------"
     echo""
     if [ "$#" != 4 ]
     then
        echo "Nombre de parametres incorrects"
        exit 20
     fi
     sh $PACDIR/batch/proc/MSGPAUSE.ini
      # **************************************************************
      # * VA Pac : CRYPTAGE - DECRYPTAGE DES MOTS DE PASSE
      # **************************************************************
      # * FORMAT DES MOUVEMENTS EN ENTREE :
      # * .OPTION AUTORISATION PROCEDURES BATCH
      # * LIGNE '*' AVEC CODE UTILISATEUR ET MOT DE PASSE
      # * .CRYPTAGE OU DECRYPTAGE DES MOTS DE PASSE
 # * COL 3-8 : 'DECODE' POUR DECRYPTER
 # * : 'CODE' POUR ENCRYPTER
      # **************************************************************
     PAC7CE=$1
      export PAC7CE
     PAC7EC=$2
     export PAC7EC
     PAC7MB=$3/MBCRYP
     export PAC7MB
     PAC7DD=$4/CRYPDD.U99
     export PAC7DD
     echo "Execution : PACU99"
      cobrun PACU99
     RETURN=$?
     case $RETURN in
    0) echo "--------------------------------------------------------"
      echo "Fin de la procedure"
     echo""<br>echo " PE en sortie ($2) sera en entree des procedures :"
 echo " PE en sortie ($2) sera en entree des procedures :"
 echo " PROCPE80 si le fichier est au format 8.0.1"
               PROCPARM ou PROCLOAE si le fichier est au bon format"
      echo "--------------------------------------------------------"
      ;;
      *)
      echo "Erreur execution PACU99"
      ;;
      esac
     if [ "$RETURN" != '0' ]
     then
        sh $PACDIR/batch/proc/ERRPAUSE.ini
```
MIGRATION D'UNE BASE VA PACBASE SUR RESEAU LOCAL CRYP : CRYPTAGE-DECRYPTAGE DES MOTS DE PASSE

fi exit \$RETURN 136

# *7.6. LVBL : REMPLACEMENT DES LOW-VALUE PAR DES BLANCS*

#### LVBL : PRESENTATION GENERALE

La procédure LVBL se charge de remplacer par des blancs les 'low values' présentes dans le fichier de sauvegarde PC de la base.

L'objectif est de pouvoir transférer le fichier PC sur différentes plate-formes et d'éviter les problèmes liés à la présence de ces caractères lors des transferts.

#### Option d'utilisation

La procédure LVBL donne à l'utilisateur la possibilité de ne reporter en sortie que les enregistrements de type 'données'. Voir plus loin la mise en oeuvre de cette option.

#### CONDITION D'EXECUTION

Aucune.

#### DESCRIPTION DES ETAPES

Cette procédure comprend une étape : PTULVB

#### OPTION D'UTILISATION

Au démarrage, le programme réclame une entrée au clavier :

Saisir DATA puis activer la touche ENTREE pour ne reporter que les enregistrements 'données' sur le fichier PC en sortie.

Activer la touche ENTREE pour reporter les enregistrements 'données' et 'index' sur le fichier PC en sortie.

REMPLACEMENT DES LOW-VALUE PAR DES BLANCS : PTULVB

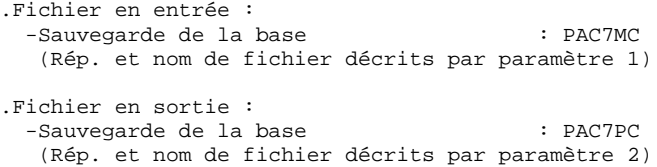

```
PAGE
```
138

 $\overline{7}$ 6

MIGRATION D'UNE BASE VA PACBASE SUR RESEAU LOCAL LVBL : REMPLACEMENT DES LOW-VALUE PAR DES BLANCS

```
#!/bin/sh
\#\varpi (\#)
\# @ ( \# ) --
        Release xxx Version xxx --
\#\textcircled{}( \#)
#@(#)VA Pac (R) Procedure BATCH LVBL
\#\text{@} (\#)
clear
echo ""
echo "---------------------------
                                            -------------------
\text{echo} "
                            PROCEDURE LVBL"
echo "
                             ===============
echo "Attention aux parametres specifiques : "
echo ""
echo "PC entree : repertoire complet et nom du fichier PC"
echo "
               \therefore $1 "
echo "PC sortie : repertoire complet et nom du fichier PC"
echo "
               \therefore $2"
echo ""
echo "Exemple :"
echo "PROCLVBL $PACDIR/save/B0/PC.LOW $PACDIR/save/B0/PC"
                                                        -------"
echo "-----------
echo\sqrt{\phantom{a}^{\ast}}if [\n\text{"$$#" != 2 ]then
  echo "Nombre de parametres incorrects"
  exit 20
fi
sh $PACDIR/batch/proc/MSGPAUSE.ini
# * VA Pac : REMPLACEMENT DES LOW-VALUE PAR DES BLANCS DANS
\# *
                 UN FICHIER PC
PAC7MC=$1
export PAC7MC
PAC7PC = $2export PAC7PC
echo "Execution : PTULVB"
cobrun PTULVB
RETURN=$?
case $RETURN in
(0)echo "Fin de la procedure"
 \mathcal{V}*)
echo "Erreur execution PTULVB"
\mathbf{z}\mathsf{esac}if [ "$RETURN" != '0' ]
sh$PACDIR/batch/proc/ERRPAUSE.inifi
exit $RETURN
```
 **VisualAge Pacbase - Manuel d'Exploitation VA Pac ENVIRONNEMENT & INSTALLATION CHARGEMENT INITIAL DES FICHIERS 8**

# **8. CHARGEMENT INITIAL DES FICHIERS**

# *8.1. LDAP : CHARGEMENT INITIAL DU FICHIER AP*

#### REMARQUES GENERALES

Les procédures décrites ci-dessous sont des initialisations de fichiers lancées par l'installation. Voir les chapitres "INSTALLATION", sous-chapitres "installation du Premier serveur VisualAge Pacbase" et "Création d'une nouvelle base".

#### LDAP : CHARGEMENT INITIAL DU FICHIER AP

Cette procédure permet la création physique du fichier indexé AP ainsi que son initialisation.

Cette procédure est à exécuter lorsque le fichier AP est physiquement non créé (en particulier lors de la première installation) ou logiquement désorganisé.

#### CONDITION D'EXECUTION

Les serveurs TP doivent être arrêtés.

#### ENTREE UTILISATEUR

Aucune.

DESCRIPTION DES ETAPES

Cette procédure comprend l'étape suivante :

.Initialisation de AP : PTLDAP

#### INITIALISATION : PTLDAP

Cette étape initialise le fichier AP avec un enregistrement.

.Fichier en sortie : -Fichier des paramètres utilisateurs : PAC7AP

8  $\mathbf{1}$ 

#### CHARGEMENT INITIAL DES FICHIERS LDAP : CHARGEMENT INITIAL DU FICHIER AP

```
#!/bin/sh
\#\text{@}( \# )\#\textcircled{a} ( \# ) --
       Release xxx Version xxx --
\#\textcircled{}( \#)
#@(#)VA Pac (R) Procedure BATCH LDAP
\# @ (\#)
# Controle des parametres
. $PACDIR/batch/proc/USAGE.ini
clear
echo"\text{echo} "
                      PROCEDURE LDAP"
echo "
                       \texttt{-----}. $PACDIR/assign/$1/PAC7AP.ini
echo "Repertoire du fichier AP : $PAC7AP"
echo ""
sh $PACDIR/batch/proc/PAUSE.ini
echo ""
# * VA Pac : INITIALISATION DU FICHIER AP
echo "Execution : PTLDAP"
cobrun PTLDAP
RETURN=$?
case $RETURN in
0)echo "Fin de la procedure"
\mathbf{r}\star)
echo "Erreur execution PTLDAP"
\cdots\texttt{esac}if [ "$RETURN" != '0' ]
sh$ PACDIR/batch/proc/ERRPAUSE.ini$\rm{fi}$then
exit $RETURN
```
# *8.2. LDHE : CHARGEMENT INITIAL DU FICHIER HE*

#### LDHE : CHARGEMENT INITIAL DU FICHIER HE

Cette procédure permet la création physique du fichier indexé HE ainsi que son initialisation.

Cette procédure est à exécuter lorsque le fichier HE est physiquement non créé (en particulier lors de la première installation) ou logiquement désorganisé.

#### CONDITION D'EXECUTION

Les serveurs TP doivent être arrêtés.

#### ENTREE UTILISATEUR

Aucune.

DESCRIPTION DES ETAPES

Cette procédure comprend l'étape suivante :

.Initialisation de HE : PTLDHE

#### INITIALISATION : PTLDHE

Cette étape initialise le fichier HE avec un enregistrement.

.Fichier en sortie : -Fichier de sauvegarde maquettage : PAC7HE

8  $\overline{2}$ 

#### CHARGEMENT INITIAL DES FICHIERS LDHE : CHARGEMENT INITIAL DU FICHIER HE

```
#!/bin/sh
\#\text{@}( \# )\#\textcircled{a} ( \# ) --
      Release xxx Version xxx --
\#@(\#)#@(#)VA Pac (R) Procedure BATCH LDHE
\# @ (\#)
# Controle des parametres
. $PACDIR/batch/proc/USAGE.ini
clear
echo"\text{echo} "
                      PROCEDURE LDHE"
echo "
                       \texttt{-----}. $PACDIR/assign/$1/PAC7HE.ini
echo "Repertoire du fichier HE : $PAC7HE"
echo ""
sh $PACDIR/batch/proc/PAUSE.ini
echo ""
# * VA Pac : INITIALISATION DU FICHIER HE
echo "Execution : PTLDHE"
cobrun PTLDHE
RETURN=$?
case $RETURN in
0)echo "Fin de la procedure"
\mathbf{r}\star)
echo "Erreur execution PTLDHE"
\cdots\texttt{esac}if [ "$RETURN" != '0' ]
sh$ PACDIR/batch/proc/ERRPAUSE.ini$\rm{fi}$then
exit $RETURN
```
# *8.3. LDZS : CHARGEMENT INITIAL DU FICHIER ZS*

#### LDZS : CHARGEMENT INITIAL DU FICHIER ZS

Cette procédure permet la création physique du fichier indexé ZS ainsi que son initialisation.

Cette procédure est à exécuter lorsque le fichier ZS est physiquement non créé (en particulier lors de la première installation) ou logiquement désorganisé.

#### CONDITION D'EXECUTION

Les serveurs TP doivent être arrêtés.

#### ENTREE UTILISATEUR

Aucune.

DESCRIPTION DES ETAPES

Cette procédure comprend l'étape suivante :

.Initialisation de ZS : PTLDTS

#### INITIALISATION : PTLDTS

Cette étape initialise le fichier ZS avec un enregistrement.

.Fichier en sortie : -Fichier de travail bases de données : PAC7ZS
8  $\overline{\mathbf{3}}$ 

#### CHARGEMENT INITIAL DES FICHIERS LDZS : CHARGEMENT INITIAL DU FICHIER ZS

```
#!/bin/sh
\#\text{@}( \# )\#\textcircled{a} ( \# ) --
       Release xxx Version xxx --
\#\textcircled{}( \#)
#@(#)VA Pac (R) Procedure BATCH LDZS
\# @ (\#)
# Controle des parametres
. $PACDIR/batch/proc/USAGE.ini
clear
echo"\text{echo} "
                      PROCEDURE LDZS"
echo "
                       \texttt{-----}. $PACDIR/assign/$1/PAC7ZS.ini
echo "Repertoire du fichier ZS : $PAC7ZS"
echo ""
sh $PACDIR/batch/proc/PAUSE.ini
echo ""
# * VA Pac : INITIALISATION DU FICHIER ZS
echo "Execution : PTLDTS"
cobrun PTLDTS
RETURN=$?
case $RETURN in
0)echo "Fin de la procedure"
\mathbf{r}\star)
echo "Erreur execution PTLDTS"
\cdots\texttt{esac}if [ "$RETURN" != '0' ]
sh$ PACDIR/batch/proc/ERRPAUSE.ini$\textrm{fi}$then
exit $RETURN
```
# *8.4. LDGS : CHARGEMENT INITIAL DU FICHIER GS*

## LDGS : CHARGEMENT INITIAL DU FICHIER GS

Cette procédure permet la création physique du fichier indexé GS ainsi que son initialisation.

Cette procédure est à exécuter lorsque le fichier GS est physiquement non créé (en particulier lors de la première installation) ou logiquement désorganisé.

### CONDITION D'EXECUTION

Les serveurs TP doivent être arrêtés.

## ENTREE UTILISATEUR

Aucune.

DESCRIPTION DES ETAPES

Cette procédure comprend l'étape suivante :

.Initialisation de GS : PTLDGS

#### INITIALISATION : PTLDGS

Cette étape initialise le fichier GS avec un enregistrement.

.Fichier en sortie : -Fichier de travail bases de données : PAC7GS

8  $\overline{4}$ 

#### CHARGEMENT INITIAL DES FICHIERS LDGS : CHARGEMENT INITIAL DU FICHIER GS

```
#!/bin/sh
\#\text{@}( \# )\#\textcircled{a} ( \# ) --
      Release xxx Version xxx --
\#@(\#)#@(#)VA Pac (R) Procedure BATCH LDGS
\# @ (\#)
# Controle des parametres
. $PACDIR/batch/proc/USAGE.ini
clear
echo"\text{echo} "
                      PROCEDURE LDGS"
echo "
                       \texttt{-----}. $PACDIR/assign/$1/PAC7GS.ini
echo "Repertoire du fichier GS : $PAC7GS"
echo ""
sh $PACDIR/batch/proc/PAUSE.ini
echo ""
# * VA Pac : INITIALISATION DU FICHIER GS
echo "Execution : PTLDGS"
cobrun PTLDGS
RETURN=$?
case $RETURN in
0)echo "Fin de la procedure"
\mathbf{r}\star)
echo "Erreur execution PTLDGS"
\cdots\texttt{esac}if [ "$RETURN" != '0' ]
sh$ PACDIR/batch/proc/ERRPAUSE.ini$\textrm{fi}$then
exit $RETURN
```
# *8.5. HELP : CHARGEMENT INITIAL DU FICHIER HELP*

## CHARGEMENT INITIAL DU FICHIER HELP

Cette procédure permet la création physique du fichier indexé HELP ainsi que son initialisation.

Cette procédure est à exécuter lorsque le fichier HELP est physiquement non créé (en particulier lors de la première installation) ou logiquement désorganisé.

## CONDITION D'EXECUTION

Les serveurs TP doivent être arrêtés.

## ENTREE UTILISATEUR

Aucune.

DESCRIPTION DES ETAPES Cette procédure comprend l'étape suivante : .Initialisation de HELP : PTLDHE

INITIALISATION : PTLDHE

Cette étape initialise le fichier HELP avec un enregistrement. .Fichier en sortie : -Fichier sauvegarde lors du souffleur : PAC7HE

8  $\overline{5}$ 

#### CHARGEMENT INITIAL DES FICHIERS HELP : CHARGEMENT INITIAL DU FICHIER HELP

```
#!/bin/sh
\#\text{@}( \# )\#\textcircled{a} ( \# ) --
       Release xxx Version xxx --
\#@(\#)#@(#)VA Pac (R) Procedure BATCH HELP
\# @ (\#)
# Controle des parametres
. $PACDIR/batch/proc/USAGE.ini
clear
echo"\text{echo} "
                      PROCEDURE HELP"
echo "
                        \texttt{-----}. $PACDIR/assign/$1/PAC7HELP.ini
echo "Repertoire du fichier HELP: $PAC7HE"
echo ""
sh $PACDIR/batch/proc/PAUSE.ini
echo ""
# * VA Pac : INITIALISATION FICHIER HELP
echo "Execution : PTLDHE"
cobrun PTLDHE
RETURN=$?
case $RETURN in
0)echo "Fin de la procedure"
  \mathbf{i}\star)
 echo "Erreur execution PTLDHE"
  \overline{\phantom{a}}\texttt{esc}if [ "$RETURN" != '0' ]
sh$ PACDIR/batch/proc/ERRPAUSE.ini$\textrm{fi}$then
exit $RETURN
```
 **VisualAge Pacbase - Manuel d'Exploitation VA Pac ENVIRONNEMENT & INSTALLATION LES PROGRAMMES UTILITAIRES 9**

# **9. LES PROGRAMMES UTILITAIRES**

*PAGE* 151

# *9.1. PRESENTATION DES UTILITAIRES*

# LES PROGRAMMES UTILITAIRES

#### Les utilitaires de conversion :

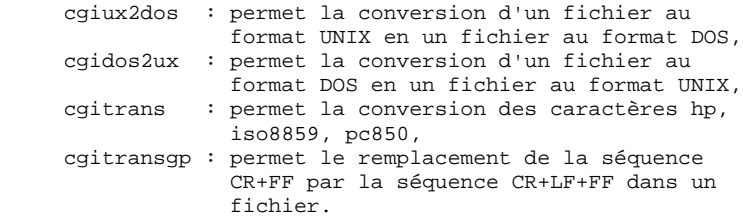

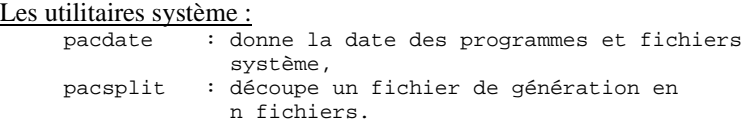

Les programmes utilitaires sont installés dans le répertoire \$PACDIR/bin.

Pour en connaître le fonctionnement, taper : <nom de l'utilitaire> -h

Exemple : cgitrans –h